# **Zynq UltraScale+ MPSoC ZCU106 Video Codec Unit Targeted Reference Design**

*User Guide*

**UG1250 (v2020.1) June 3, 2020**

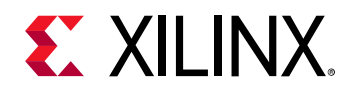

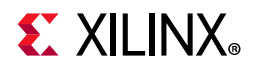

# <span id="page-1-0"></span>**Revision History**

The following table shows the revision history for this document.

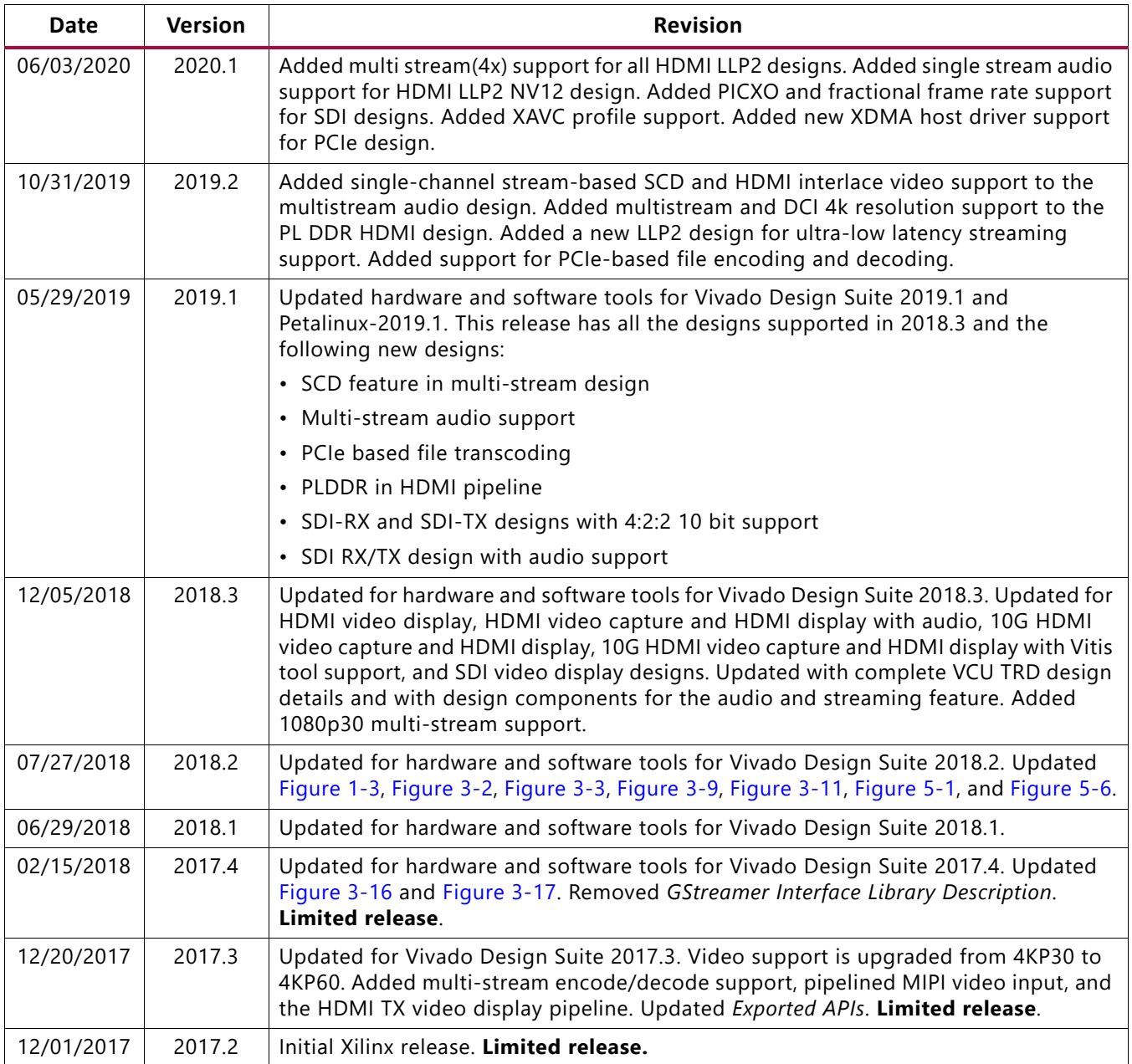

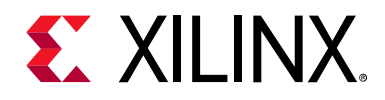

# Table of Contents

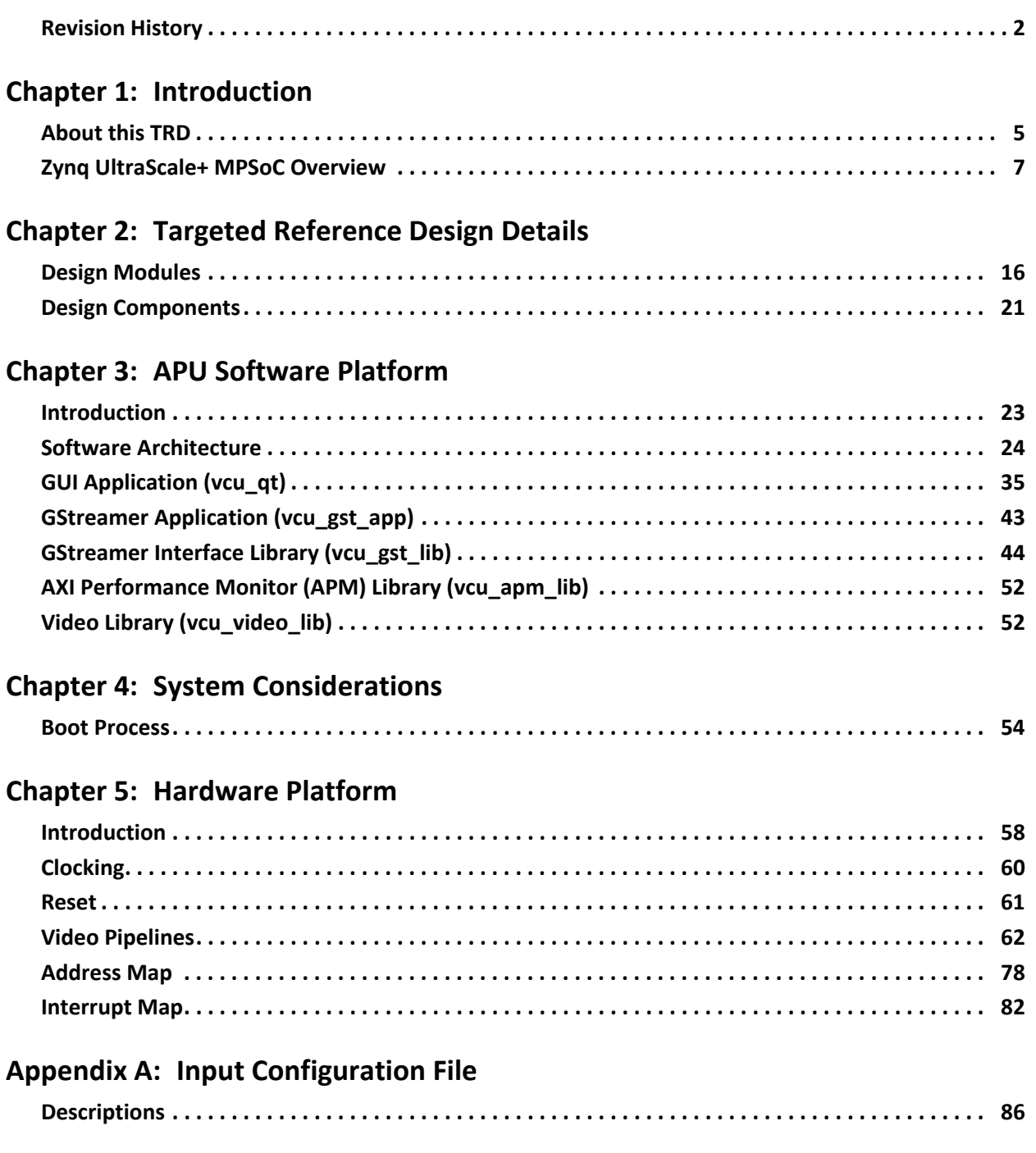

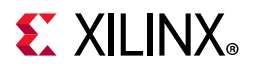

### **[Appendix B: Additional Resources and Legal Notices](#page-90-0)**

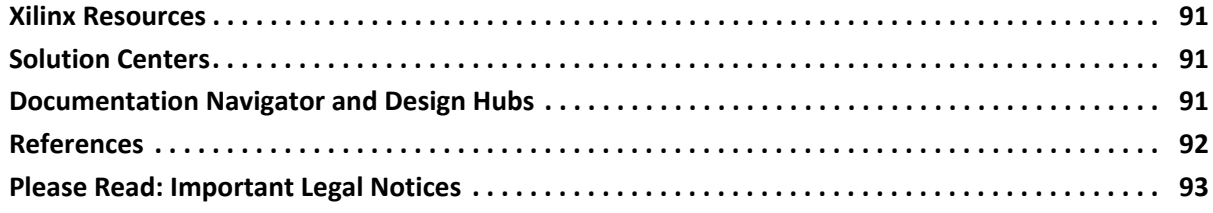

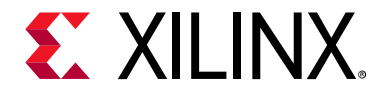

## *Chapter 1*

# <span id="page-4-0"></span>Introduction

# <span id="page-4-1"></span>**About this TRD**

This document describes the features and functions of the Zynq® UltraScale+™ MPSoC Video Codec Unit (VCU) targeted reference design (TRD). The VCU TRD is an embedded video encoding/decoding application partitioned between the SoC processing system (PS), VCU, and programmable logic (PL) for optimal performance. The design demonstrates the capabilities and performance throughput of the VCU embedded macro block available in Zynq UltraScale+ MPSoC devices.

The TRD serves as a platform to tune the performance parameters of the VCU to arrive at optimal configurations for encoder and decoder blocks.

The TRD demonstrates the following hard block features in the PS and PL:

- VCU hard block capable of performing up to 4K (3840 x 2160/4096 x 2160)
- Simultaneous encoding and decoding of single and multiple streams
- PS DisplayPort controller for 4K (3840 x 2160) @ 30 Hz
- PL-based HDMI-TX/SDI-TX for 4K (3840 x 2160/4096 x 2160) @ 60 Hz
- GPU used for rendering a graphical user interface (GUI)
- Extensible platform uses:
	- GStreamer v1.16.1 pipeline architecture to construct a multimedia pipeline [\[Ref 1\]](#page-91-1)
	- ° Standard Linux software frameworks
	- ° OpenMAX™ v1.1.2 based client interface for the VCU
	- ° Modular and hierarchical architecture (enables partner modules)
	- ° Configurable IP Subsystems
- System software configuration:
	- Linux symmetric multi-processing (SMP) on the application processing unit (APU)

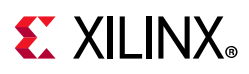

This user guide describes the architecture of the reference design and provides a functional description of its components. It is organized as follows:

- [Chapter 1, Introduction](#page-4-0) (this chapter) provides a high-level overview of the Zynq UltraScale+ MPSoC architecture, the reference design architecture, and a summary of key features.
- [Chapter 2, Targeted Reference Design Details](#page-15-2) gives an overview of the design modules and design components that make up this reference design.
- [Chapter 3, APU Software Platform](#page-22-2) describes the APU software platform covering the middleware and operating system layers of the Linux software stack and the Linux GStreamer application running on the APU.
- [Chapter 4, System Considerations](#page-53-2) describes system architecture considerations including boot flow, system address map, video buffer formats, and performance analysis.
- [Chapter 5, Hardware Platform](#page-57-3) describes the hardware platform of the design including key PS and PL peripherals.
- [Appendix A, Input Configuration File](#page-85-2) lists additional resources and references.

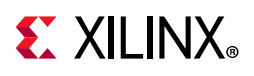

# <span id="page-6-0"></span>**Zynq UltraScale+ MPSoC Overview**

The Zynq device is a heterogeneous, multi-processing SoC built on the 16-nm FinFET technology. [Figure 1-1](#page-6-1) shows a high-level block diagram of the device architecture and key building blocks inside the processing system (PS) and the programmable logic (PL).

<span id="page-6-1"></span>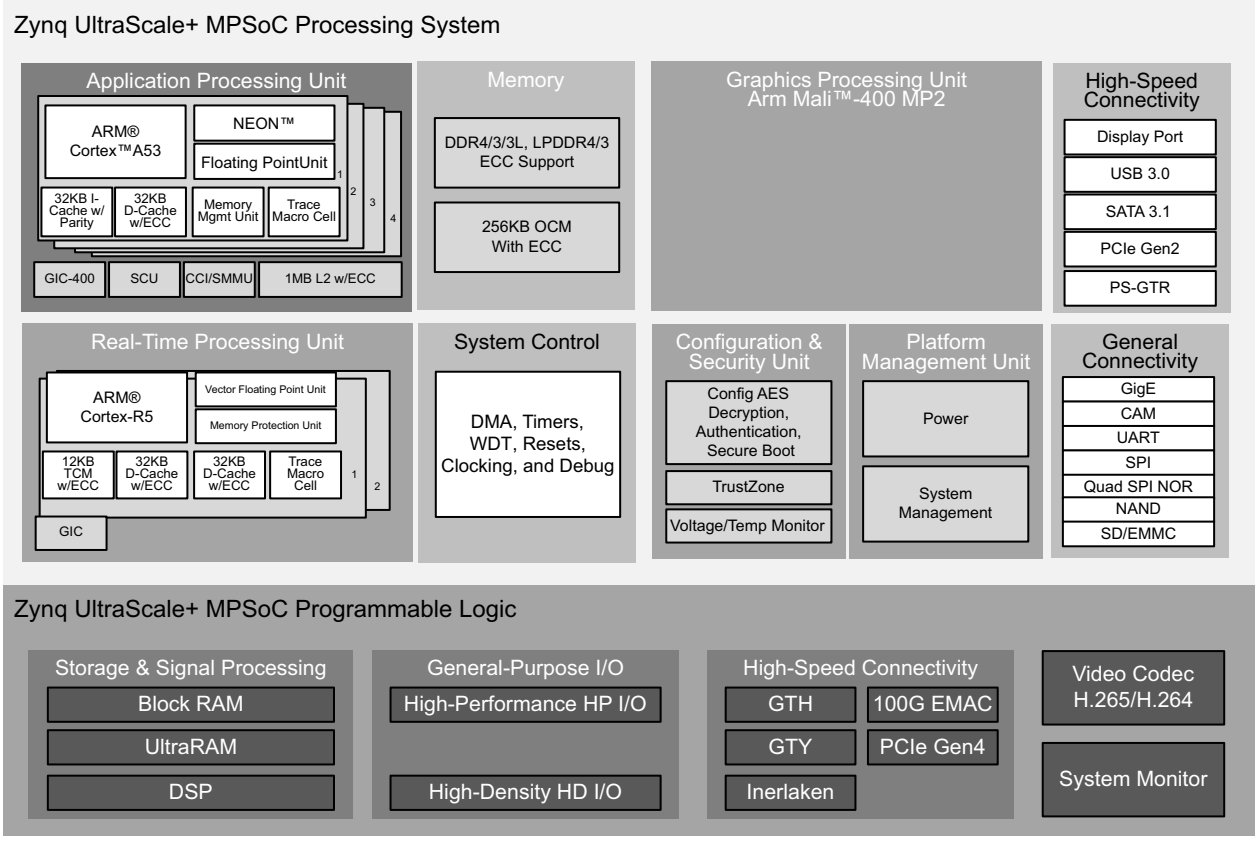

X20051-102919

*Figure 1-1:* **Zynq UltraScale+ MPSoC Block Diagram**

The MPSoC key features include:

- Application processing unit (APU) with a 64-bit quad-core Arm® Cortex™-A53 processor
- Real-time processing unit (RPU) with a 32-bit dual-core Arm Cortex-R5 processor
- Multimedia blocks
	- ° Graphics processing unit (GPU) Arm Mali-400MP2
	- Video codec (encoder/decoder) unit up to 4K (3840 x 2160) 60 frames per second (FPS)

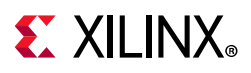

- DisplayPort controller interface up to 4K (3840 x 2160) 30 FPS
- High-speed peripherals
	- PCIe root complex and Endpoint (Gen1 or Gen2 x1, x2, and x4 lanes)
	- ° USB 3.0/2.0 with host, device and on-the-go (OTG) modes
	- ° SATA 3.1 host
- Low-speed peripherals
	- Gigabit Ethernet, controller area network (CAN), universal asynchronous receiver-transmitter (UART), Serial Peripheral Interface (SPI), Quad SPI, NAND flash memory, Secure Digital embedded Multimedia Card (SD/eMMC), inter IC (I2C), and general purpose I/O (GPIO)
- Platform management unit (PMU)
- Configuration security unit (CSU)
- 6-port DDR controller with error correction code (ECC), supporting x32 and x64 DDR4/3/3L and LPDDR4/3

### **Reference Design Overview**

The MPSoC has a heterogeneous processor architecture. The TRD makes use of multiple processing units available inside the PS using this software configuration:

The APU consists of quad Arm Cortex-A53 cores configured to run in SMP Linux mode. The main task of the application is to configure and control the video pipelines using a Qt v5.9.4 based graphical user application. See [Figure 1-2.](#page-8-0)

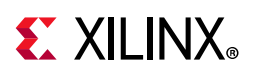

<span id="page-8-0"></span>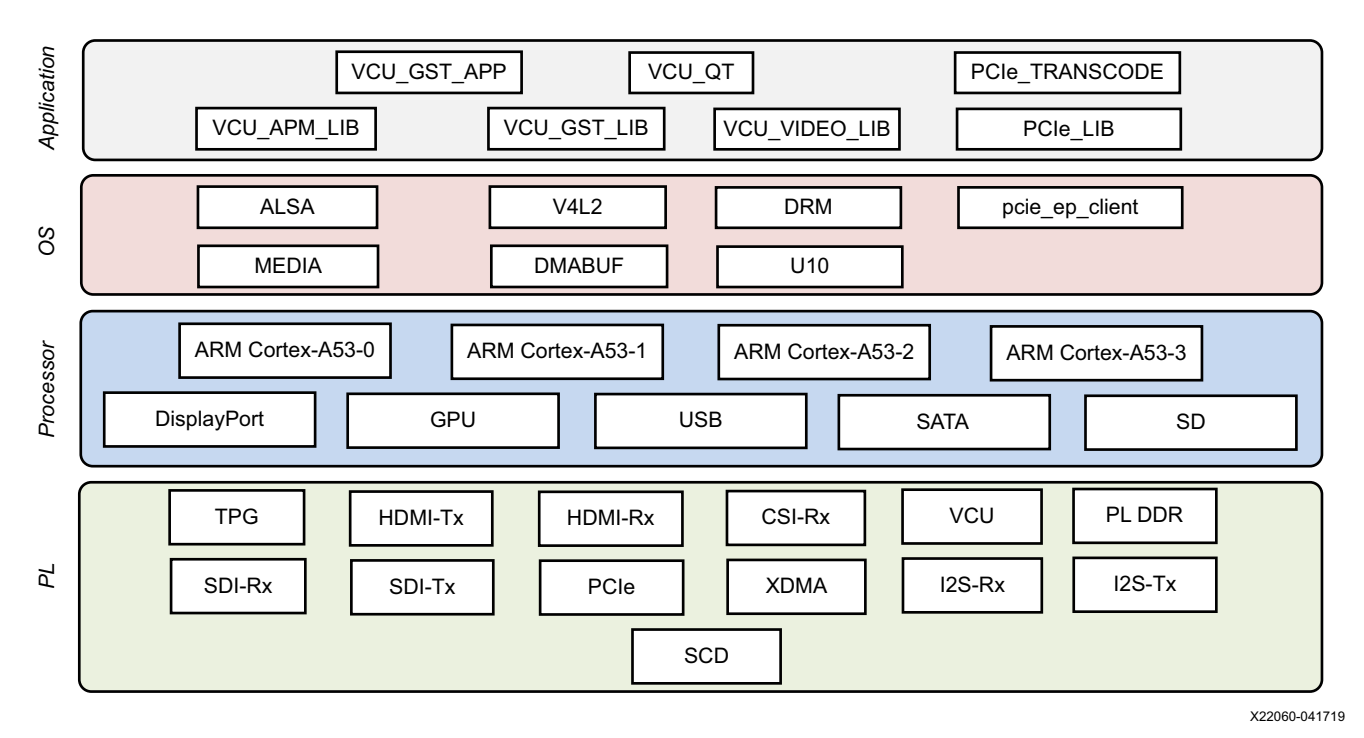

*Figure 1-2:* **Key Reference Design Components**

[Figure 1-2](#page-8-0) shows the software state after the boot process has completed and the individual applications have been started on the target processing units. The TRD does not use virtualization and therefore does not run a hypervisor on the APU.

The APU application controls the following video data paths implemented in the PS and PL (see [Figure 1-3, page 11](#page-10-1)):

- Capture pipeline capturing video frames into DDR memory from a high definition media interface (HDMI source connected through the PL, an image sensor on an FMC daughter card connected via MIPI CSI-2 RX Subsystem through the PL, serial digital interface (SDI) source connected through the PL, and a Test Pattern Generator (TPG) implemented inside the PL. Additionally, video can be sourced from a SATA drive, USB 3.0 device, or an SD card, which is also used as a boot device.
- Processing (memory-to-memory) pipeline includes VCU encode/decode. Video frames are read from DDR memory, processed by the VCU, and written back to memory.
- Display pipeline reading video frames from memory and sending them to a monitor via the DisplayPort TX Controller inside the PS, SDI Transmitter Subsystem through the PL or the HDMI Transmitter Subsystem through the PL. The DisplayPort TX Controller supports two layers—one for video, the other for graphics and the SDI Transmitter Subsystem with mixer IP support up to four layers and HDMI Transmitter Subsystem with mixer IP supports up to eight such layers. The graphics layer is rendered by the GPU.
- Audio Capture pipeline to capture audio frames from HDMI-RX, SDI-RX and I2S-RX interfaces.

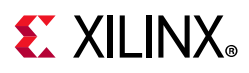

- Audio Renderer pipeline to playback the audio frames through HDMI-TX, SDI-TX, DP, and I2S-TX interfaces.
- Transcode, encode, or decode pipeline to transfer the file from the HOST machine to the client board (zcu106) through PCIe XDMA bridge interface in the PL. The file is passed to the VCU encoder and decoder block for transcoding, encoding, or decoding. The transcoded, encoded, or decoded file is written back to HOST machine using the PCIe XDMA bridge interface read channel.
- LLP2 pipeline to stream-out and stream-in live captured video at ultra-low latencies using Sync IP.

The TRD consists of 14 designs which are highlighted in four colors as shown in [Figure 1-3.](#page-10-1)

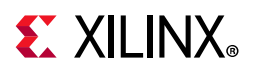

<span id="page-10-1"></span><span id="page-10-0"></span>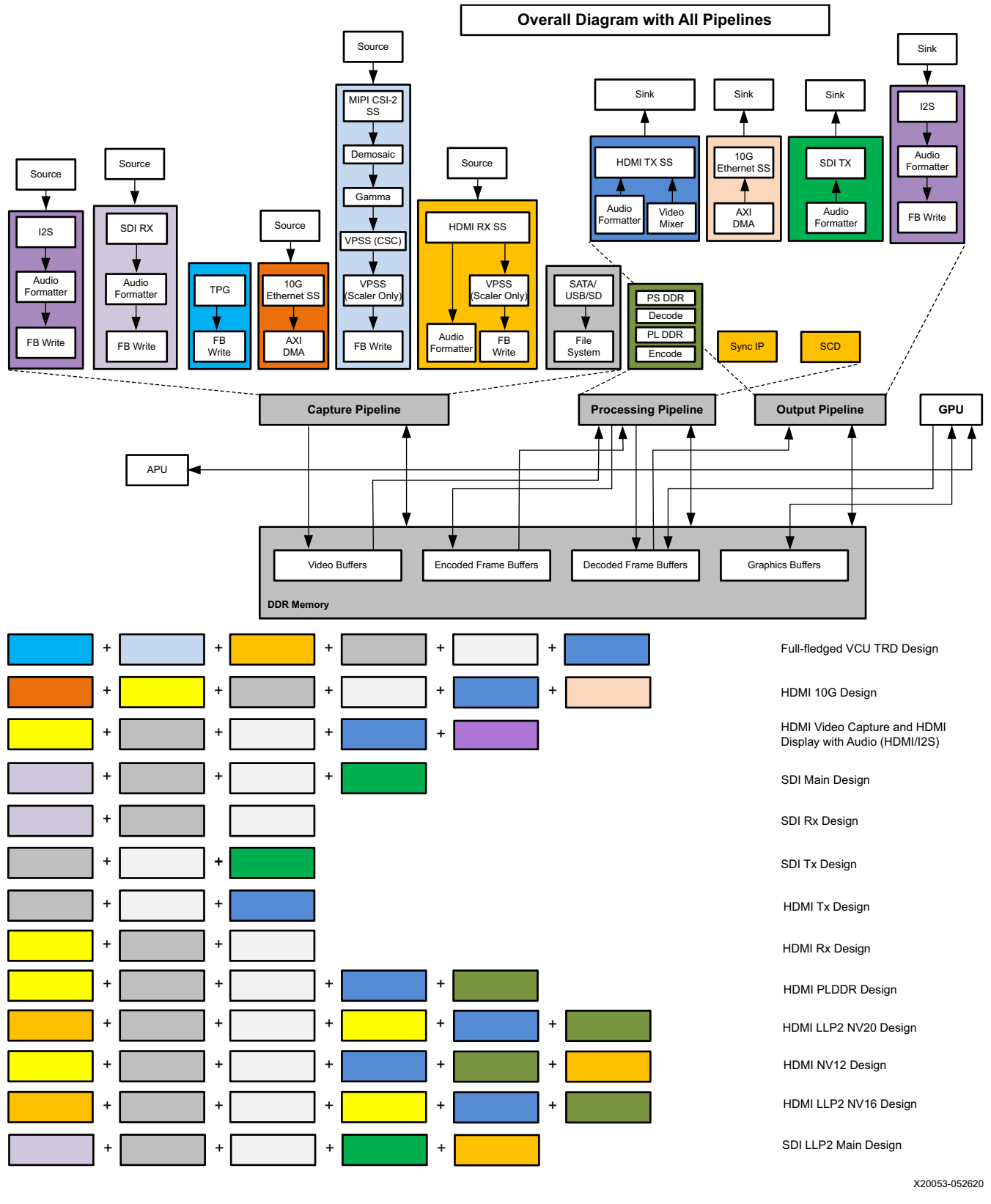

*Figure 1-3:* **VCU TRD Block Diagram**

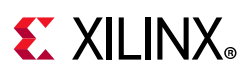

*Note:* In [Figure 1-3,](#page-10-1) except for all of the VCU Audio designs, HDMI pipelines in all other designs exclude Audio Formatter IP and thus do not have audio. For XV20 designs PLDDR is included in the processing pipeline

The remaining blocks are common to all designs. See [Chapter 2, Targeted Reference Design](#page-15-2)  [Details](#page-15-2) for more details.

The reference design targets the ZCU106 evaluation board. The board has an onboard HDMI transmitter and receiver connector, SDI transmitter and receiver connector, and a DisplayPort connector interface. The evaluation board provides the HDMI reference clock, data recovery unit (DRU) clock, and the reference clock for the design. The PS\_REF\_CLK is sourced from another dedicated clock generator present on the evaluation board. [Figure 1-4](#page-11-0) shows the block diagram of the TRD along with the board components.

<span id="page-11-0"></span>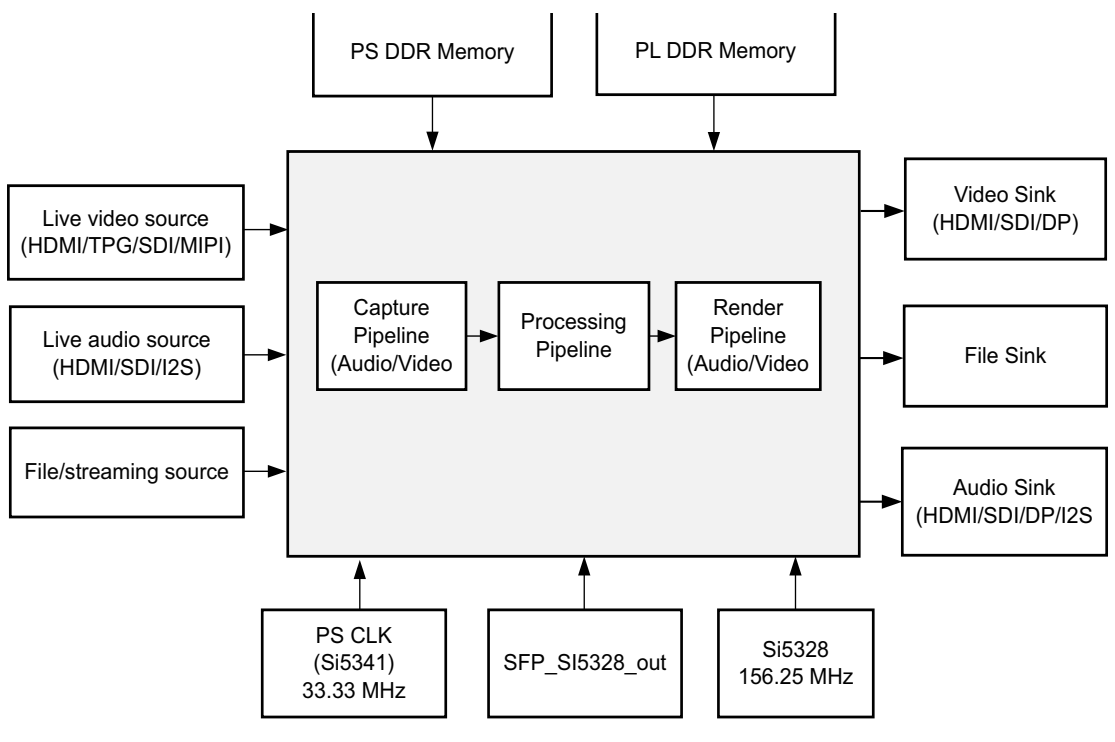

X19301-060120

*Figure 1-4:* **High-Level Block Diagram of ZCU106 Device Architecture**

### **Key Features**

Target platforms and extensions:

- ZCU106 evaluation board (see *ZCU106 Evaluation Board User Guide* (UG1244)) [\[Ref 2\]](#page-91-2)
- Optional: Leopard Imaging LI-IMX274MIPI-FMC image sensor daughter card [\[Ref 3\]](#page-91-3)
- SDI Receiver Blackmagic Design Teranex Mini HDMI to 12G converter
- SDI Transmitter Blackmagic Design Teranex Mini 12G to HDMI converter

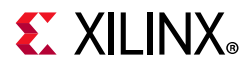

Xilinx tools:

- Vivado® Design Suite 2020.1
- PetaLinux tools 2020.1

Hardware interfaces and IP:

- GPU
- Video inputs
	- ° TPG
	- ° HDMI RX
	- ° MIPI CSI-2 RX
	- ° File source (SD card, SATA and USB 3.0 drives)
	- ° SDI RX
	- ° Stream In
- Video outputs
	- ° DisplayPort TX controller
	- ° HDMI TX
	- ° SDI TX
	- ° PICXO IP
- Audio Inputs
	- ° HDMI RX
	- ° SDI RX
	- ° I2S RX
- Audio Outputs:
	- ° HDMI TX
	- ° SDI TX
	- $\cdot$  I2S TX
	- ° DP
- Video compression/decompression
	- ° VCU hard block
- SYNC IP
- Auxiliary peripherals

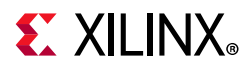

- ° SD
- ° I2C
- ° GPIO
- ° 1G/10G Ethernet
- ° UART
- ° USB 2.0/USB 3.0
- ° AXI Performance Monitor (APM)
- ° PCIe
- ° Digilent PMOD audio card [I2S2]
- ° 3.5mm auxiliary cables
- ° Speakers

#### Software components:

- Operating systems
	- ° APU: SMP Linux
- Linux frameworks/libraries
	- ° Video: Video4Linux (V4L2), Media controller
	- ° Audio: libalsa
	- ° Display: Direct Rendering Manager/Kernel Mode Setting (DRM/KMS), X-Server (X.Org)
	- ° Graphics: Qt5, OpenGL ES2
- User application:
	- ° APU: GStreamer-based command line application, QT GUI application

Supported video formats:

- Input resolution
	- ° DCI 4Kp60 (4096 x 2160)
	- ° 4Kp30 (3840 x 2160)
	- $\cdot$  1080p60 (1920 x 1080)
	- $\cdot$  1080p30 (1920 x 1080)
- Output resolution
	- $\cdot$  DCI 4Kp60 (4096 x 2160) HDMI/SDI
	- $\cdot$  4Kp30 (3840 x 2160) HDMI and DisplayPort

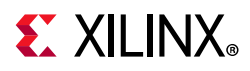

- ° Native 1080p60 on both DisplayPort and HDMI
- Pixel formats
	- ° NV12
	- ° NV16
	- ° XV15
	- ° XV20

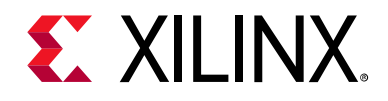

# *Chapter 2*

# <span id="page-15-2"></span><span id="page-15-0"></span>Targeted Reference Design Details

## <span id="page-15-1"></span>**Design Modules**

The VCU TRD consists of 14 design modules (DMs). A short summary of each design follows.

### **PL HDMI Video Capture**

This module enables capture from the HDMI RX subsystem implemented in the programmable logic (PL) into a file or to stream-out video. The video captured from the HDMI RX subsystem is encoded and stored in SD cards or USB/SATA drives. The module can stream-out encoded data through an Ethernet interface.

### **PL HDMI Video Display**

This module enables video display to HDMI TX implemented in the PL. The video stored in the SD car<sup>d or USB</sup>/SATA drive is decoded and displayed on HDMI TX. The module can stream-in encoded data through an Ethernet interface and decode and display it on HDMI TX.

### **Multi-Stream Audio Design**

This module enables capture of audio data from I2S RX /HDMI RX and Video data from the HDMI RX/MIPI RX subsystem. This module enables support for Scene Change Detection IP (SCD IP). Stream-based SCD is supported in the HDMI pipeline in this design. The audio/video data can be played through HDMI TX in the PL and recorded in SD cards or USB/SATA drives. This module can stream-in/out the audio/video data through an Ethernet interface. This design supports the following streams:

- Stream 1
	- ° Input Source: Video and audio are captured from HDMI RX
	- ° Output Sink: Video and audio are played on HDMI TX
- Stream 2
	- Input Source: Video is captured from the MIPI RX subsystem and audio is captured from the I2S RX subsystem

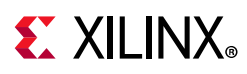

• Output Sink: Video is played on HDMI TX and audio is played on I2S TX

### **PL 10G HDMI Video Capture and HDMI Display**

This module enables capture of video from an HDMI RX subsystem implemented in the PL. The video can be displayed through HDMI TX through the PL, and recorded in SD cards or USB/SATA drives. The module can stream-in or stream-out encoded data through the 10G Ethernet interface.

*Note:* PL 10G Ethernet is supported only in 10G HDMI Video Capture and HDMI Display and HDMI Video Capture and HDMI Display with Vitis tool support designs. All other designs support PS 1G Ethernet.

### **PL SDI Video Display**

This module enables the video display to the SDI TX Subsystem implemented in the PL. The video stored in SD cards or USB/SATA drives is decoded and displayed via SDI TX. This module can stream-in encoded data through an Ethernet interface and decode and display it on SDI TX.

### **PL SDI Video Capture**

This module enables capture of video from an SDI RX subsystem implemented in the PL into a file or to stream-out video. The video captured from the SDI RX subsystem is encoded and stored in SD cards or USB/SATA drives. The module can stream-out encoded data through an Ethernet interface.

*Note:* This module supports XV20 (YUV 4:2:2 10-bit) format only.

### **Full-fledged VCU TRD**

This module enables video capture from an HDMI source, an image sensor connected through CSI-2 RX, or a Test Pattern Generator (TPG) implemented in the PL. This module also enables support for Scene Change Detection IP (SCD IP). SCD is supported in memory-based mode. The video can be displayed via DP TX through the processing system (PS) using HDMI TX through the PL, and can be recorded in SD cards or USB/SATA drives. The module can stream-in or stream-out encoded data through an Ethernet interface.

### **PL DDR HDMI Video Capture and HDMI Display**

This module enables capture of video from an HDMI RX subsystem implemented in the PL. The video can be displayed through HDMI TX through the PL and recorded in SD cards or USB/SATA drives. The module can stream-in or stream-out encoded data through an Ethernet interface. This module supports multi-stream for XV20 pixel format. It also supports DCI 4K (4096 x 2160) resolution at 60 FPS.

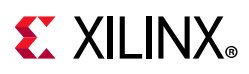

This is the new design approach proposed to use PL\_DDR for decoding and PS\_DDR for encoding so that DDR bandwidth would be enough to support high bandwidth VCU applications requiring simultaneous encoder and decoder operations and transcoding at 4K @60FPS. This approach makes most effective use of limited AXI4 read/write issuance capability in minimizing latency for the decoder. DMA buffer sharing requirements determine how capture, display, and intermediate processing stages should be mapped to the PS or PL DDR.

### **LLP2 PS DDR NV12 HDMI Video Capture and HDMI Display**

This module enables capture of video and audio data from an HDMI Rx subsystem implemented in the PL. The video and audio data can be displayed through the HDMI Tx subsystem implemented in the PL. The module can stream-out and stream-in live captured video and audio through an Ethernet interface at ultra-low latencies using Sync IP. This module supports multi-stream video for NV12 pixel format. This module also supports single-stream audio.

The VCU encoder and decoder operate in slice mode. An input frame is divided into multiple slices (8 or 16) horizontally. The encoder generates a slice\_done interrupt at every end of the slice. Generated NAL unit data can be passed to a downstream element immediately without waiting for the frame\_done interrupt. The VCU decoder also starts processing data as soon as one slice of data is ready in its circular buffer instead of waiting for complete frame data. The Sync IP does an AXI transaction-level tracking so that the producer and consumer can be synchronized at the granularity of AXI transactions instead of granularity at the video buffer level. Sync IP is responsible for synchronizing buffers between Capture DMA and VCU encoder as both work on same buffer.

The capture element (FB write DMA) writes video buffers in raster-scan order. SyncIP monitors the buffer level while the capture element is writing into DRAM and allows the encoder to read input buffer data if the requested data is already written by DMA, otherwise it blocks the encoder until DMA completes its writes. On the decoder side, the VCU decoder writes decoded video buffer data into DRAM in block-raster scan order and displays reads data in raster-scan order. To avoid display under-run problems, software ensures a phase difference of "~frame period/2", so that decoder is ahead compare to display.

### **LLP2 PL DDR NV16 HDMI Video Capture and HDMI Display**

This module enables capture of video from an HDMI Rx subsystem implemented in the PL. The video can be displayed through the HDMI Tx subsystem implemented in the PL. The module can stream-out and stream-in live captured video frames through an Ethernet interface at ultra-low latencies using Sync IP. This module supports multi-stream for NV16 pixel format. In this design PL\_DDR is used for decoding and PS\_DDR for encoding so that DDR bandwidth would be enough to support high bandwidth VCU applications requiring simultaneous encoder and decoder operations and transcoding at 4k @60 FPS.

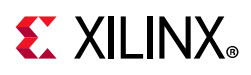

The VCU encoder and decoder operate in slice mode. An input frame is divided into multiple slices (8 or 16) horizontally. The encoder generates a slice\_done interrupt at every end of the slice. Generated NAL unit data can be passed to a downstream element immediately without waiting for the frame done interrupt. The VCU decoder also starts processing data as soon as one slice of data is ready in its circular buffer instead of waiting for complete frame data. The Sync IP does an AXI transaction-level tracking so that the producer and consumer can be synchronized at the granularity of AXI transactions instead of granularity at the video buffer level. Sync IP is responsible for synchronizing buffers between Capture DMA and VCU encoder as both work on same buffer.

The capture element (FB write DMA) writes video buffers in raster-scan order. SyncIP monitors the buffer level while the capture element is writing into DRAM and allows the encoder to read input buffer data if the requested data is already written by DMA, otherwise it blocks the encoder until DMA completes its writes. On the decoder side, the VCU decoder writes decoded video buffer data into DRAM in block-raster scan order and displays reads data in raster-scan order. To avoid display under-run problems, software ensures a phase difference of "~frame\_period/2", so that decoder is ahead compare to display.

### **LLP2 PL DDR XV20 HDMI Video Capture and HDMI Display**

This module enables capture of video from an HDMI Rx subsystem implemented in the PL. The video can be displayed through the HDMI Tx subsystem implemented in the PL. The module can stream-out and stream-in live captured video frames through an Ethernet interface at ultra-low latencies using Sync IP. This module supports multi-stream for XV20 pixel format. In this design PL\_DDR is used for decoding and PS\_DDR for encoding so that DDR bandwidth would be enough to support high bandwidth VCU applications requiring simultaneous encoder and decoder operations and transcoding at 4k @60 FPS.

The VCU encoder and decoder operate in slice mode. An input frame is divided into multiple slices (8 or 16) horizontally. The encoder generates a slice\_done interrupt at every end of the slice. Generated NAL unit data can be passed to a downstream element immediately without waiting for the frame\_done interrupt. The VCU decoder also starts processing data as soon as one slice of data is ready in its circular buffer instead of waiting for complete frame data. The Sync IP does an AXI transaction-level tracking so that the producer and consumer can be synchronized at the granularity of AXI transactions instead of granularity at the video buffer level. Sync IP is responsible for synchronizing buffers between Capture DMA and VCU encoder as both work on same buffer.

The capture element (FB write DMA) writes video buffers in raster-scan order. SyncIP monitors the buffer level while the capture element is writing into DRAM and allows the encoder to read input buffer data if the requested data is already written by DMA, otherwise it blocks the encoder until DMA completes its writes. On the decoder side, the VCU decoder writes decoded video buffer data into DRAM in block-raster scan order and displays reads data in raster-scan order. To avoid display under-run problems, software

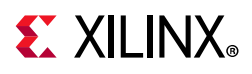

ensures a phase difference of "~frame\_period/2", so that decoder is ahead compare to display.

### **PL DDR SDI Video Capture and SDI Display**

This module enables capture of video from an SDI RX Subsystem implemented in the PL. The video can be displayed through SDI TX through the PL and recorded in SD cards or USB/SATA drives. The module can stream-in or stream-out encoded data through an Ethernet interface. SDI with dynamic frame rate support is enabled.

*Note:* This module supports single-stream for XV20 (YUV 4:2:2 10-bit) pixel format only. This design also supports interlace mode.

This is the new design approach proposed to use PL\_DDR for decoding and PS\_DDR for encoding so that DDR bandwidth would be enough to support high-bandwidth VCU applications requiring simultaneous encoder and decoder operations and transcoding at a maximum resolution of 4K @60FPS. This approach makes the most effective use of limited AXI4 read/write issuance capability in minimizing latency for the decoder. DMA buffer sharing requirements determine how capture, display, and intermediate processing stages should be mapped to the PS or PL DDR. PICXO IP is used for synchronization of Tx\_out\_clk and Rx out clk from the GT. SDI supports fractional and integer frame rates.

### **LLP2 PL DDR SDI Video Capture and SDI Display**

This module enables capture of video from an SDI RX subsystem implemented in the PL. The video can be displayed through SDI TX through the PL and recorded in SD cards or USB/SATA drives. The module can stream-in or stream-out encoded data through an Ethernet interface. This module supports single-stream for XV20(YUV 4:2:2 10 bit) pixel format. In this design PL\_DDR is used for decoding and PS\_DDR for encoding so that DDR bandwidth would be enough to support high bandwidth VCU applications requiring simultaneous encoder and decoder operations and transcoding at 4k @60 FPS

The VCU encoder and decoder operate in slice mode. An input frame is divided into multiple slices (8 or 16) horizontally. The encoder generates a slice\_done interrupt at every end of the slice. Generated NAL unit data can be passed to a downstream element immediately without waiting for the frame done interrupt. The VCU decoder also starts processing data as soon as one slice of data is ready in its circular buffer instead of waiting for complete frame data. The hardware Sync (syncIP) element is responsible synchronizing buffers between the capture DMA and the VCU encoder, and between the VCU decoder and the display element. PICXO IP is used for synchronization of Tx\_out\_clk and Rx\_out\_clk from the GT. SDI supports fractional and integer frame rates.

The capture element (FB write DMA) writes video buffers in raster-scan order. SyncIP monitors the buffer level while the capture element is writing into DRAM and allows the encoder to read input buffer data if the requested data is already written by DMA, otherwise it blocks the encoder until DMA completes its writes. On the decoder side, the VCU decoder writes decoded video buffer data into DRAM in block-raster scan order, and

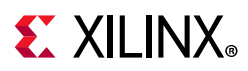

displays reads data in raster-scan order. To avoid display under-run problems, software ensures a phase difference of "~frame\_period/2", so that the decoder is ahead compared to the display.

## **VCU TRD PCIe**

This module is used for transcoding MP4 files, encoding the RAW file and decoding the encoded files from the host machine to the client board (zcu106) through the PCIe XDMA bridge interface in the PL. The input file is passed to the VCU encoder and decoder block for the transcode, encode and decode use case. The output file of the transcode, encode and decode use case is written back to the host machine using the PCIe XDMA bridge interface read channel.

[The](https:
//xilinx-wiki.atlassian.net/wiki/spaces/A/pages/112230447/Zynq+UltraScale+MPSoC+VCU+TRD+2020.1) Zynq UltraScale+ MPSoC VCU TRD wiki for 2020.1 provides additional content including:

- Prerequisites for building and running the reference designs.
- Instructions for running the pre-built SD card image on the evaluation board.
- Detailed step-by-step design and tool flow tutorials for each design module.

# <span id="page-20-0"></span>**Design Components**

The reference design zip files can be downloaded from the [Zynq UltraScale+ MPSoC ZCU106](https://www.xilinx.com/products/boards-and-kits/zcu106.html#documentation)  [Evaluation Kit Documentation w](https://www.xilinx.com/products/boards-and-kits/zcu106.html#documentation)ebsite. The file contains the following components grouped by APU or PL.

## **APU**

- vcu\_apm\_lib: Library that provides the interface to query read and write throughput of the VCU encoder/decoder.
- vcu\_gst\_lib: Interface library that manages the video/audio-video capture, processing, and display pipelines using the GStreamer, V4L2, Advanced Linux Sound Architecture (ALSA) [\[Ref 6\]](#page-91-4), and DRM frameworks.
- petalinux\_bsp: PetaLinux board support package (BSP) to build a pre-configured SMP Linux image for the APU. The BSP includes the following components:
	- ° First stage boot loader (FSBL)
	- ° Arm trusted firmware (ATF)
	- ° U-Boot
	- ° Linux kernel
	- Device tree

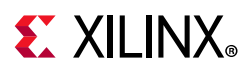

- ° PMU firmware
- Root file system (rootfs).
- vcu qt: Application that uses the vcu qst lib, vcu apm lib, and vcu video lib libraries and provides a GUI to control and visualize various parameters of this design. The GUI is supported only on DP.
- vcu\_video\_lib: Library that configures various video pipelines in the design
- vcu gst app: Command line application that uses the vcu gst lib, vcu apm lib, and vcu\_video\_lib libraries. It allows you to configure and run the capture, display, record, stream in, and stream out pipelines through the command line.
- pcie\_transcode: Command-line application that uses the pcie\_lib library. It allows you to transcode the MP4 file into ts, encode the RAW file into ts, or decode the encoded file.
- pcie\_lib: This library provides abstract APIs for pcie\_transcode applications that interact with PCIe user space configuration.
- host\_package: The host package installs the PCIe XDMA driver on the host machine. It identifies the PCIe endpoint ZCU106 Board connected to the host machine. This package has the application for sending files from the host machine along with the encoder parameters for transcoding, encoding, or decoding the file on the ZCU106 PCIe endpoint, and writes back the transcoded, encoded, or decoded file to the host machine.

### **PL**

• Vivado: Vivado® IP integrator design that integrates the capture, processing (encode/decode), and display pipeline.

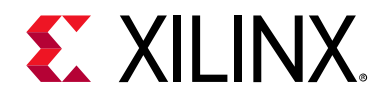

# *Chapter 3*

# <span id="page-22-2"></span><span id="page-22-0"></span>APU Software Platform

## <span id="page-22-1"></span>**Introduction**

This chapter describes the application processing unit (APU) Linux software platform, which is further subdivided into a middleware layer, an operating system (OS) layer, and an application stack (see [Figure 3-1](#page-23-1)). The two layers are examined in conjunction because they interact closely for most Linux subsystems. These layers are further grouped by vertical domains which reflect the organization of this chapter:

- Video
- Audio
- Display
- **Graphics**
- **Accelerator**
- PCIe

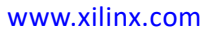

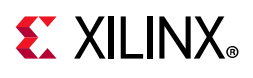

# <span id="page-23-0"></span>**Software Architecture**

[Figure 3-1](#page-23-1) shows the APU Linux software platform.

<span id="page-23-1"></span>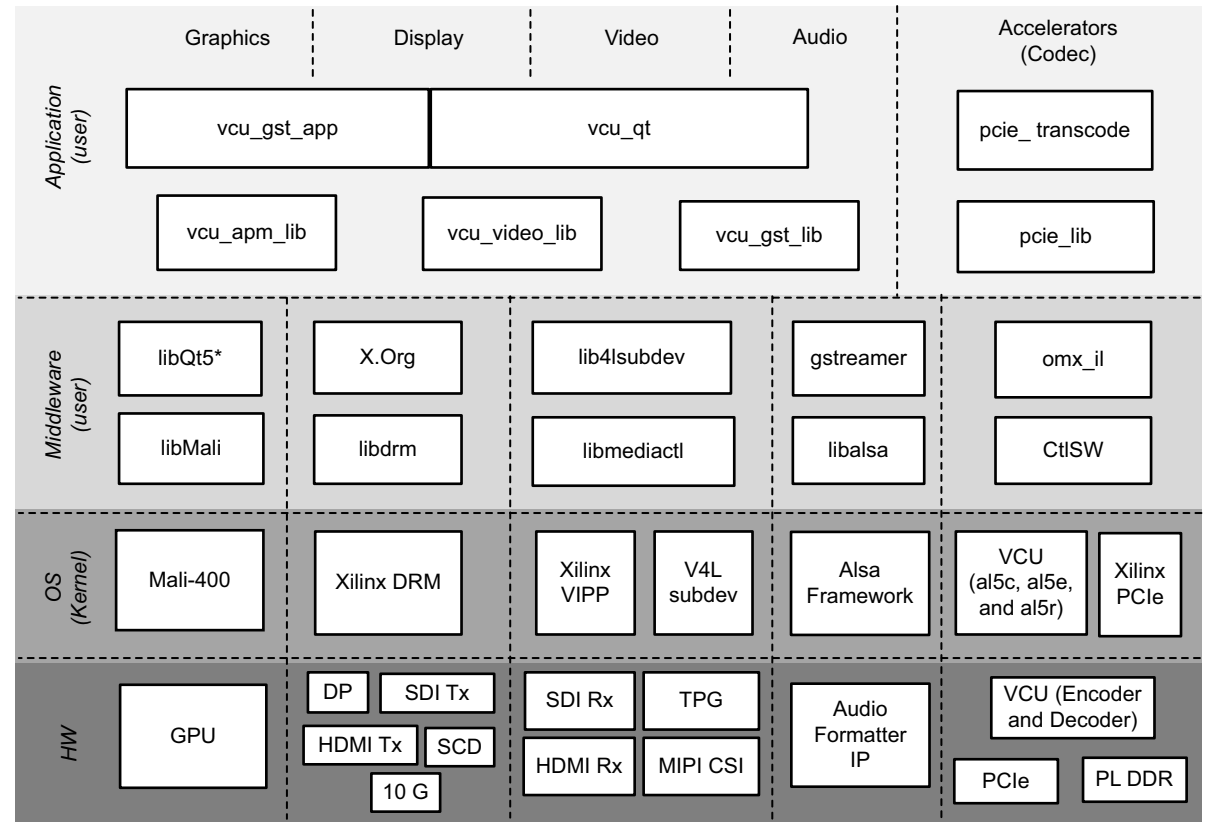

X19929-041719

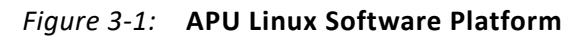

The middleware layer is a horizontal layer implemented in the user-space. It provides the following functionality:

- Interfaces with the application layer
- Provides access to kernel frameworks

The OS layer is a horizontal layer implemented in the kernel-space. It provides the following functionality:

- Provides a stable, well-defined API to user-space
- Includes device drivers and kernel frameworks (subsystems)
- Accesses the hardware

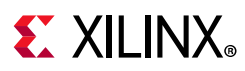

### **Video**

To model and control video capture pipelines such as the ones used in this TRD on Linux systems, multiple kernel frameworks and APIs must work in concert. For simplicity, the overall solution is referred to as Video4Linux (V4L2), although the framework only provides part of the required functionality. Individual components are discussed in the following sections.

### **Driver Architecture**

[Figure 3-2](#page-25-1) shows the VL42 driver stack (a generic V4L2 driver model of a video pipeline). The video pipeline driver loads the necessary subdevice drivers and registers the device nodes it needs, based on the video pipeline configuration specified in the device tree. The framework exposes the following device node types to user space to control certain aspects of the pipeline:

- Media device node: /dev/media\*
- Video device node: /dev/video\*
- V4L subdevice node: /dev/v41-subdev\*

*Note:* The \* means [0 . . .n], e.g., /dev/media1, /dev/media2, and so on.

These steps describe the data flow within software:

- 1. The V4L2 source driver allocates frame buffer for the capture device.
- 2. The V4L2 framework imports/exports the DMA\_BUF file descriptor (FD) to the next GStreamer element.
- 3. The encoder reads the source buffer from the capture device, encodes it, and writes the encoded bitstream to a bitstream buffer. The encoded bitstream does not use DMA\_BUF framework for sharing the buffer.
- 4. The decoder allocates a decoded frame buffer, reads the bitstream buffer, and writes the decoded frame buffer into memory.
- 5. The decoder shares the decoded frame buffer using the DMA\_BUF framework with the DRM display device.

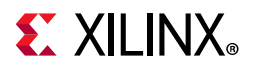

<span id="page-25-1"></span><span id="page-25-0"></span>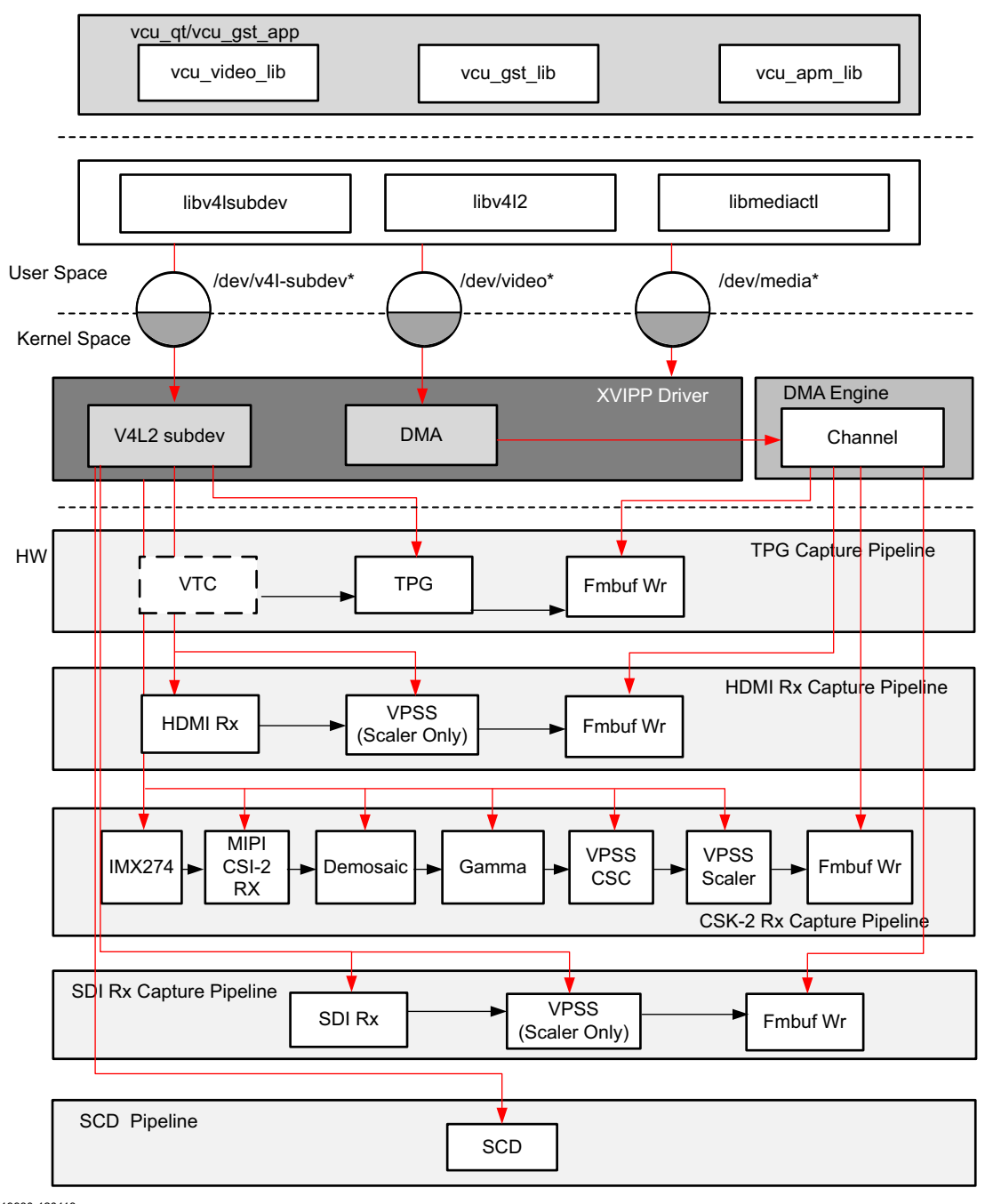

X19930-120118

*Figure 3-2:* **VL42 Driver Stack**

### **Media Framework**

The main goal of the media framework is to discover the device topology of a video pipeline and to configure it at run time. To achieve this, pipelines are modeled as an oriented graph of building blocks called *entities* connected through pads.

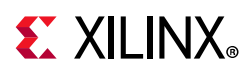

A pad is a connection endpoint through which an entity can interact with other entities. Data produced by an entity flows from the entity's output to one or more entity inputs. A link is a point-to-point oriented connection between two pads, either on the same entity or on different entities. Data flows from a source pad to a sink pad.

An entity is a basic media hardware building block. It can correspond to a large variety of blocks such as physical hardware devices (e.g., image sensors), logical hardware devices (e.g., soft IP cores inside the PL), DMA channels, or physical connectors. Physical or logical devices are modeled as subdevice nodes and DMA channels as video nodes.

A media device node is created that allows the user space application to configure the video pipeline and its subdevices through the libmediactl and libv4l2subdev libraries. The media controller API provides this functionality:

- Enumerates entities, pads, and links
- Configures pads
	- ° Sets media bus format
	- Sets dimensions (width/height)
- Configures links
	- ° Enable/disable
	- ° Validates formats

[Figure 3-3](#page-27-1) shows the media graph for the SDI-RX, TPG, HDMI RX, and CSI RX video capture pipelines as generated by the media-ctl utility. The TPG subdevice is shown in white with its corresponding control interface address and subdevice node in the center. The numbers on the edges are pads and the solid arrows represent active links. The grey boxes are video nodes that correspond to Frame Buffer Write channels, in this case write channels (outputs).

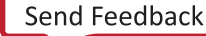

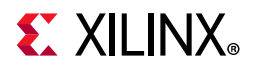

<span id="page-27-1"></span><span id="page-27-0"></span>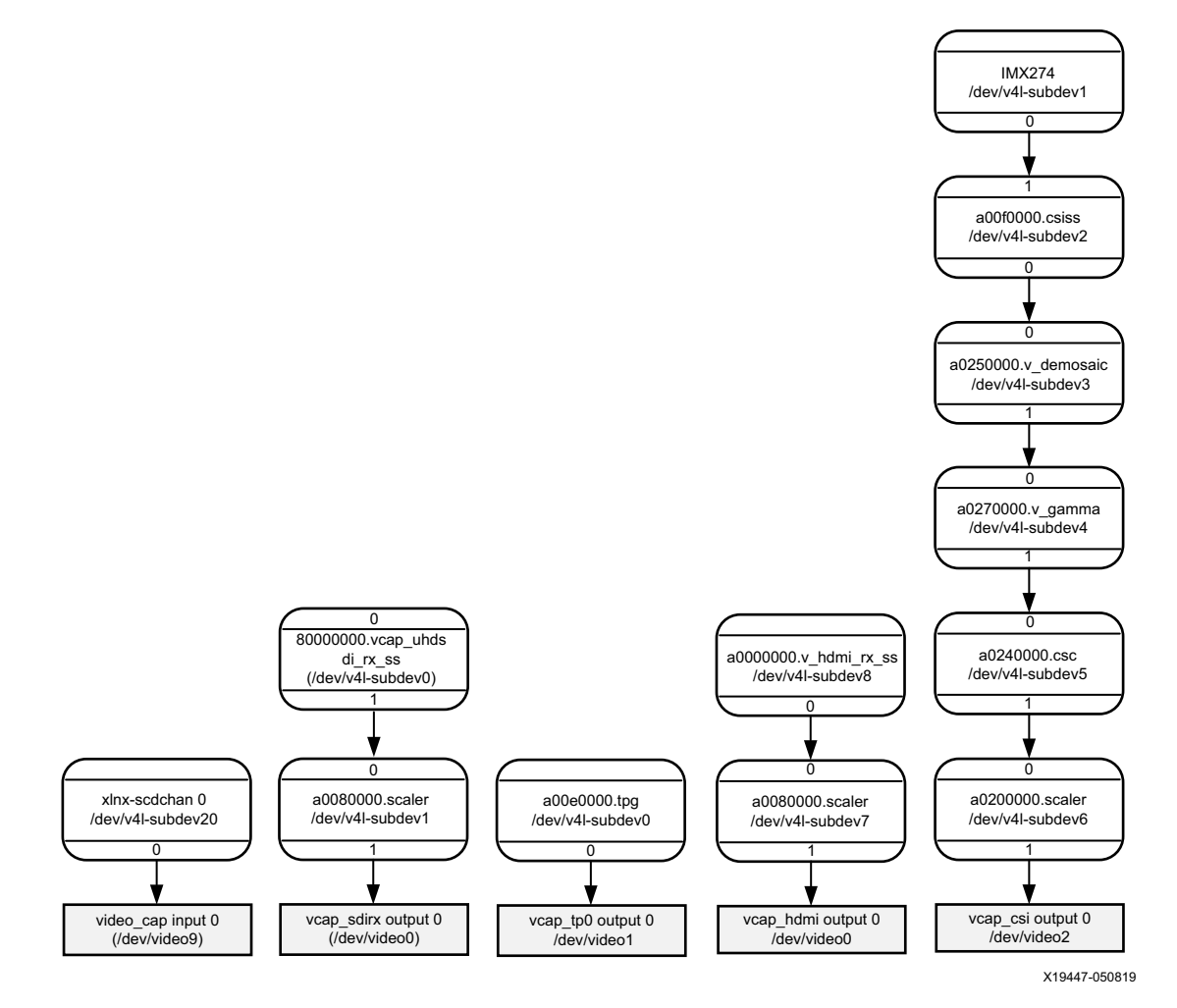

*Figure 3-3:* **Video Capture Media Pipelines from Left: SDI, TPG, HDMI RX, and CSI RX**

### **Graphics**

Qt is a full development framework with tools designed to streamline the creation of applications and user interfaces for desktop, embedded, and mobile platforms. Qt uses standard C++ with extensions including signals and slots that simplify handling of events. This helps in the development of both the GUI and server applications which receive their own set of event information and should process them accordingly.

### **Display**

Linux kernel and user-space frameworks for display and graphics are intertwined and the software stack can be quite complex with many layers and different standards and APIs. On the kernel side, the display and graphics portions are split with each having their own APIs. However, both are commonly referred to as a single framework, namely DRM/KMS. This split is advantageous, especially for SoCs that often have dedicated hardware blocks for display and graphics. The display pipeline driver responsible for interfacing with the display

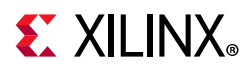

uses the kernel mode setting (KMS) API and the GPU responsible for drawing objects into memory uses the direct rendering manager (DRM) API. Both APIs are accessed from user-space through a single device node.

### **Accelerator**

The Video Codec Unit (VCU) core supports multi-standard video encoding and decoding of H.264 and H.265 standards. A software stack on the CPU controls various functions of Encoder and Decoder blocks.

The VCU software stack consists of a custom kernel module and a custom user space library known as Control Software (CtrlSW). The OpenMAX™ (OMX) integration layer (IL) is integrated on top of CtrlSW, and the GStreamer framework is used to integrate the OMX IL component and other multimedia elements (see the OpenMAX website [\[Ref 5\]\)](#page-91-5).

OpenMAX (Open Media Acceleration) is a cross-platform API that provides a comprehensive streaming media codec and application portability by enabling accelerated multimedia components.

GStreamer is the cross-platform/open source multimedia framework. Its core function is to provide a framework for plug-ins, data flow, and media type handling and negotiation. It also provides an API to write applications using the various plug-ins.

<span id="page-28-0"></span>You can develop your application at all three levels: CtrlSW, OMX IL, and GStreamer ([Figure 3-4](#page-28-0)).

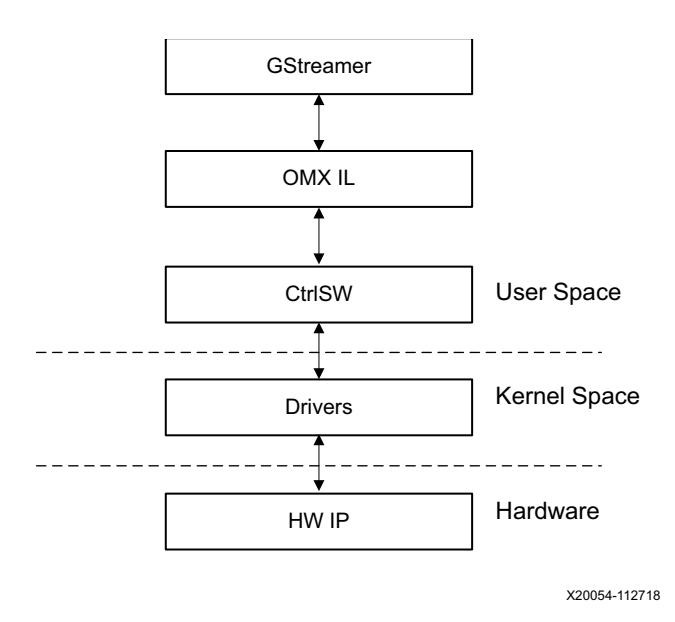

*Figure 3-4:* **Acceleration Layers**

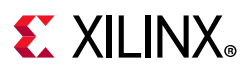

### **Audio**

Advanced Linux Sound Architecture (ALSA) arranges hardware audio devices and their components into a hierarchy of cards, devices, and subdevices. It reflects the capabilities of our hardware as seen by ALSA.

ALSA cards correspond one-to-one to hardware sound cards. A card can be denoted by its ID or by a numerical index starting at zero.

ALSA hardware access happens at the device level. The devices of each card are enumerated starting from zero.

In this TRD design, sound cards are created for the HDMI-RX capture pipeline, the HDMI-TX playback pipeline, and the I2S RX and SDI RX Capture and I2S TX and SDI TX playback pipelines. See [Figure 3-5.](#page-29-0)

<span id="page-29-0"></span>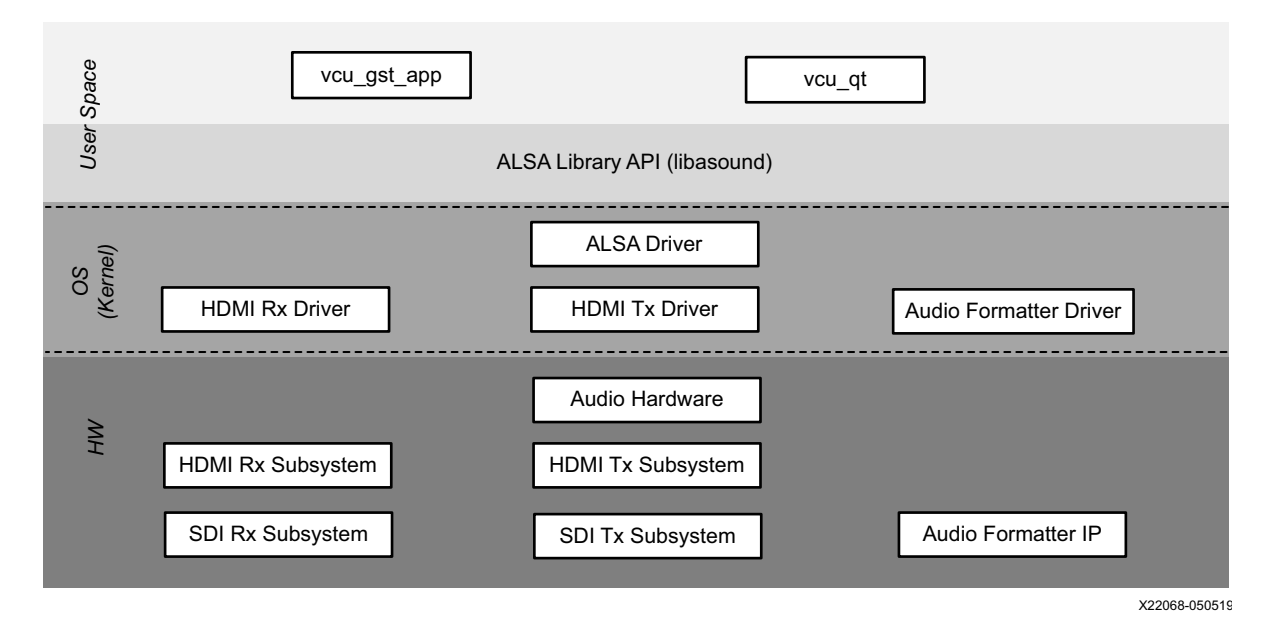

*Figure 3-5:* **Audio Design**

For this TRD, the supported parameters are:

- Sampling rate: 48 kHz
- Sample width: 24 bits per sample
- Sample encoding: Little endian
- Number of channels: 2
- Supported format: S24\_32LE

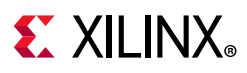

### **PCIe**

### *PCIe Software*

The Xilinx PCI Express DMA (XDMA) IP provides high-performance scatter gather (SG) direct memory access (DMA) via the Endpoint block for PCI Express. Using this IP and the associated drivers and software enable you to generate high-throughput PCIe memory transactions between a host PC and a Xilinx FPGA (see [Figure 3-6\)](#page-30-0).

<span id="page-30-0"></span>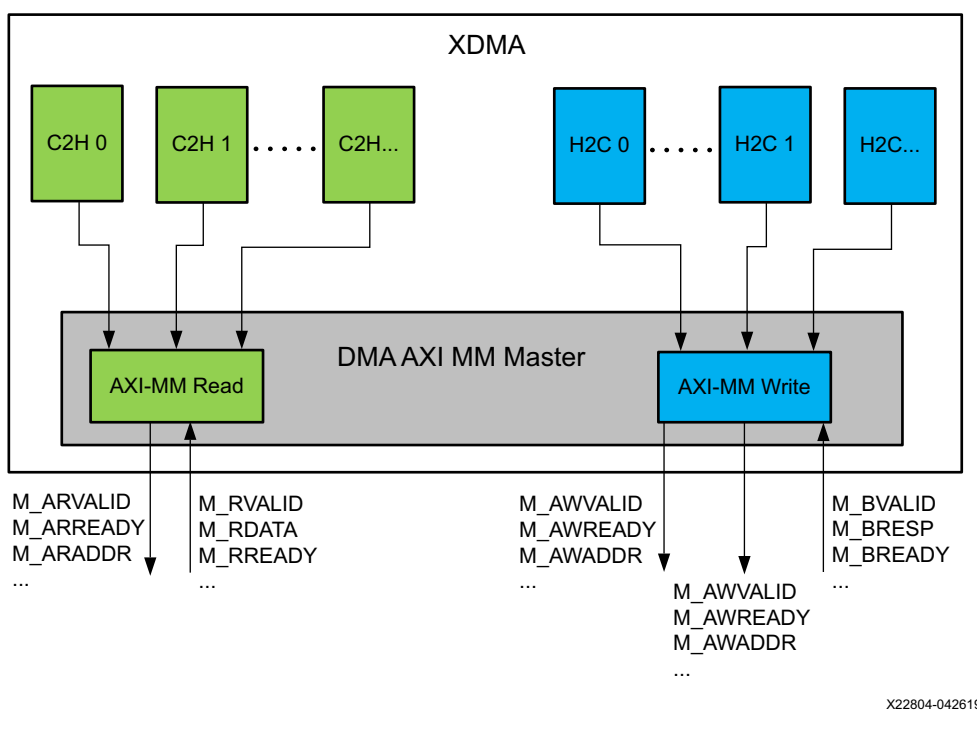

*Figure 3-6:* **PCI Express DMA (XDMA) IP**

#### *DMA Driver*

The purpose of a DMA driver that sits in the host CPU is to prepare for peripheral DMA transfers, because only the operating system (OS) has full control over the memory system, the file system, and the user space processes.

Initially the peripheral device's DMA engine is programmed with the source and destination addresses of the memory ranges to copy. In a read case, the PCIe Endpoint block driver running on the client allocates the destination buffer in the client DDR and passes that address to the host DMA application through userspace registers in the design. When the destination buffer is ready, the DMA application running on the host starts the DMA engine by programming the destination address in the DMA registers.

The device is then signaled to begin the DMA transfer, and when the transfer is finished, the device usually provides interrupts to inform the CPU about completed transfers. For each

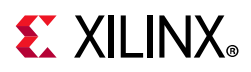

interrupt, an interrupt handler, previously installed by the driver, is called and the finished transfer can be acknowledged accordingly by the OS. After the interrupt is raised, the host side DMA application writes the read\_transfer\_done bit in the user space registers. Based on the read transfer done, the pcie endpoint client driver running on the client copies the buffer to the user space to perform the next operation.

#### *XDMA Host Linux Driver*

The XDMA driver consists of these user accessible devices:

- xdma0\_control (to access XDMA registers)
- xdma0 user (to access the AXI-Lite Master interface)
- xdma0\_bypass (to access the DMA-Bypass interface)
- xdma0\_h2c\_0, xdma0\_c2h\_0 (to access each channel)

The vcu\_trd\_pcie design XDMA is configured in Memory mode and has one read and write channel. For additional information on the XDMA drivers, refer to Xilinx Answer [71435.](https://www.xilinx.com/support/answers/71435.html)

#### *XDMA Host Application*

The XDMA host application transfers files from host to client in chunks of buffers using DMA memory-based transfers. The application receives transcoded, encoded, or decoded buffers from the client by using PCIe DMA transfers and creating a new transcoded, encoded, or decoded file.

#### *PCIe Endpoint Client Driver*

The PCIe endpoint client driver creates buffers for write/read data from user space and passes that buffer address to the XDMA host application to trigger transfers between host and client. The driver provides IOCTL calls for acquiring the transferring file length from the host to start and stop the data transfer using user space registers in the XDMA.

### **Software Stack**

The APU Linux multimedia software stack is divided into an application layer and a platform layer. The application layer is purely implemented in the Linux user-space whereas the platform layer contains middleware (user-space libraries) and operating system (OS) components (kernel-space drivers). [Figure 3-7](#page-32-0) shows a simplified version of the Linux software stack. This chapter focuses on the application layer implemented in the user-space.

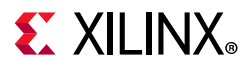

A user application based on GStreamer demonstrates the features of the TRD. [Figure 3-7](#page-32-0) shows the software stack present in the TRD. [Table 3-1](#page-32-1) describes the software components.

<span id="page-32-0"></span>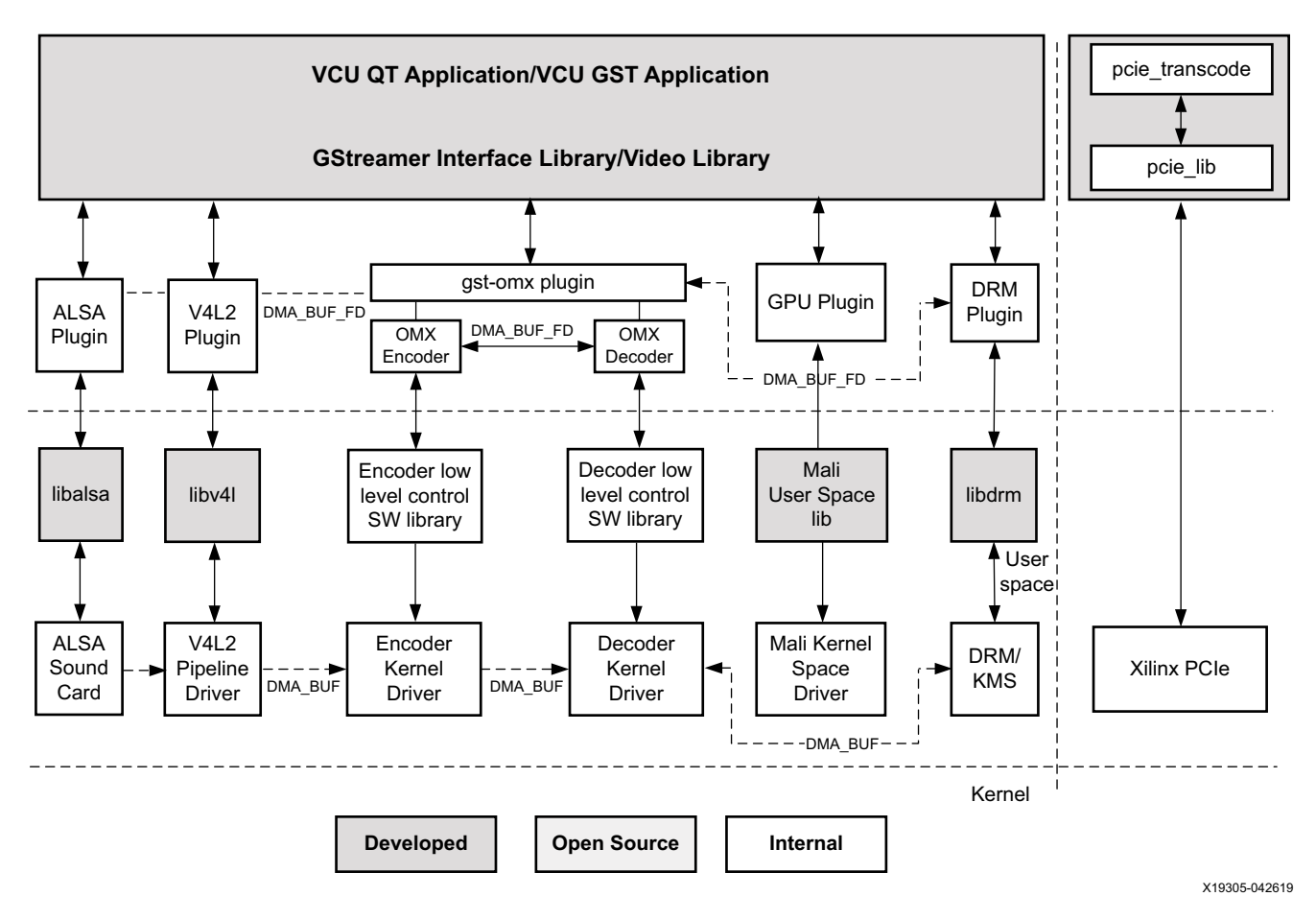

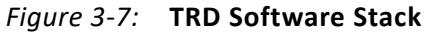

#### <span id="page-32-1"></span>*Table 3-1:* **Software Stack Components**

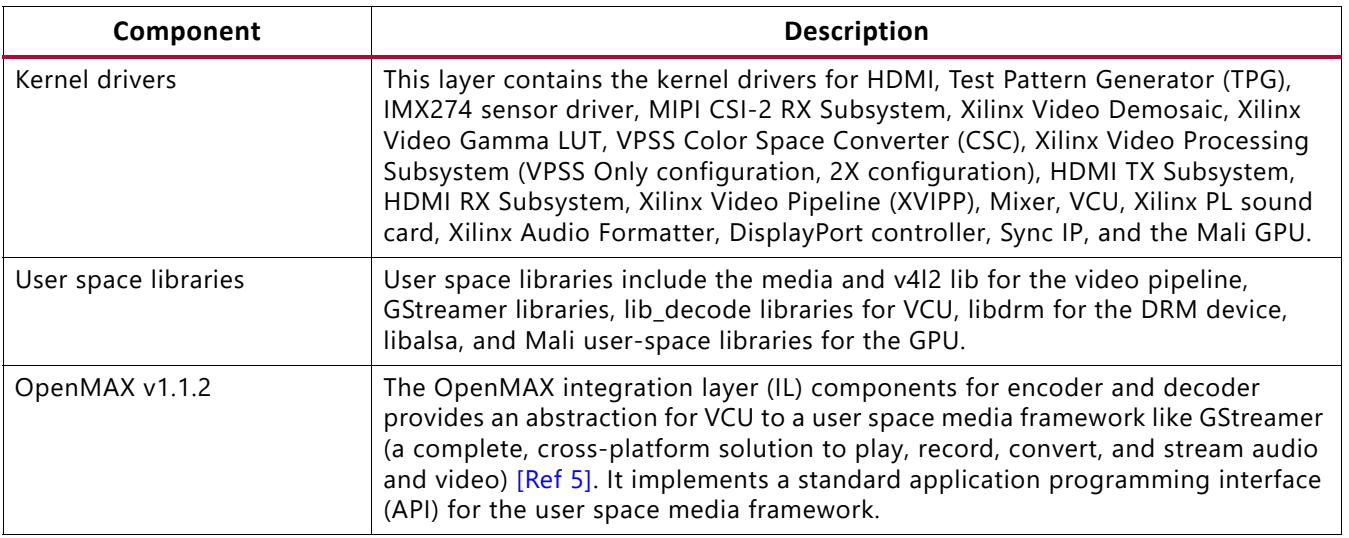

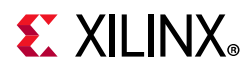

#### *Table 3-1:* **Software Stack Components** *(Cont'd)*

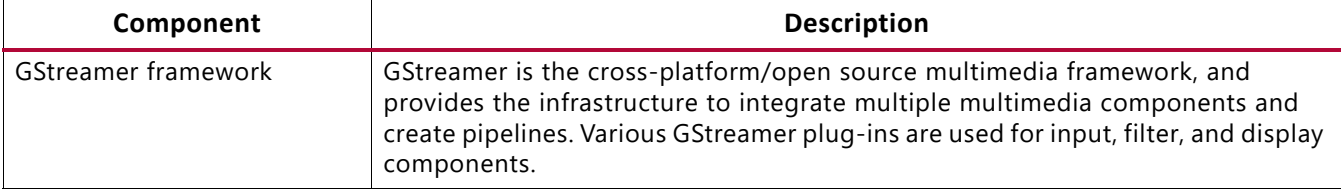

<span id="page-33-0"></span>The TRD application (vcu\_qt) is a multi-threaded Linux application with the following main tasks:

- Displays unprocessed video from one or more sources.
- Applies a processing function (encode/decode).
- Provides a GUI for user input.
- Interfaces with lower level layers in the stack to control video pipeline parameters and video data flow.

The application consists of multiple components that have been specifically developed for the VCU TRD (see [Figure 3-8\)](#page-33-1). These interfaces are explained in more detail in subsequent sections:

- GUI application (vcu\_qt)
- GStreamer interface library (vcu\_gst\_lib)
- Video library (vcu\_video\_lib)
- AXI Performance Monitor (APM) library (vcu\_apm\_lib)
- GStreamer command line application (vcu\_gst\_app)
- PCIe command line app (pcie\_transcode)
- <span id="page-33-1"></span>• PCIe library (pcie\_lib)

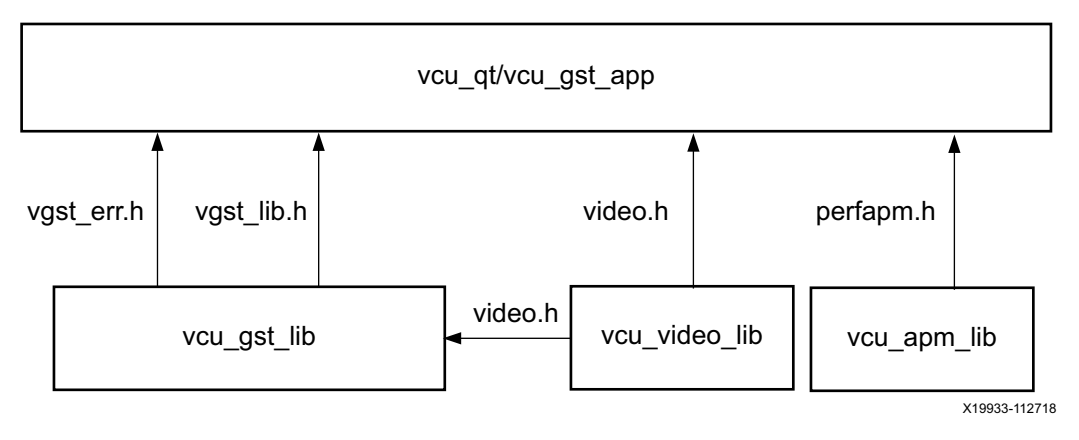

*Figure 3-8:* **Video Application Interfaces**

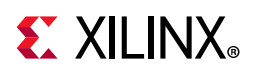

# <span id="page-34-1"></span>**GUI Application (vcu\_qt)**

The vcu\_qt application is a multi-threaded Linux application that uses the Qt graphics toolkit to render a GUI. The GUI provides control knobs for user input and a display area to show the captured video stream. The GUI shown in [Figure 3-9](#page-34-2) contains the following control elements displayed on top of the video output area:

- Control bar (top)
- Video info panel (top-right)
- System performance panels (bottom)

<span id="page-34-2"></span><span id="page-34-0"></span>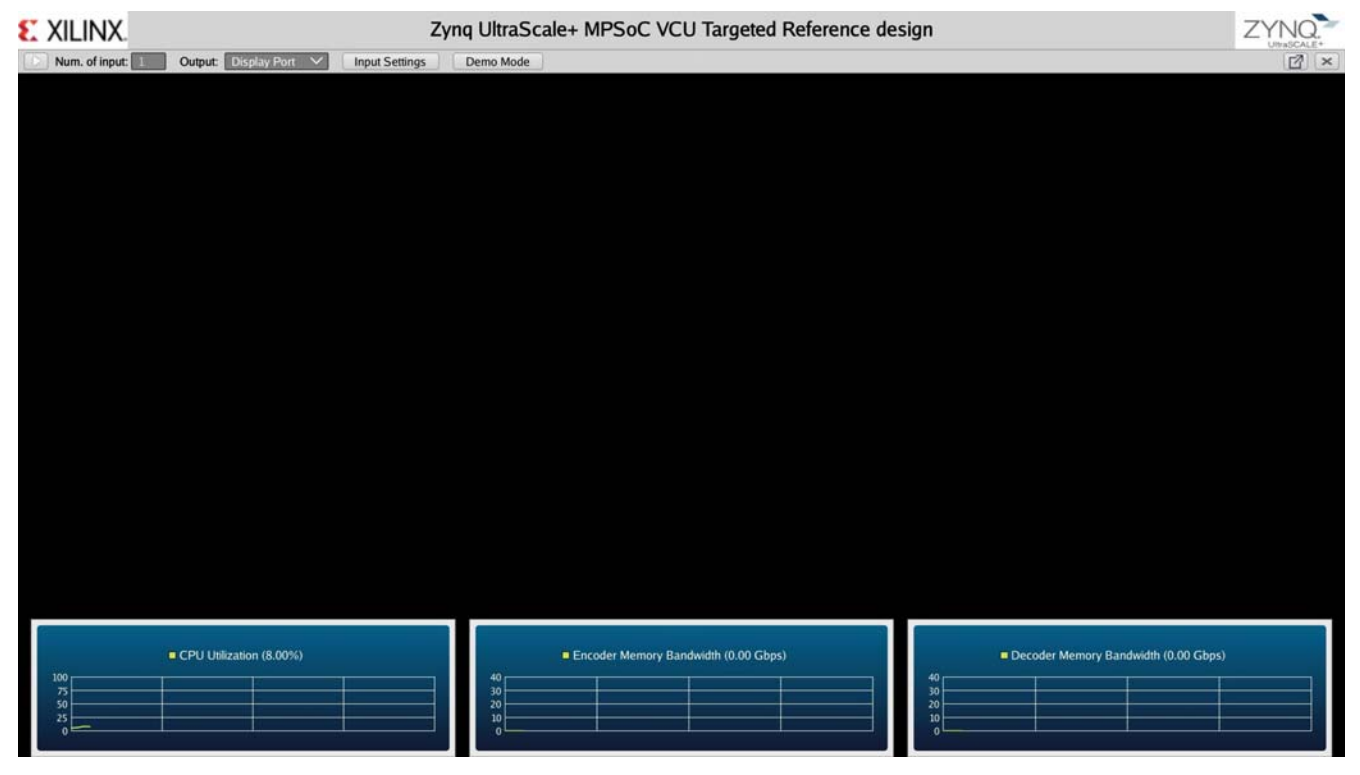

X20183-112718

*Figure 3-9:* **Control Elements Displayed on Top of the Video Output Area**

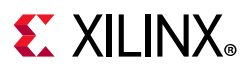

### *Number of Inputs*

This determines the number of active video sources. In the current version of the TRD, a maximum of four sources are supported (the default value is one). See [Figure 3-10](#page-35-0) for input settings.

<span id="page-35-0"></span>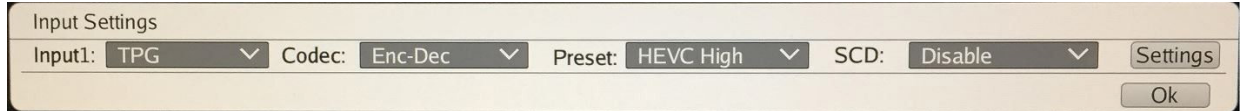

X21943-060120

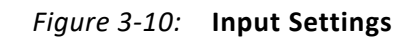

#### *Input Options*

The following 4K/1080p video sources (3840 x 2160) are available:

- HDMI: Implemented in the PL
- File: TS/MP4/MKV streams reside in the SD card or USB/SATA drives
- Test Pattern Generator (TPG): Implemented in the PL
- CSI: Implemented in the PL (option: MIPI: MIPI CSI, model LI-IMX274 MIPI-FMC v1.1)
- SDI: Implemented in the PL
- Stream In: Stream from network or Internet

#### *Codec*

- **Enc**—This option selects encoder in the pipeline.
- **Enc-Dec**—This option selects encode and decode in the pipeline.
- **Pass-through**—This option selects displaying the raw video source.

#### *SCD*

- **Enable**—To enable SCD
- **Disable**—To disable SCD

#### *Preset*

There are six predefined presets. If you edit any control options, preset the mode switches to **Custom**. See [Table 3-2](#page-36-0).
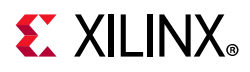

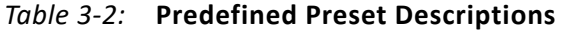

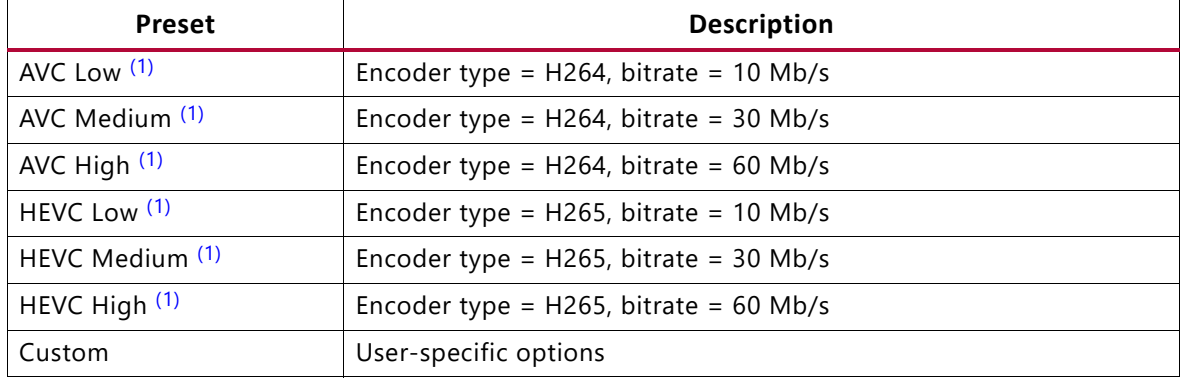

#### **Notes:**

<span id="page-36-0"></span>1. The following settings are common for these options: Profile = **High** for H264 and **Main** for H265, Rate control = **CBR**, Filler data = **true**, QP =**auto**, L2 cache = **true**, Latency mode = **Normal**, Low bandwidth = **false**, GoP (Group of Pictures) mode = **Basic**, B-frame = **0**, Slice = **8,** and GoP length = **60** (see [Figure 3-11\)](#page-37-0).

#### *Output Options*

This option allows you to select the sink for the pipeline. Supported output sink types are:

- DisplayPort
- Record
- Stream Out

For the **DisplayPort** output option, either the **enc-dec Codec** or **Pass-through** option can be selected.

For the **Record** and **Stream Out** output options, only **Encode** can be selected in **Codec**.

#### *Demo Mode*

By clicking on this button, the button text state changes to stop and you can play all pipelines (TPG, MIPI, HDMI) with raw and preset configurations.

Every ten seconds, playback preset changes and plays in a loop until you click the **stop** button.

If no source is connected, an error popup displays.

If any error returns in any playback, the demo skips and continues to play other pipelines.

With HDMI AUDIO design, to enable audio in a Demo mode, go to **Input Settings**. Select **Input1: HDMI > Settings > Audio Settings > Enable Audio > true**, and click **Demo Mode**.

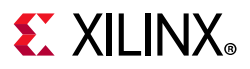

#### **Settings**

<span id="page-37-0"></span>You can control the Encoder, Record, and Stream Out configuration from the GUI (see [Figure 3-11](#page-37-0) and [Table 3-3](#page-37-1)). Settings options are enabled when the pipeline is in the stop state.

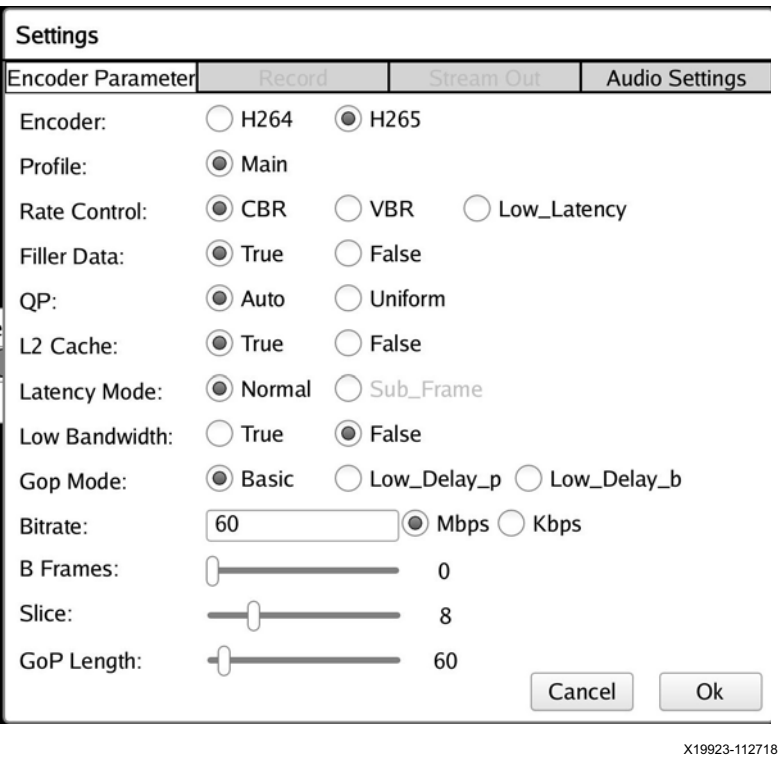

*Figure 3-11:* **Encoder Parameter Panel**

<span id="page-37-1"></span>*Table 3-3:* **Encoder Parameter Panel Settings**

| <b>Encoder Parameter</b> | <b>Setting</b>                                                                                                    |
|--------------------------|----------------------------------------------------------------------------------------------------|
| Encoder                  | This can be either H264 or H265.                                                                                                    |
| Profile                  | The standard defines a sets of capabilities, which are referred to as profiles, targeting<br>specific classes of applications. These are declared as a profile code (profile_idc) and a set<br>of constraints applied in the encoder. This allows a decoder to recognize the requirements<br>to decode that specific stream. |
|                          | H264 supports Baseline, Main, and High profile. In H265, only the Main profile is supported.                                                                                                    |
| <b>OP</b>                | Quantization in an encoder is controlled by a quantization parameter. It specifies how to<br>generate the QP per coding unit (CU). Two modes are supported:                                                                                                    |
|                          | • Uniform: All CUs of the slice use the same OP                                                                                                    |
|                          | • Auto: The QP is chosen according to the CU content using a pre-programmed lookup<br>table.                                                                                                    |

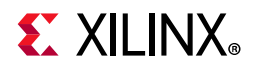

#### *Table 3-3:* **Encoder Parameter Panel Settings** *(Cont'd)*

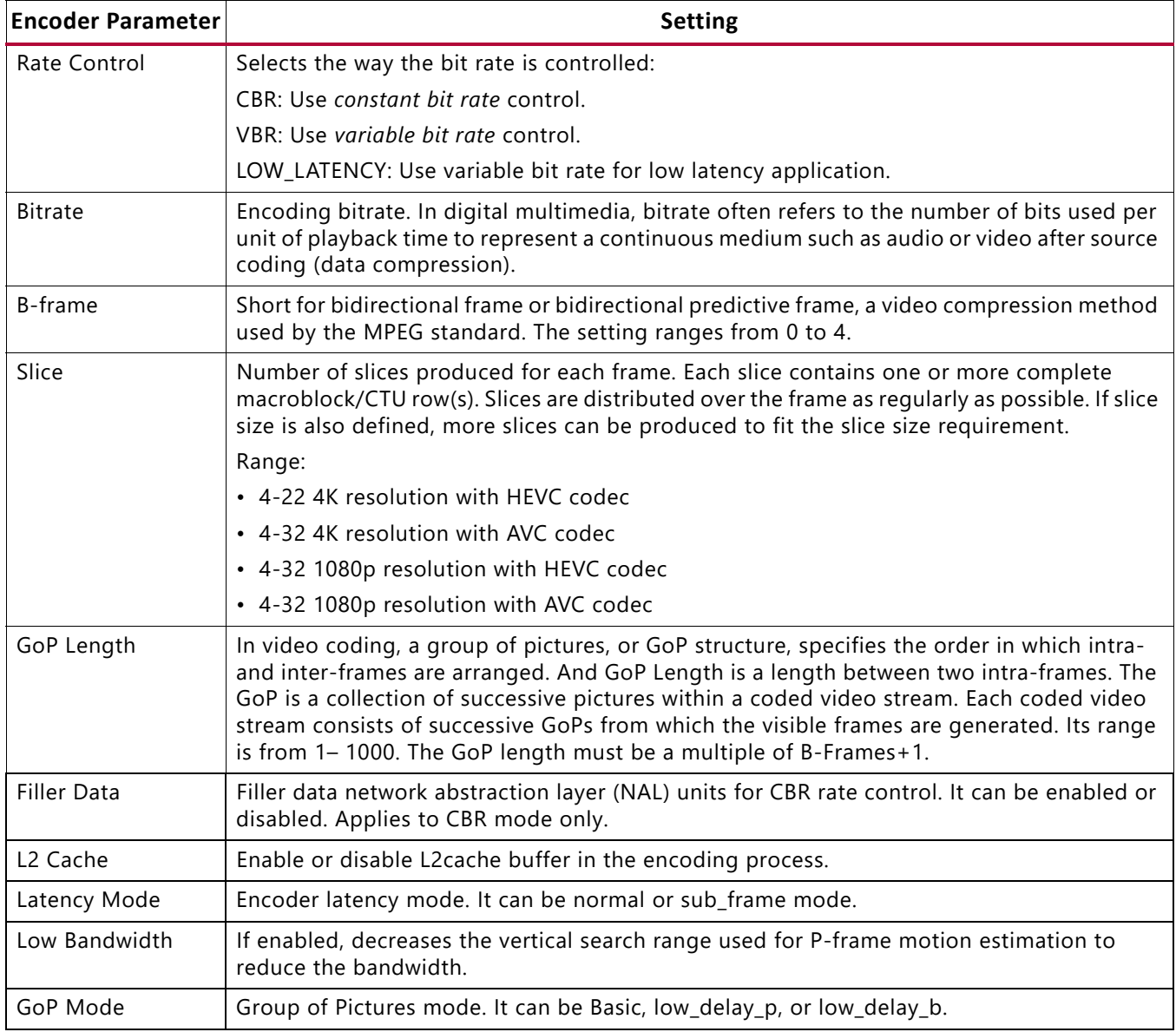

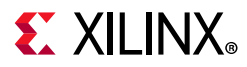

#### *Record*

<span id="page-39-0"></span>The Record panel allows you to configure recording parameters. See [Figure 3-12](#page-39-0) and [Table 3-4](#page-39-1).

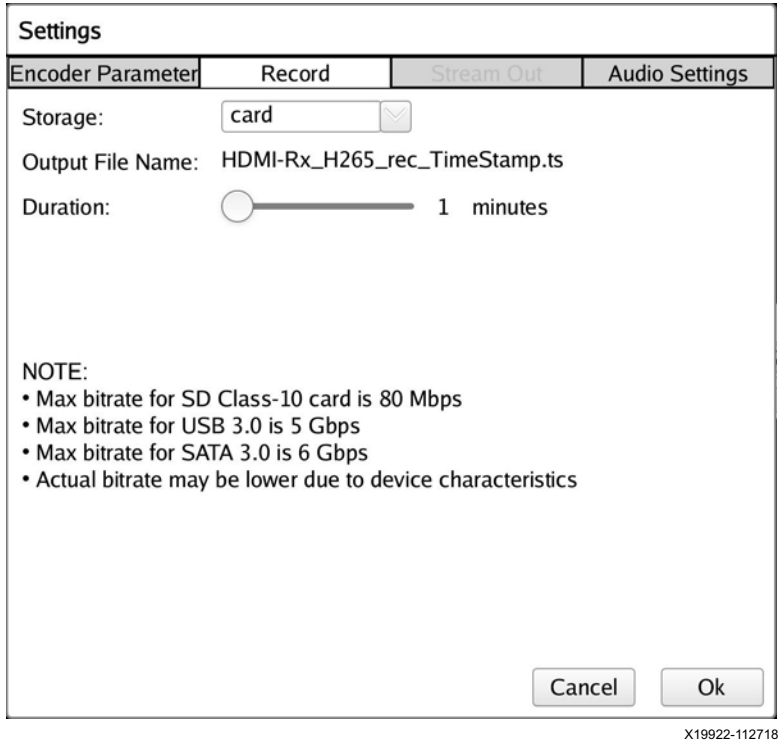

*Figure 3-12:* **Record Panel**

<span id="page-39-1"></span>

| Table 3-4: Record Panel Settings |  |  |  |
|----------------------------------|--|--|--|
|----------------------------------|--|--|--|

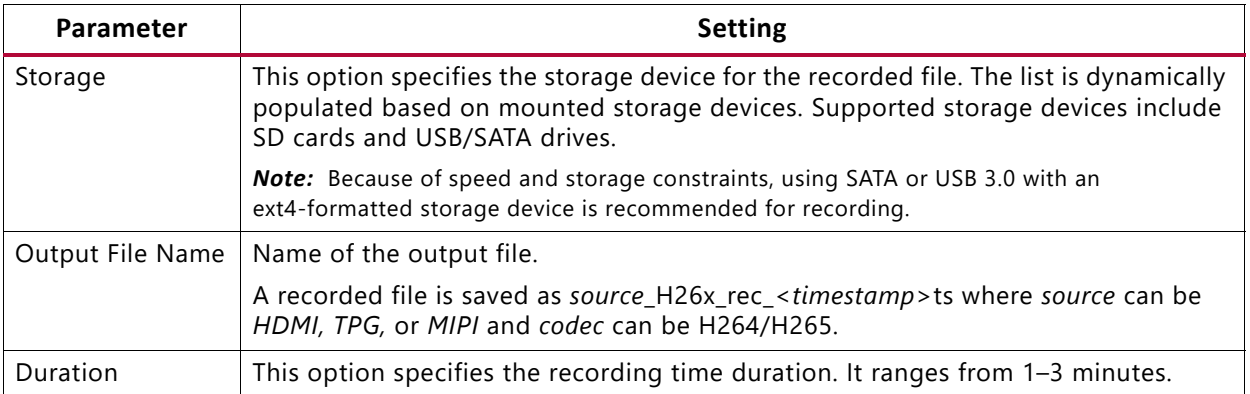

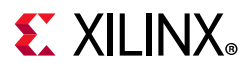

#### *Stream Out*

<span id="page-40-0"></span>The Stream Out panel allows you to configure streaming parameters. See [Figure 3-13](#page-40-0) and [Table 3-5](#page-40-1).

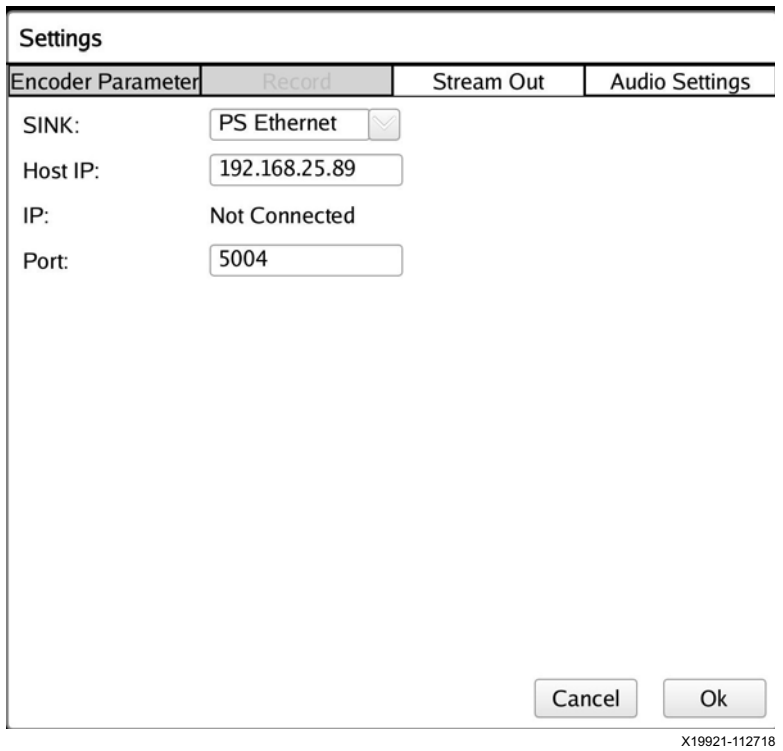

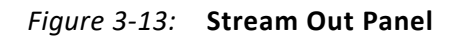

<span id="page-40-1"></span>*Table 3-5:* **Stream Out Panel Settings**

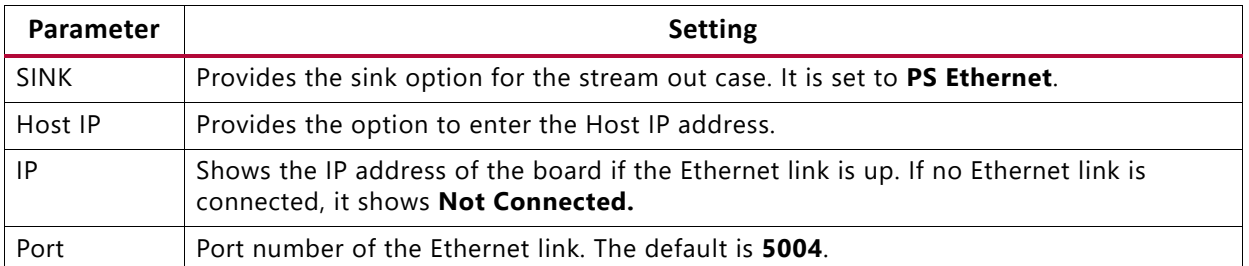

**Note:** IDR is not user configurable. In the encoder code, the idr value = gop-length.

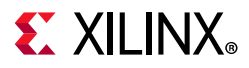

#### *Audio Setting*

<span id="page-41-1"></span>The Audio Settings panel is shown in [Figure 3-14](#page-41-1) and described in [Table 3-6.](#page-41-0)

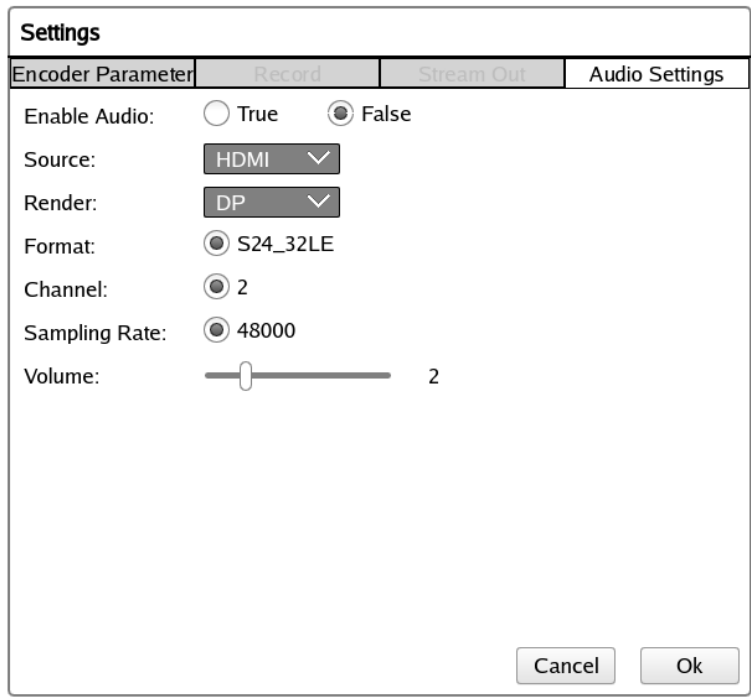

*Figure 3-14:* **Audio Setting Panel**

<span id="page-41-0"></span>

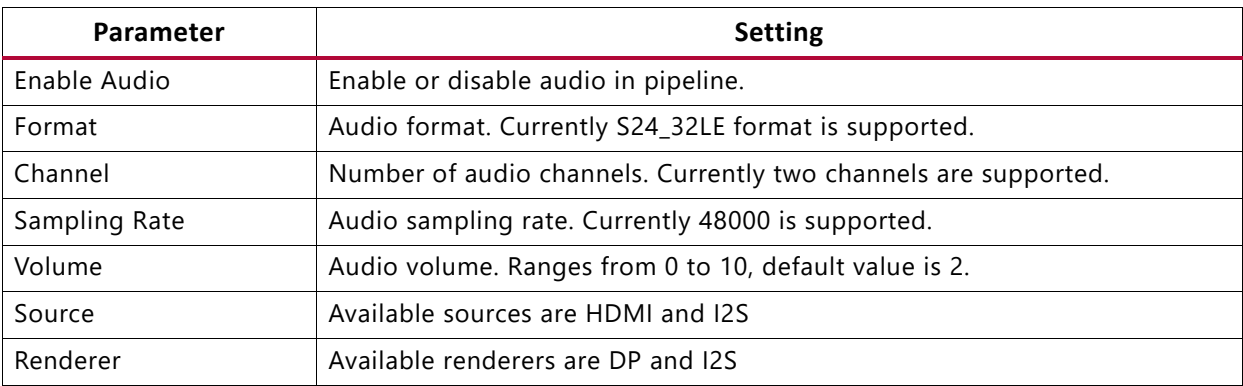

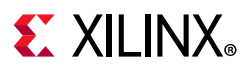

## **Monitor Options**

<span id="page-42-0"></span>The GUI monitors CPU utilization and bandwidth utilization for encoder and decoder AXI ports. See [Figure 3-15](#page-42-0) through [Figure 3-17.](#page-42-1)

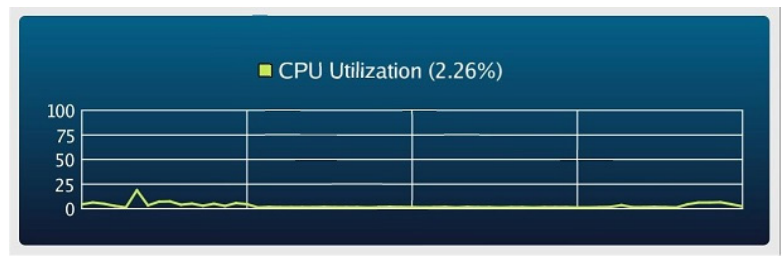

X19924-112718

*Figure 3-15:* **CPU Utilization Plot**

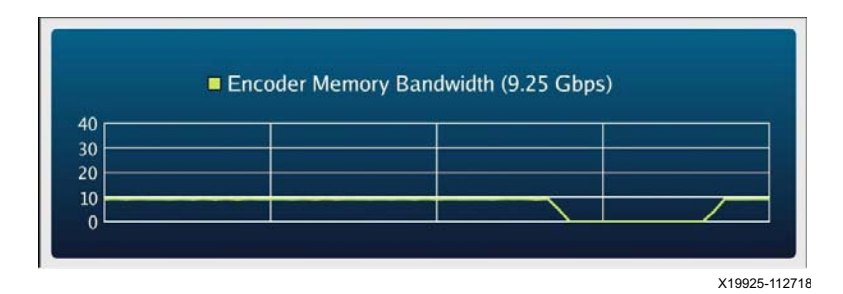

*Figure 3-16:* **Encoder Bandwidth Utilization Plot**

<span id="page-42-1"></span>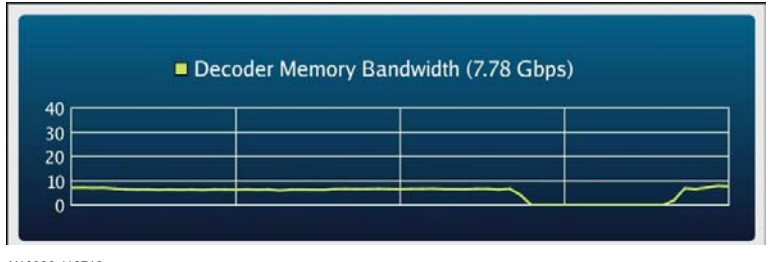

X19926-112718

*Figure 3-17:* **Decoder Bandwidth Utilization Plot**

# **GStreamer Application (vcu\_gst\_app)**

The vcu\_gst\_app is a command line multi-threaded Linux application that uses the vcu\_gst\_lib interface similar to vcu\_qt. The difference is to manually feed the input configuration and run the pipeline each time, whereas with vcu\_qt, the application has to launch only once.

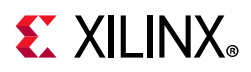

The command line application requires an input configuration file (input.cfg) to be provided in plain text. Refer to [Appendix A, Input Configuration File](#page-85-0) for the file format and description.

# **GStreamer Interface Library (vcu\_gst\_lib)**

The VCU GStreamer interface configures various video pipelines in the design and controls the data flow through these pipelines. It implements these features:

- Display configuration
- VCU configuration
- Video pipeline control
- Audio pipeline control
- Video buffer management

The VCU GStreamer interface library exports interfaces that:

- set video pipeline parameters such as resolution, format, and source type (v4l2src, filesrc)
- set encoder parameters
- start and stop the pipeline
- calculate FPS
- perform error handling
- calculate bit rate for file/stream-in playback
- poll for an end of stream (EOS) event

### **Description**

GStreamer is a library for constructing graphs of media-handling components. The applications it supports range from simple playback and audio/video streaming to complex audio (mixing) and video processing.

GStreamer uses a plug-in architecture which makes the most of GStreamer functionality implemented as shared libraries. The GStreamer base functionality contains functions for registering and loading plug-ins and for providing the fundamentals of all classes in the form of base classes. Plug-in libraries get dynamically loaded to support a wide spectrum of codecs, container formats, and input/output drivers.

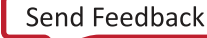

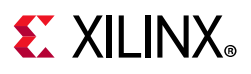

[Table 3-7](#page-44-0) describes the plug-ins used in the GStreamer interface library.

| Plug-in    | <b>Description</b>                                                                                                    |
|------------|----------------------------------------------------------------------------------------------------|
| v4l2src    | v4l2src can be used to capture video from V4L2 devices like Xilinx HDMI-RX and TPG.                                                                                 |
|            | Example pipeline:                                                                                                    |
|            | gst-launch-1.0 v4l2src ! kmssink                                                                                                    |
|            | This pipeline shows the video captured from a /dev/video0 and rendered on a display<br>unit.                                                                        |
| kmssink    | The kmssink is a simple video sink that renders raw video frames directly in a plane of a<br>DRM device.                                                            |
|            | Example pipeline:                                                                                                    |
|            | gst-launch-1.0 v412src ! "video/x-raw, format=NV12, width=3840,<br>height=2160" ! kmssink                                                                           |
| omxh26xdec | Decoder omxh26xdec is a hardware-accelerated video decoder that decodes encoded<br>video frames.                                                                    |
|            | Example pipeline:                                                                                                    |
|            | gst-launch-1.0 filesrc location=/media/card/abc.mp4 ! qtdemux !<br>h26xparse ! omxh26xdec ! kmssink                                                                 |
|            | This pipeline shows an .mp4 multiplexed file where the encoded format is h26x encoded<br>video.                                                                     |
|            | Note: Use omxh264dec for H264 decoding and omxh265dec for H265 decoding.                                                                                            |
| omxh26xenc | Encoder omxh26xenc is a hardware-accelerated video encoder that encodes raw video<br>frames.                                                                        |
|            | Example pipeline:                                                                                                    |
|            | gst-launch-1.0 v412src ! omxh26xenc ! filesink location=out.h26x                                                                                                    |
|            | This pipeline shows the video captured from a V4L2 device that delivers raw data. The<br>data is encoded to the h26x encoded video type and stored to a file.       |
|            | Note: Use omxh264enc for H264 encoding and omxh265enc for H265 encoding.                                                                                            |
| alsasrc    | The alsasrc plug-in can be used to capture audio from audio devices like Xilinx HDMI-RX.<br>Example pipeline:                                                       |
|            | gst-launch-1.0 alsasrc device=hw:1,1 ! queue ! audioconvert !<br>audioresample ! audio/x-raw, rate=48000, channels=2, format=S24_32LE !<br>alsasink device="hw:1,0" |
|            | This pipeline shows the audio captured from an ALSA source and plays on an ALSA sink.                                                                               |
| alsasink   | The alsasink is a simple audio sink that plays raw audio frames.                                                                                                    |
|            | Example pipeline:                                                                                                    |
|            | gst-launch-1.0 alsasrc device=hw:1,1 ! queue ! audioconvert !<br>audioresample ! audio/x-raw, rate=48000, channels=2, format=S24_32LE !<br>alsasink device="hw:1,0" |
|            | This pipeline shows the audio captured from the ALSA source and plays on an ALSA sink.                                                                              |

<span id="page-44-0"></span>*Table 3-7:* **GStreamer Plug-ins**

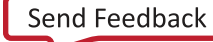

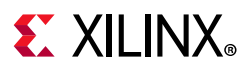

#### *Table 3-7:* **GStreamer Plug-ins** *(Cont'd)*

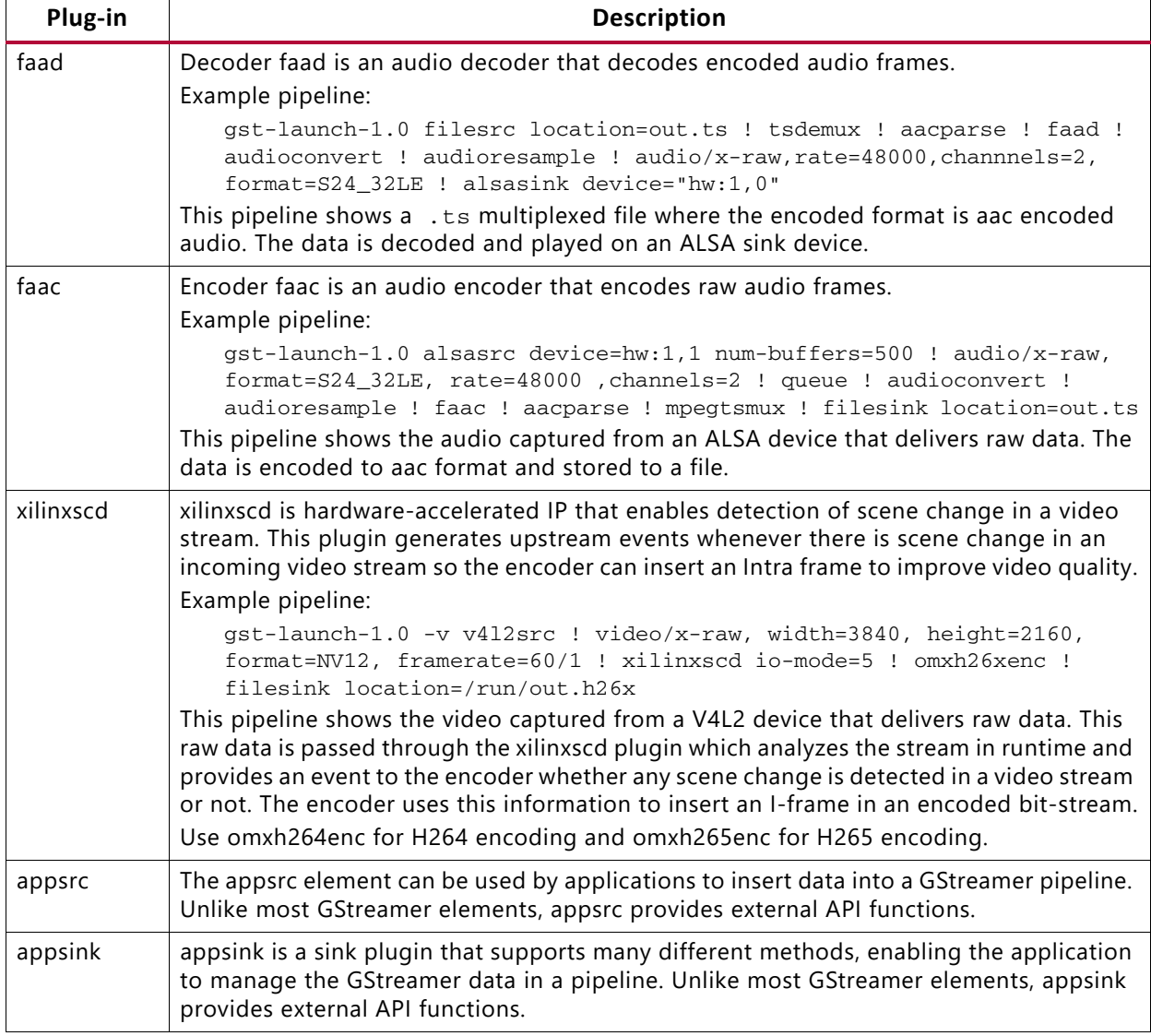

#### *VCU Encoder/Decoder Features*

The VCU encoder/decoder supports the following major features:

- Region of Interest Encoding: Region of Interest Encoding tags regions in a video frame to be encoded with user supplied quality (high, medium, low, and don't-care) relative to the picture background (untagged region).
- Scene Change Detection: SCD IP generates the SCD event which is passed along with the buffer to the encoder, where the encoder makes decisions to insert an I-frame instead of a P-frame or a B-frame. Inserting an I-frame at the place where a scene is changed would retain the quality of the video.
- Interlaced Video: VCU supports encoding and decoding of H265 interlaced video.

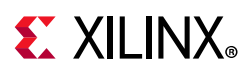

- DCI-4k Encode/Decode: VCU is capable of encoding or decoding at 4096x2160p60, provided the VCU Core-clk frequency is set to 712 MHz.
- Low-Latency (LLP1): The frame is divided into multiple slices; the VCU encoder output and decoder input are processed in slice mode. The VCU Encoder input and Decoder output still works in frame mode.
- Xilinx Low-Latency (LLP2): The frame is divided into multiple slices; the VCU encoder output and decoder input are processed in slice mode. sThe producer (Capture DMA) and the consumer (VCU Encoder) works on the same buffer by having synchronization IP in place. There is no sync IP in between decoder and display. The decoder will signal the display component when half of input frame is ready.
- XAVC: The VCU encoder can produce xAVC Intra or xAVC Long GOP compliant bitstreams. XAVC is mainly used for video record use-cases, as h264parse does not support XAVC parsing. Serial and streaming use-cases might not be valid as the parser does not support these.

*Note:* For more information on VCU Encoder and Decoder features, Refer to the *H.264/H.265 Video Codec Unit LogiCORE IP Product Guide* (PG252) [\[Ref 22\]](#page-92-0).

#### *Multi-Stream*

When the number of inputs is more than one in the command line application, it is a multi-stream use case. In multi-stream use cases, multiple HDMIs are the same replica of a single source. [Table 3-8](#page-46-0) provides information about the multi-stream features supported in various designs.

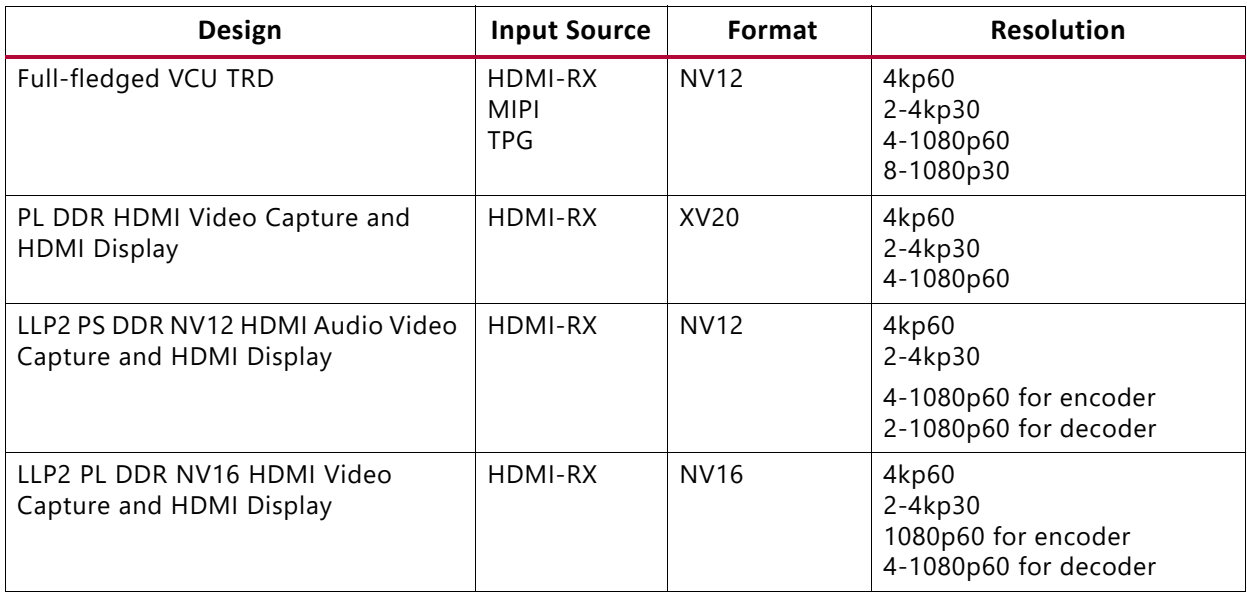

#### <span id="page-46-0"></span>*Table 3-8:* **Multi-Stream Features**

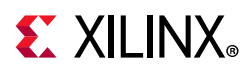

#### *Table 3-8: (Cont'd)***Multi-Stream Features**

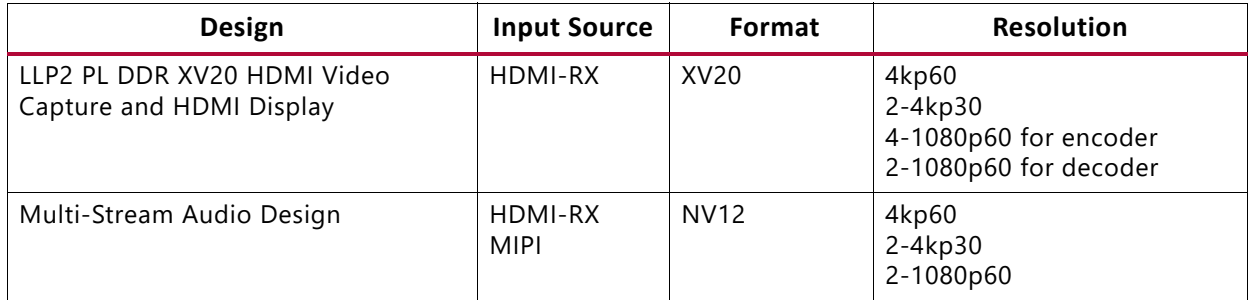

*Note:* When using Low Latency mode (LLP1/LLP2), the encoder and decoder are limited by the number of internal cores. The encoder has a maximum of four streams and the decoder has a maximum of two streams.

The command line application supports multi-streaming, multi-recording, or multi-display. [Figure 3-18](#page-48-0) shows a use case of the vcu\_gst\_app running three HDMI and one MIPI in multi-stream in 1080p60 resolution. For 4-1080p60 input, the source type can be TPG, MIPI, or HDMI. For multi-streaming or multi-recording, the source type can be TPG, HDMI, or MIPI.

[Figure 3-19](#page-49-0) shows a use case of the vcu\_gst\_app running seven HDMI and one MIPI in multi-stream in 1080p30 resolution. For 8-1080p30 input, the source type can be MIPI or HDMI. Here only half of each stream is displayed to showcase eight different streams on a single screen.

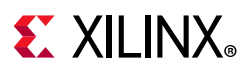

<span id="page-48-0"></span>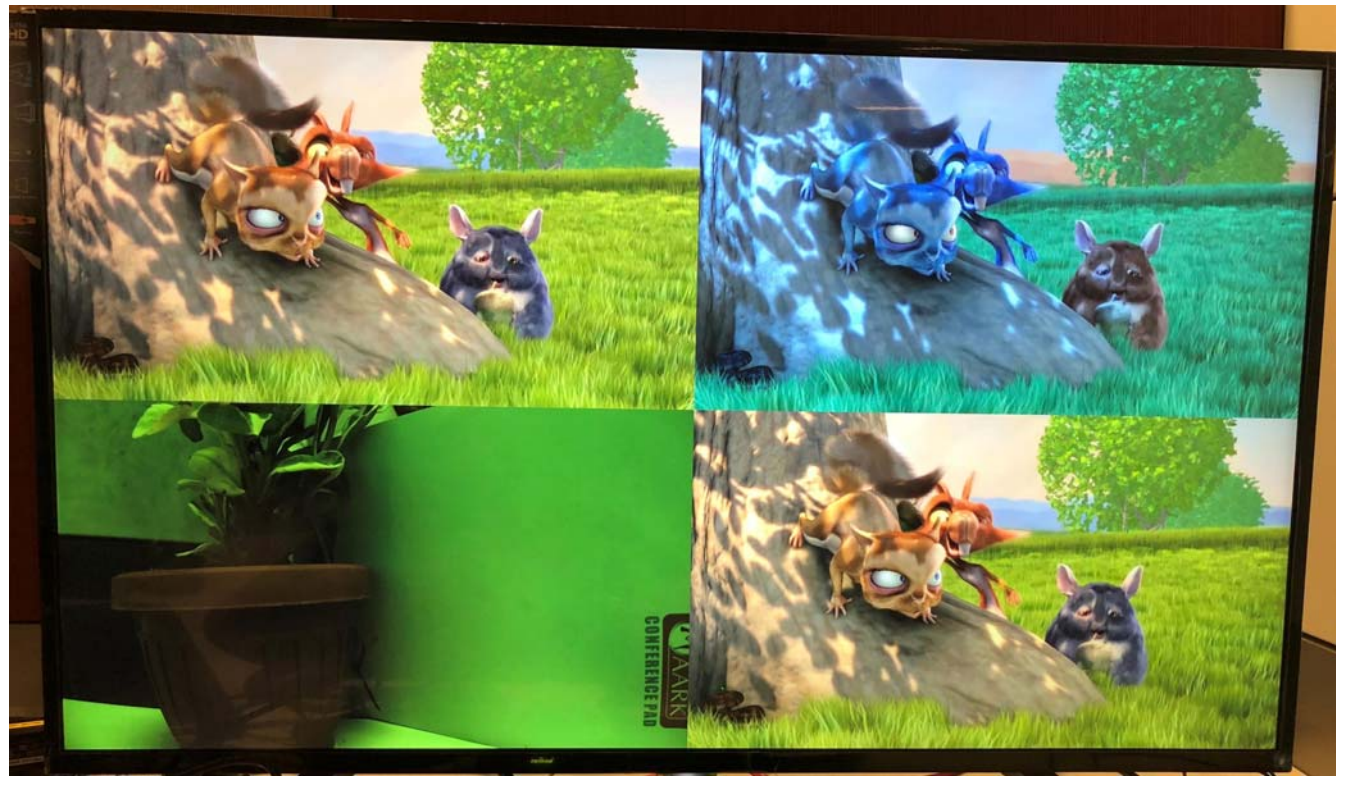

X20153-112718

*Figure 3-18:* **Multi-Stream—3 HDMI and 1 MIPI Input Sources @ 1080p60**

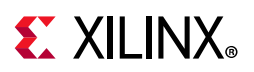

<span id="page-49-0"></span>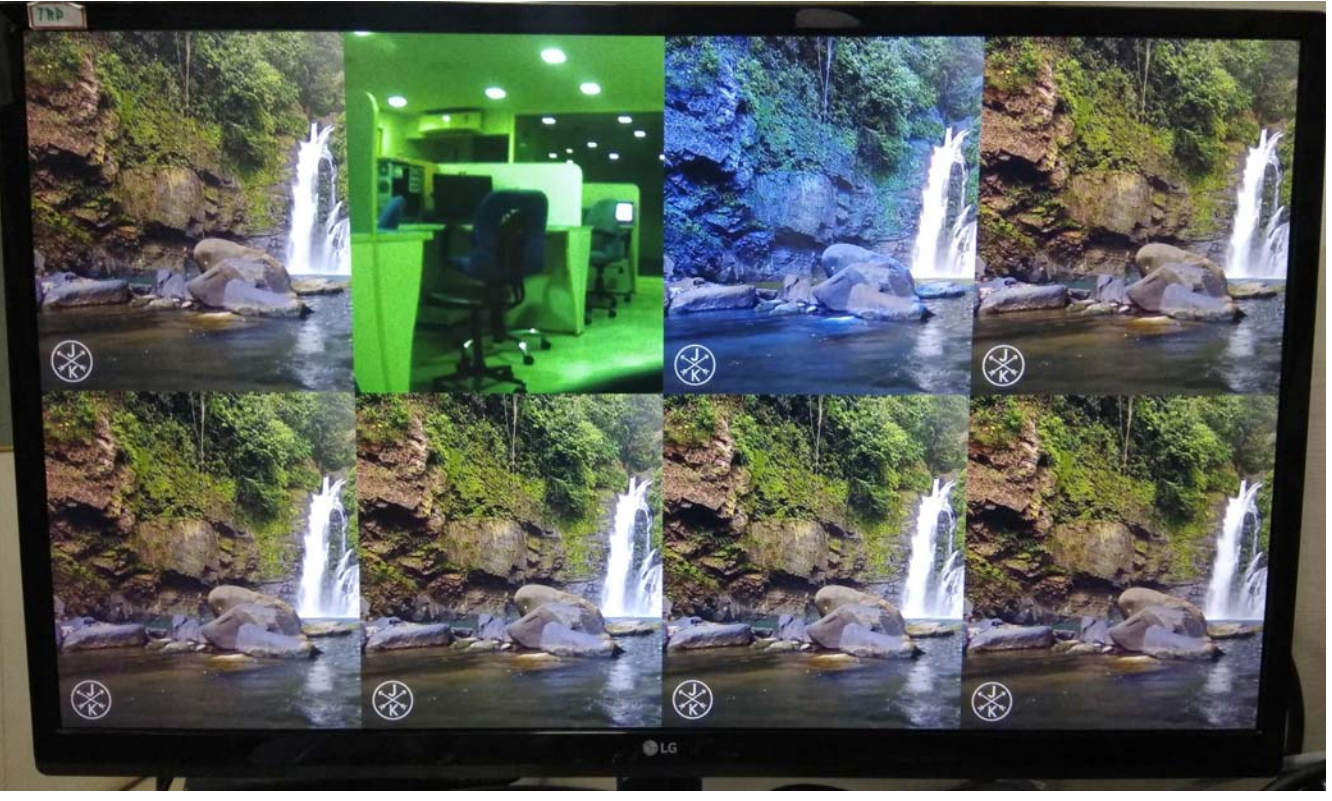

X21945-112718

*Figure 3-19:* **Multi-Stream—7 HDMI and 1 MIPI Input Sources @ 1080p30**

## **Video Buffer Management**

In the case of a raw/processed pipeline, the video capture device (v4l2src), video processing accelerator (VCU element), and kmssink plugin use DMABUF framework for sharing buffers between peer elements (see [Figure 3-20\)](#page-50-0).

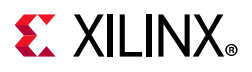

<span id="page-50-0"></span>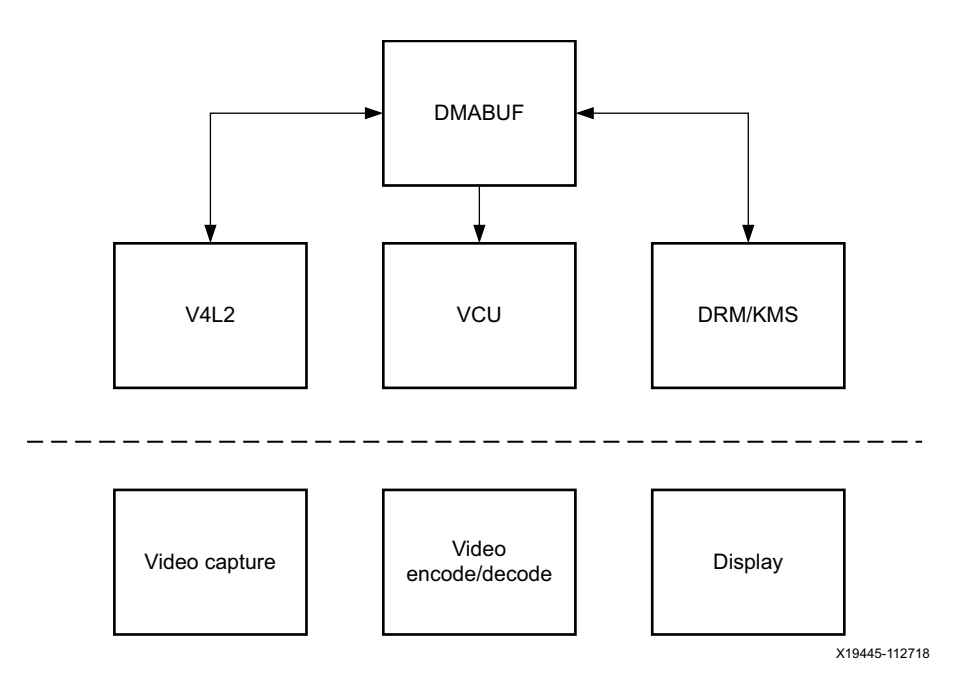

*Figure 3-20:* **Buffer Sharing**

The following steps are performed in DMA buffer sharing.

In the capture-encode side:

- 1. The V4L2 capture device (the client driver) allocates buffer.
- 2. The v4l2src plug-in exports/imports the DMA buffer to the gst-omx plug-in.
- 3. The gst-omx plug-in passes the file descriptor to the encoder driver.
- 4. The encoder driver uses the DMA\_BUF framework and reads the kernel buffer for encoding.

In the playback side:

- 1. The decoder driver allocates DMA buffer.
- 2. The gst-omx plug-in exports the file descriptor (FD) to the kmssink plug-in.
- 3. The kmssink plug-in passes the file descriptor to the DisplayPort controller driver.
- 4. The DisplayPort driver uses the kernel DMA\_BUF framework to know the decoder buffer location.
- 5. The DisplayPort DMA reads the decoded buffer without copying the buffer in kernel memory.

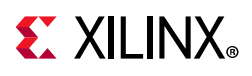

# **AXI Performance Monitor (APM) Library (vcu\_apm\_lib)**

This library provides an interface to the vcu\_qt application for reading VCU encoder/decoder memory throughput performance numbers.

The programming model:

- 1. Calls perf monitor init() on startup.
- 2. Periodically calls perf monitor get rd wr cnt() for each VCU APM. This API returns the number of read+write transactions happening on the AXI Performance Monitor port in bytes.
- 3. Calls perf\_monitor\_deinit() on exit.

# **Video Library (vcu\_video\_lib)**

The vcu\_video\_lib library configures various video pipelines in the design and implements:

- query display configurations
- media pipeline configuration for video capture

The vcu\_video\_lib library exports and imports the following interfaces:

- TPG video source controls (to vcu\_gst\_lib library)
- CSI video source controls (to vcu\_gst\_lib library)
- interfaces from various middleware layers (V4L2, Media Controller, DRM)

## **Query Display Configurations**

The libdrm library is used to validate if the resolution if supported by the monitor and to query the native resolution of the monitor. The graphics plane is configured by the Qt EGLFS backend outside of this library. The pixel format for each of the two planes is configured statically in the device tree.

### **Media Pipeline Configuration**

The video capture pipeline present in this design is a TPG/HDMI/MIPI/SDI/SCD Input. It implements a media controller interface that allows you to configure the media pipeline and its sub-devices. The libmediactl and libv4l2subdev libraries provide the following functionality:

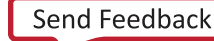

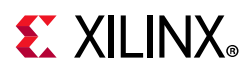

- Enumerate entities, pads, and links
- Configure sub-devices
	- ° Set media bus format
	- ° Set dimensions (width/height)

The video\_lib library sets the media bus format and video resolution on each sub-device source and sink pad for the entire media pipeline. The formats between pads that are connected through links need to match.

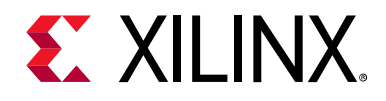

# *Chapter 4*

# System Considerations

This chapter describes the boot process and address mapping.

## **Boot Process**

The reference design uses a non-secure boot flow and SD boot mode. The sequence diagram in [Figure 4-1](#page-53-0) shows the exact steps and order in which the individual boot components are loaded and executed.

<span id="page-53-0"></span>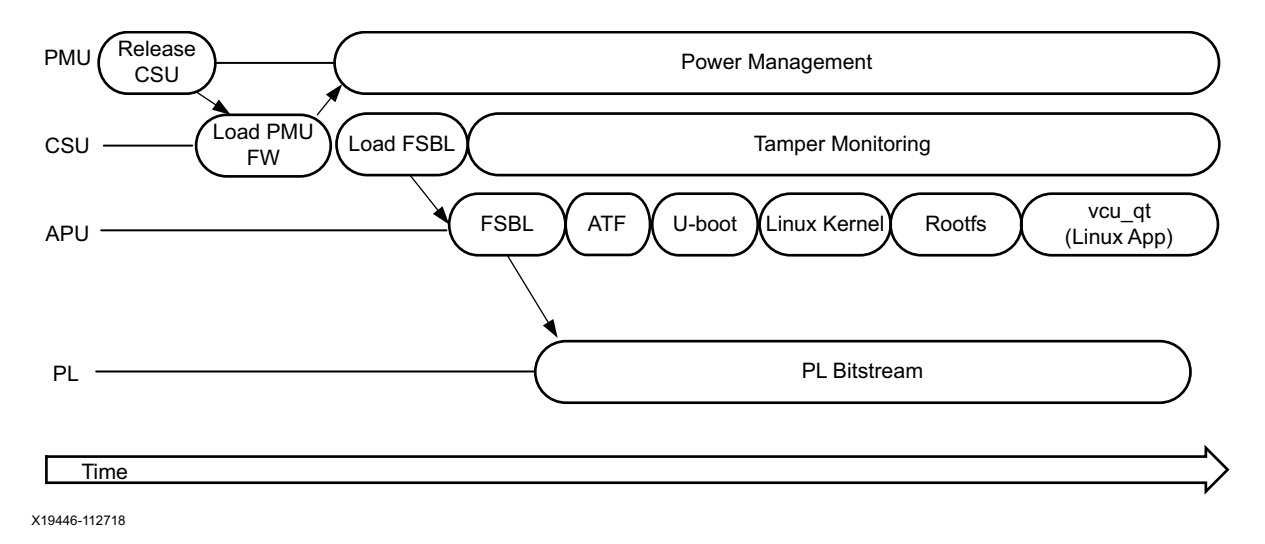

*Figure 4-1:* **Boot Flow Sequence**

The platform management unit (PMU) is responsible for handling primary pre-boot tasks and is the first unit to wake up after power-on reset (POR). After the initial boot process, the PMU continues to run and is responsible for handling various clocks and resets of the system as well as system power management. In the pre-configuration stage, the PMU executes the PMU ROM and releases the reset of the configuration security unit (CSU). It then enters the PMU server mode where it monitors power.

The CSU handles the configuration stages and executes the boot ROM as soon as it comes out of reset. The boot ROM determines the boot mode by reading the boot mode register, it initializes the on-chip memory (OCM), and reads the boot header. The CSU loads the PMU firmware into the PMU RAM and signals to the PMU to execute the firmware, which

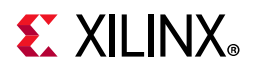

provides advanced management features instead of the PMU ROM. It then loads the first stage boot loader (FSBL) into OCM and switches into tamper monitoring mode.

In this design, the FSBL is executed on APU-0. It initializes the PS and configures the PL and APU based on the boot image header information. The following steps are performed:

- 1. The PL is configured with a bitstream and the PL reset is deasserted.
- 2. The Arm trusted firmware (ATF) is loaded into OCM and executed on APU-0.
- 3. The second stage boot loader U-Boot is loaded into DDR to be executed by APU-0.

*Note:* At this point, RPU-1 is still held in reset because no executable has been loaded thus far.

For more information on the boot process, see chapters *Programming View of Zynq UltraScale+ MPSoC Devices* and *System Boot and Configuration* in *Zynq UltraScale+ MPSoC Software Developer Guide* (UG1137) [\[Ref 7\],](#page-91-1) and chapter *Boot and Configuration* in *Zynq UltraScale+ MPSoC Technical Reference Manual* (UG1085) [\[Ref 8\].](#page-91-0)

#### **Global Address Map**

For more information on system addresses, see chapter 8 in *Zynq UltraScale+ MPSoC Technical Reference Manual* (UG1085) [\[Ref 8\]](#page-91-0).

#### **Memory**

The DMA instances in the PL use a 36-bit address space so they can access the DDR Low and DDR High address regions for receiving and transmitting video buffers to be shared with the APU application. [Table 4-1](#page-54-0) lists the APU software components used in this design and where they are stored or executed from in memory.

| Component                       | <b>Processing Unit</b> | <b>Memory</b> |
|---------------------------------|------------------------|---------------|
| FSBL                            | APU-0                  | <b>OCM</b>    |
| Arm trusted firmware (ATF)      | APU-0                  | <b>OCM</b>    |
| U-boot                          | APU-0                  | DDR.          |
| Linux kernel/device tree/rootfs | APU (SMP)              | <b>DDR</b>    |
| vcu_qt application (Linux)      | APU (SMP)              | <b>DDR</b>    |

<span id="page-54-0"></span>*Table 4-1:* **Software Executables and Their Memory Regions**

### <span id="page-54-1"></span>**Video Buffer Format**

The TRD uses two layers (or planes) for DisplayPort TX and up to eight layers for the HDMI TX Subsystem. These layers get alpha-blended inside the display subsystem, which sends a single video stream to the DisplayPort controller or HDMI Transmitter Subsystem. The bottom layer is used for video frames and the top layer is used for graphics. The graphics layer consists of the GUI and is rendered by the GPU. It overlays certain areas of the video

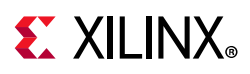

frame with GUI control elements while other parts of the frame are transparent. A mechanism called *pixel alpha* is used to control the opacity of each pixel in the graphics plane.

The pixel format used for the graphics plane is called ARGB8888 or AR24. It is a packed format that uses 32 bits to store the data value of one pixel (32 bits per pixel or BPP), 8 bits per component (BPC) —also called color depth or bit depth. The individual components are: alpha value (A), red color (R), green color (G), blue color (B). The alpha component describes the opacity of the pixel: An alpha value of 0% means the pixel is fully transparent (invisible); an alpha value of 100% means the pixel is fully opaque.

The pixel formats used for the video plane are NV12, NV16, XV15 and XV20. These are two-plane versions of the YUV 4:2:0 and YUV 4:2:2 format, respectively. The three components are separated into two sub-images or planes.

In NV12 and XV15 formats, chroma planes are sub-sampled in both the horizontal and vertical dimensions by a factor of 2. That is to say, for a 2x2 square of pixels, there are 4 Y samples but only 1 U sample and 1 V sample. Bit-depth for each sample is 8-bit for NV12 and 10-bit for XV15. The Y plane is first in memory. A combined CbCr plane immediately follows the Y plane in memory.

In NV16 and XV20 formats, chroma planes are sub-sampled only in the horizontal dimension by a factor of 2. Thus, there is the same amount of lines in chroma planes as in the luma plane. For a 2x2 group of pixels, there are 4 Y samples and 2 U and 2 V samples each. Bit-depth for each sample is 8-bit for NV16 and 10-bit for XV20. The Y plane is first in memory. A combined CbCr plane immediately follows the Y plane in memory. The CbCr plane is the same width and height, in bytes, as the Y plane.

Aside from the pixel format, a video buffer is further described by a number of other parameters (see [Figure 4-2](#page-56-0)). For this design, the relevant parameters are width, height, and stride as the PS display pipeline does not allow for setting an x or y offset.

<span id="page-56-0"></span>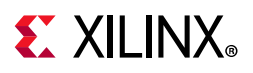

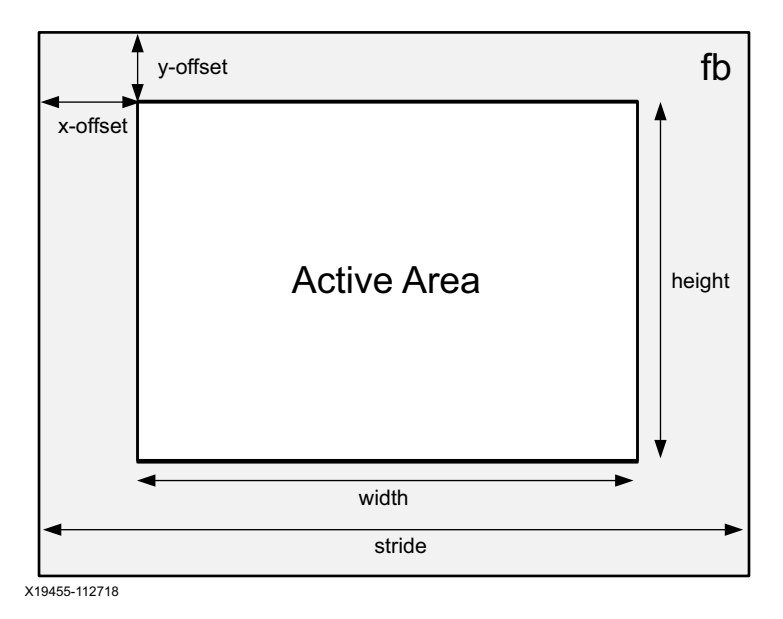

*Figure 4-2:* **Video Buffer Area**

The active area is the part of the video buffer that is visible on the screen. The active area is defined by the height and width parameters, also called the video dimensions. Those are typically expressed in number of pixels because the bits per pixel depend on the pixel format as explained above.

The stride or pitch is the number of bytes from the first pixel of a line to the first pixel of the next line of video. In the simplest case, the stride equals the width multiplied by the bits per pixel, converted to bytes. For example, AR24 requires 32 BPP which is four bytes per pixel. A video buffer with an active area of 1920 x 1080 pixels therefore has a stride of 4 x 1920 = 7,680 bytes. Some DMA engines require the stride to be a power of two to optimize memory accesses. In this design, the stride always equals the width in bytes.

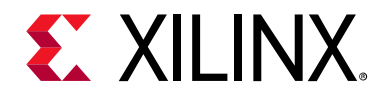

# *Chapter 5*

# Hardware Platform

# **Introduction**

This chapter describes the targeted reference design (TRD) hardware architecture. [Figure 5-1](#page-57-0) shows a block diagram of the design components inside the PS and PL on the ZCU106 base board and the LI-IMX274MIPI-FMC image sensor daughter card.

<span id="page-57-0"></span>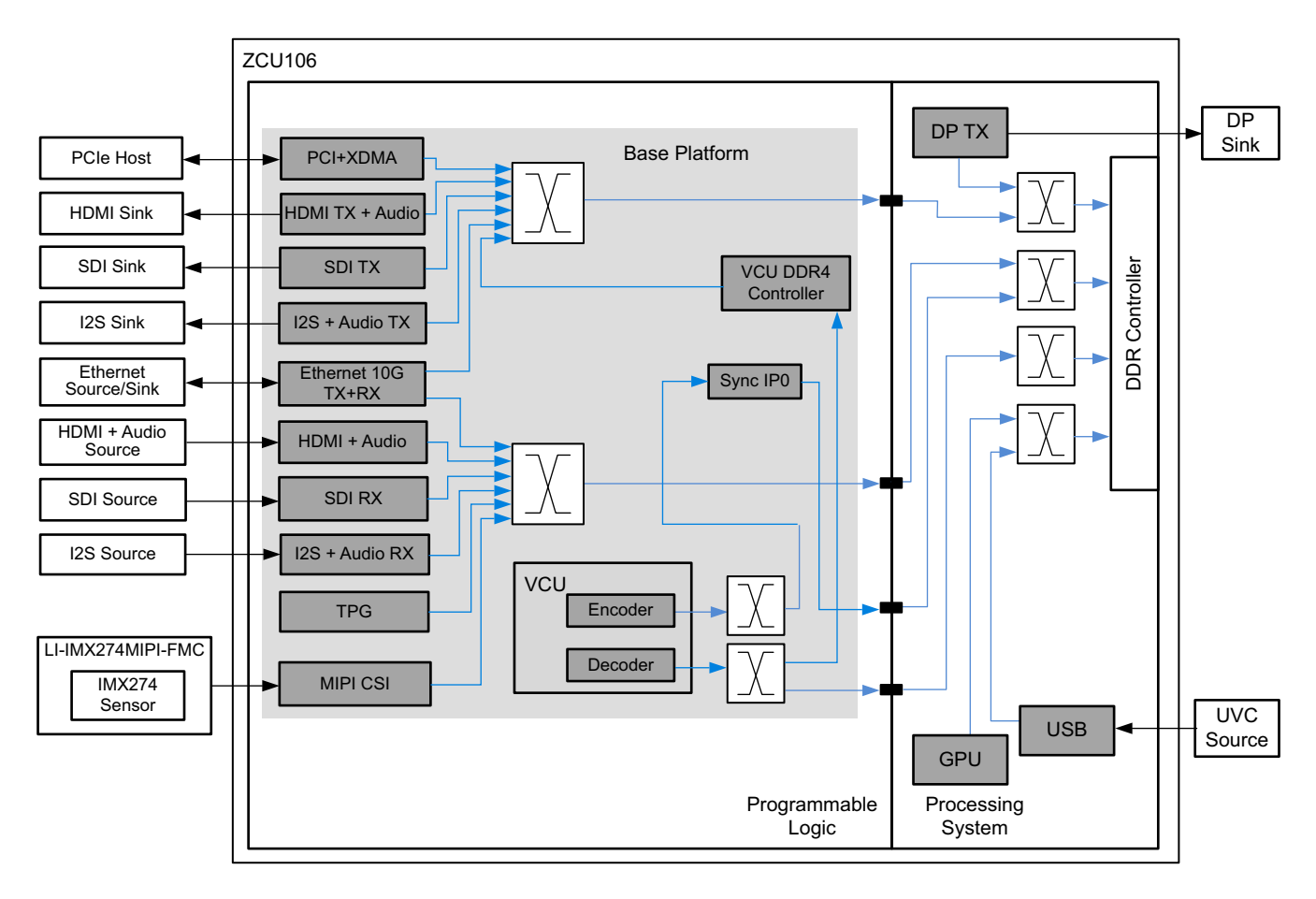

X19300-101619

*Figure 5-1:* **Hardware Block Diagram**

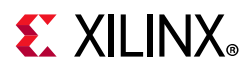

At a high level, the design consists of these three types of video pipelines:

- [Capture/Input Pipelines](#page-58-0)
- [Processing Pipelines](#page-58-1)
- [Display/Output Pipelines](#page-59-0)

### <span id="page-58-0"></span>**Capture/Input Pipelines**

- The HDMI RX capture pipeline (in the PL) consists of the HDMI RX Subsystem IP, Video Processing Subsystem IP enabled for VPSS and color space conversion functionality, and the Frame Buffer Write IP that converts the packed video data to a semi-planar format and writes the data into memory.
- The Test Pattern Generator (TPG) capture pipeline (in the PL) consists of the TPG sourcing the live video input that goes to a Frame Buffer Write IP.
- The MIPI CSI-2 RX capture pipeline (FMC + PL) consists of an IMX274 sensor, MIPI CSI-2 Receiver Subsystem (CSI RX), the AXI4-Stream subset converter, Demosaic IP, Gamma LUT IP, Video Processing Subsystem IP enabled for VPSS and color space conversion functionality, and the Frame Buffer Write IP.
- The Ethernet 10G input pipeline (in the PL) consists of 10G/25G Ethernet Subsystem IP that receives video data over Ethernet and AXI DMA IP that writes it to memory.
- The SDI RX capture pipeline (in the PL) consists of the SDI RX Subsystem and Video Processing Subsystem IP enabled for VPSS and color space conversion functionality and the Frame Buffer Write IP.
- The audio input/capture pipeline (in the PL) consists of Audio Formatter IP that receives audio input from the HDMI RX Subsystem IP and writes the data to memory.

#### <span id="page-58-1"></span>**Processing Pipelines**

- The Video Codec Unit (VCU) processing pipeline (in the PL) consists of the VCU IP which contains the VCU primitive with four 128-bit memory-mapped AXI4 interfaces. The outputs of these interfaces are multiplexed for each of the encoder and decoder ports.
- Sync IP is responsible for synchronizing buffers between Capture DMA and the VCU encoder and is used in LLP2 designs which demand ultra low latency.
- The accelerator processing pipeline (in the PL) consists of a dummy accelerator that has one 128-bit memory-mapped AXI4 interface coming out, which is multiplexed with encoder/decoder ports of the VCU.

*Note:* The accelerator processing pipeline is only supported for versions up to, and including 2019.1.

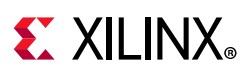

## <span id="page-59-0"></span>**Display/Output Pipelines**

- The HDMI TX display pipeline (in the PL) is controlled by the Video Mixer, which fetches both graphics (rendered by GPU in the graphics layer) and the video layer from memory and sends the data to the HDMI TX Subsystem. The HDMI TX Subsystem processes data and sends it out to an external display device.
- The DP TX display pipeline (in the PS) consists of the PS DisplayPort controller. DisplayPort direct memory access (DPDMA) fetches both graphics and the video layer from memory. The DisplayPort controller processes data and sends it out to external display devices using the DisplayPort Standard.
- The SDI TX display pipeline (in the PL) is controlled by the Video Mixer, which fetches the video layer from memory and sends to the SDI TX Subsystem. The SDI TX Subsystem processes data and sends it out to an external display device.
- The USB universal video class (UVC) capture pipeline (in the PS) consists of the USB Controller. It takes recorded video files and writes the data into DDR memory.
- The Ethernet 10G output pipeline (in the PL) consists of AXI DMA IP that reads data from memory followed by the 10G/25G Ethernet Subsystem IP that transmits data to Ethernet.
- The audio output pipeline (in the PL) consists of Audio Formatter IP that reads audio data from memory and sends it out to the HDMI TX Subsystem IP, which sends it to the output device.
- The design uses the PCIe® Endpoint block with high-performance XDMA for data transfers between the host system memory and the Endpoint. In the card-to-host direction, the XDMA block moves data from the Endpoint PS DDR to the host memory through PCIe.

The block diagram highlights these two partitions of the design:

• The hardware Base Platform consists of all the capture and display pipelines and VCU processing pipelines.

# **Clocking**

This section describes the clocking mechanism used in the TRD. The primary clock is sourced from si570\_user sources that provide a 300 MHz reference clock to the PL. A mixed-mode clock manager (MMCM) block in the PL uses the si570 clock as a primary input clock and generates the reference clock for the VCU PLL and video pixel clock. The VCU PLL generates the core clock and MCU clock based on the input reference. PL\_CLK0 from the processing system is also used as the AXI4-Lite clock.

The USER MGT SI570 CLOCK is used as source for the DRU CLK/SDI GT reference clock. [Figure 5-2](#page-60-0) shows the clocking mechanism used for the TRD. The 125 MHz mig clock is used

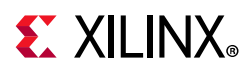

as the PL DDR ref clock. The VCU\_DDR4 soft IP generates the 250 MHz phy\_clk required for processing the data.

**Note:** The audio design uses pl\_clk2 as the Video Pixel clock (instead of MMCM output) for both TX and RX pipelines. The Ethernet 10G design uses the SPF\_SI5328\_OUT clock from the board as the DRU clock, because USER\_MGT\_SI570\_CLOCK is used by the Ethernet Subsystem as the GT reference clock.

<span id="page-60-0"></span>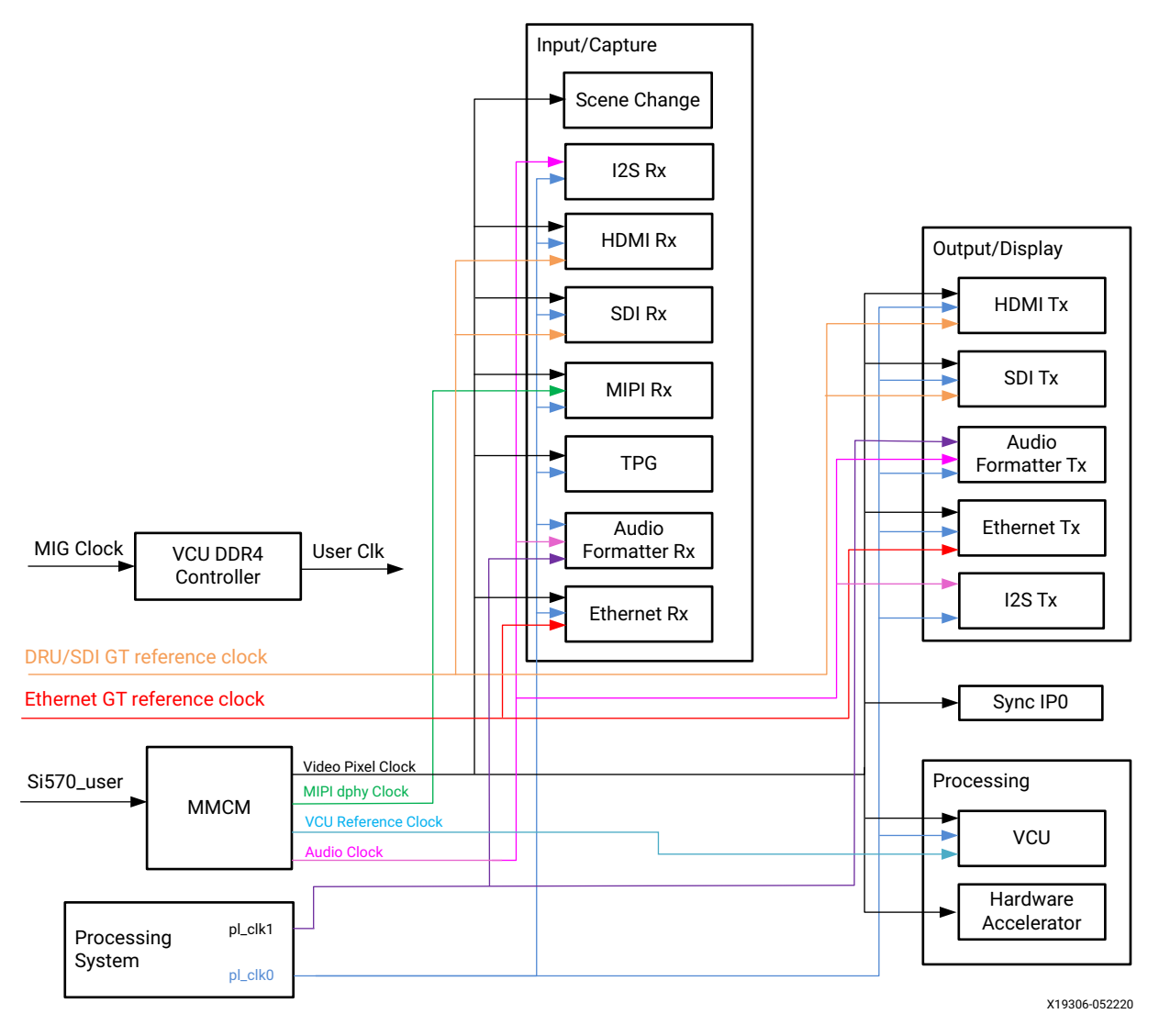

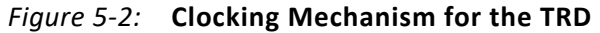

## **Reset**

A synchronous reset mechanism is used in the TRD. PL\_RESET0 is used as a master reset signal. Interconnect and peripheral reset signals are generated using proc\_sys\_rst IP in the PL.

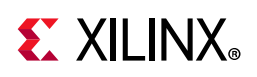

# **Video Pipelines**

A *live-capture/file-src* element receives frames from an external source or produces video frames internally. The captured video frames are written into memory.

A *processing* element reads video frames from memory, does certain processing, and then writes the processed frames back into memory.

A *display* element reads video frames from memory and sends the frames to a sink. In cases where sink is displayed, this pipeline is also referred to as display pipeline.

## **TPG Capture Pipeline**

<span id="page-61-0"></span>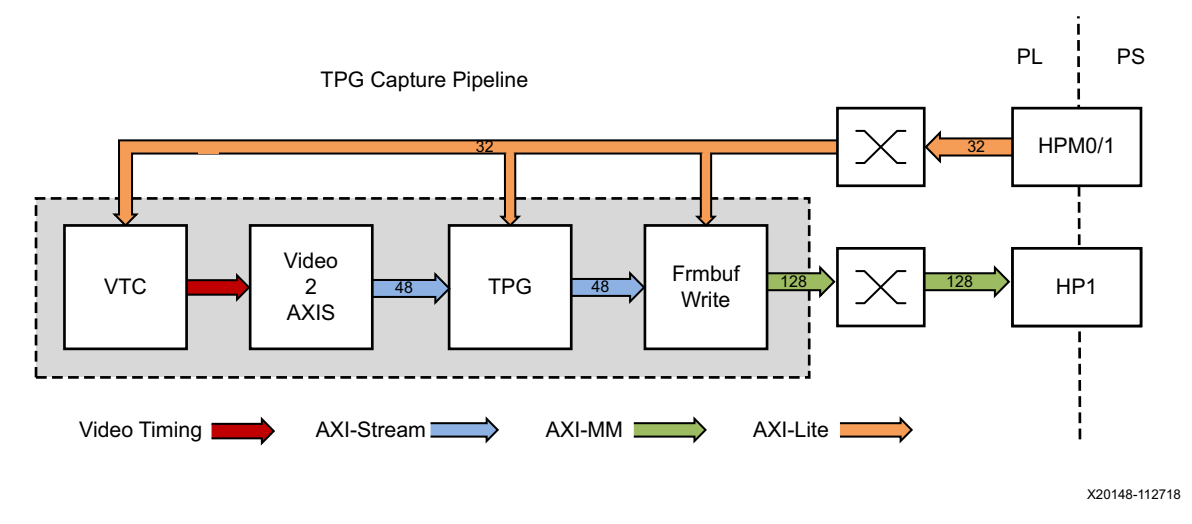

The TPG capture pipeline is shown in [Figure 5-3](#page-61-0).

*Figure 5-3:* **TPG Video Capture Pipeline**

This pipeline consists of three main components, each of them controlled by the APU via an AXI4-Lite based register interface:

- The Video Timing Controller (VTC) generates video timing signals including horizontal and vertical sync and blanking signals. The timing signals are converted to AXI4-Stream using the video-to-AXI4-Stream bridge with the data bus tied off. The video timing over AXI4-Stream bus is connected to the input interface of the TPG, thus making the TPG behave like a timing-accurate video source with a set frame rate as opposed to using the free-running mode.
- The Video Test Pattern Generator (TPG) can be configured to generate various test patterns including color bars, zone plates, moving ramps, moving boxes and more. The color space format is configurable and set to YUV 4:2:0 in this design. For more

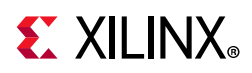

information, see the *Video Test Pattern Generator LogiCORE IP Product Guide* (PG103) [\[Ref 9\]](#page-91-2).

• The Video Frame Buffer Write IP provides high-bandwidth direct memory access between memory and AXI4-Stream video type target peripherals, which support the AXI4-Stream Video protocol. In this pipeline, the IP takes AXI4-Stream input data from the TPG and converts it to memory-mapped AXI4 format. The output is connected to the HP1 high performance PS/PL interface via an AXI interconnect. For each video frame transfer, an interrupt is generated. A GPIO is used to reset the core between resolution changes. For more information refer to the *Video Frame Buffer Read and Video Frame Buffer Write LogiCORE IP Product Guide* (PG278) [\[Ref 10\].](#page-91-3)

## <span id="page-62-1"></span>**HDMI RX Capture Pipeline**

<span id="page-62-0"></span>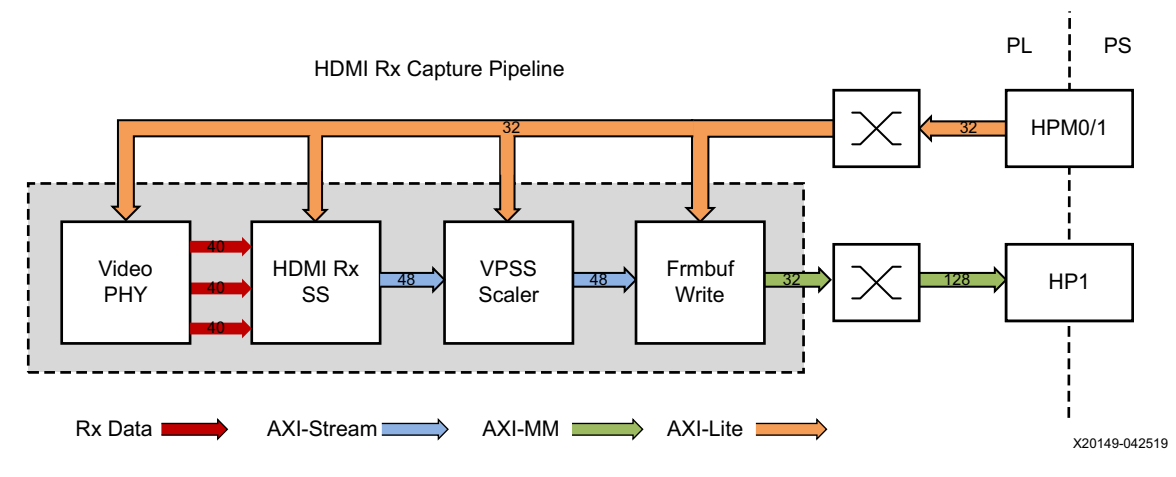

The HDMI receiver capture pipeline is shown in [Figure 5-4](#page-62-0).

*Figure 5-4:* **HDMI Video Capture Pipeline**

This pipeline consists of four main components, each of them controlled by the APU via an AXI4-Lite base register interface:

- The Video PHY Controller (VPHY) enables plug-and-play connectivity with Video Transmit or Receive Subsystems. The interface between the media access control (MAC) and physical (PHY) layers are standardized to enable ease of use in accessing shared gigabit-transceiver (GT) resources. The data recovery unit (DRU) is used to support lower line rates for the HDMI protocol. An AXI4-Lite register interface is provided to enable dynamic accesses of transceiver controls/status. For more information refer to the *Video PHY Controller LogiCORE IP Product Guide* (PG230) [\[Ref 11\].](#page-91-4)
- The HDMI Receiver Subsystem (HDMI RX) interfaces with PHY layers and provides HDMI decoding functionality. The subsystem is a hierarchical IP that bundles a collection of HDMI RX-related IP subcores and outputs them as a single IP. The subsystem receives the captured TMDS data from the video PHY layer. It then extracts the video stream from the HDMI stream and in this design converts it to an

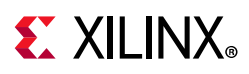

AXI4-Stream output interface. For more information, see the *HDMI 1.4/2.0 Receiver Subsystem Product Guide* (PG236) [\[Ref 12\]](#page-91-5).

- The Video Processing Subsystem (VPSS) is a collection of video processing IP subcores. In this design, the VPSS uses the Video Scaler only configuration which provides scaling, color space conversion, and chroma resampling functionality. The VPSS takes AXI4-Stream input data from the HDMI RX Subsystem and depending on the input format and resolution, converts and scales it to the desired output format and resolution again using AXI4-Stream. A GPIO is used to reset the subsystem between resolution changes. For more information, see the *Video Processing Subsystem Product Guide* (PG231) [\[Ref 13\]](#page-91-6).
- The Video Frame Buffer Write IP uses the same configuration as the one in the TPG capture pipeline. It takes AXI4-Stream input data from the VPSS and converts it to memory-mapped AXI4 format. The output is connected to the HP1 high performance PS/PL interface via an AXI interconnect. For each video frame transfer, an interrupt is generated. A GPIO is used to reset the IP between resolution changes.

Similar to the TPG pipeline, the HDMI RX, VPSS Video Scaler, and Frame Buffer Write IPs are configured to transport two pixels per clock (ppc), enabling up to 2160p60 performance. In the DCI4K pipeline, the resolution is 4096 x 2160.

## **MIPI CSI-2 RX Capture Pipeline**

The MIPI CSI-2 receiver capture pipeline is shown in [Figure 5-5.](#page-63-0)

<span id="page-63-0"></span>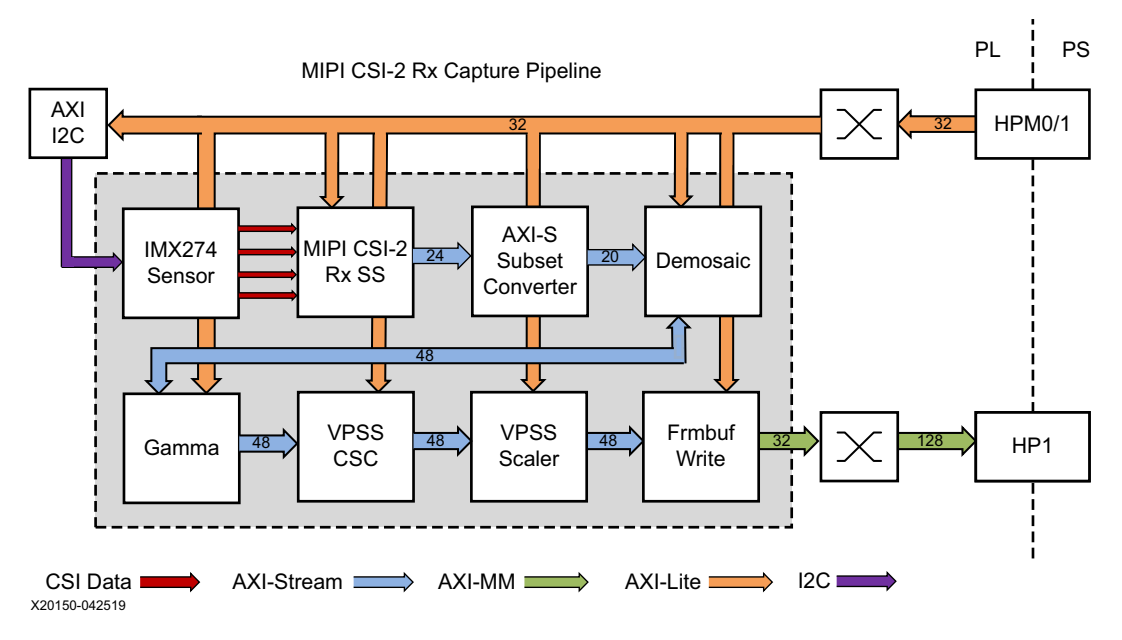

*Figure 5-5:* **CSI Video Capture Pipeline**

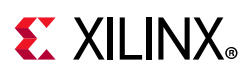

This pipeline consists of eight components, six of which are controlled by the APU via an AXI4-Lite based register interface, one is controlled by the APU via an I2C register interface, and one is configured statically:

- The Sony IMX274 is a 1/2.5 inch CMOS digital image sensor with an active imaging pixel array of 3864H x2196V. The image sensor is controlled via an I2C interface using an AXI I2C Controller in the PL. It is mounted on a FMC daughter card and has a MIPI output interface that is connected to the MIPI CSI-2 RX Subsystem inside the PL. For more information, see the LI-IMX274MIPI-FMC data sheet [\[Ref 3\]](#page-91-7).
- The MIPI CSI-2 Receiver Subsystem (CSI RX) includes a MIPI D-PHY core that connects four data lanes and one clock lane to the sensor on the FMC card. It implements a CSI-2 receive interface according to the MIPI CSI-2 standard v1.1. The subsystem captures images from the IMX274 sensor in RAW10 format and outputs AXI4-Stream video data. For more information, see the *MIPI CSI-2 Receiver Subsystem Product Guide* (PG232) [\[Ref 14\].](#page-91-8)
- The AXI subset converter is a statically configured IP core that converts the raw 10-bit (RAW10) AXI4-Stream input data to raw 8-bit (RAW8) AXI4-Stream output data by truncating the two least significant bits (LSB) of each data word.
- The Demosaic IP core reconstructs sub-sampled color data for images captured by a Bayer color filter array image sensor. The color filter array overlaid on the silicon substrate enables CMOS image sensors to measure local light intensities that correspond to different wavelengths. However, the sensor measures the intensity of only one principal color at any location (pixel). The Demosaic IP receives the RAW8 AXI4-Stream input data and interpolates the missing color components for every pixel to generate a 24-bit, 8bpc RGB output image transported via AXI4-Stream. A GPIO is used to reset the IP between resolution changes.
- The Gamma LUT IP core is implemented using a look-up table (LUT) structure that is programmed to implement a gamma correction curve transform on the input image data. A programmable number of gamma tables enable having separate gamma tables for all color channels, in this case red, green, and blue. The Gamma IP takes AXI4-Stream input data and produces AXI4-Stream output data, both in 24-bit RGB format. A GPIO is used to reset the IP between resolution changes.
- The Video Processing Subsystem (VPSS) is a collection of video processing IP subcores. This instance is uses the Color Space Converter (CSC) configuration to perform color correction tasks including contrast, brightness, and red/green/blue gain control. The CSC takes AXI4-Stream input data and produces AXI4-Stream output data, both in 24-bit RGB format. A GPIO is used to reset the subsystem between resolution changes. For more information, see the *Video Processing Subsystem Product Guide* (PG231) [\[Ref 13\].](#page-91-6)
- The Video Processing Subsystem (VPSS) is a collection of video processing IP subcores. This instance uses the VPSS only configuration, which provides scaling, color space conversion, and chroma resampling functionality. The VPSS takes AXI4-Stream input

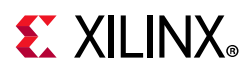

data in 24-bit RGB format and converts it to a 16-bit, 8bpc YUV 4:2:0 output format using AXI4-Stream. A GPIO is used to reset the subsystem between resolution changes.

• The Video Frame Buffer Write IP uses the same configuration as the one in the TPG and HDMI RX capture pipelines. It takes YUV 4:2:0 sub-sampled AXI4-Stream input data and converts it to memory-mapped AXI4 format which is written to memory as 16-bit packed YUYV. The memory-mapped AXI interface is connected to the HP1 high performance PS/PL port via an AXI interconnect. For each video frame transfer, an interrupt is generated. A GPIO is used to reset the IP between resolution changes.

Similar to the TPG and HDMI RX capture pipelines, all the IPs in this pipeline are configured to transport 2ppc, enabling up to 2160p60 performance.

## **SDI RX Capture Pipeline**

The SDI RX capture pipeline is shown in [Figure 5-6](#page-65-0).

<span id="page-65-0"></span>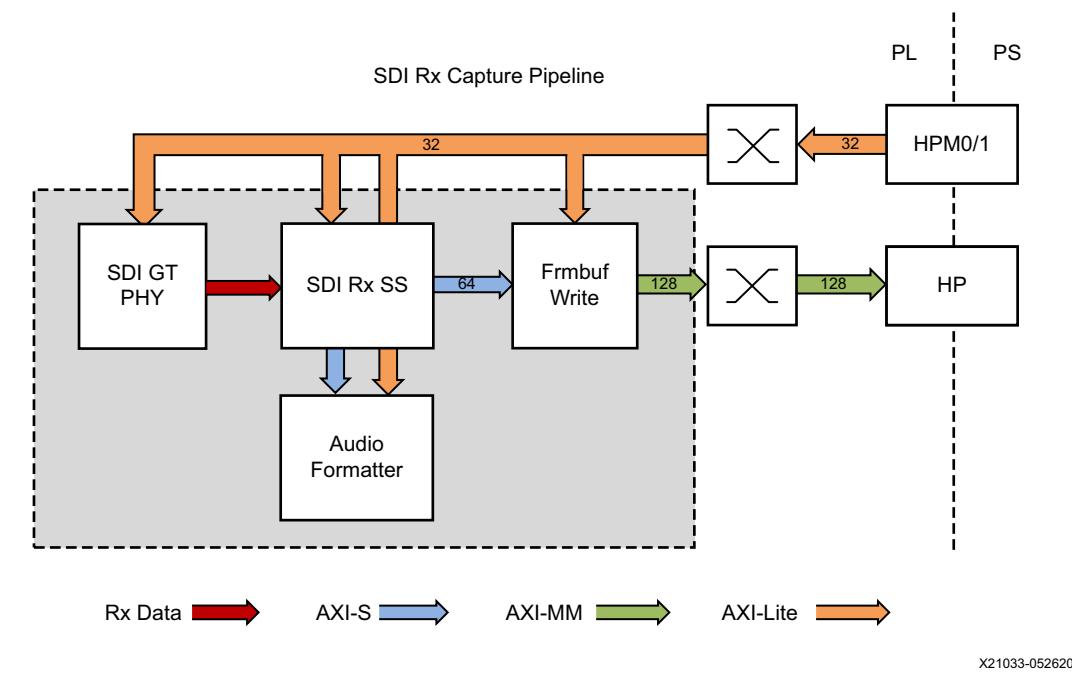

*Figure 5-6:* **SDI RX Capture Pipeline**

The serial digital interface (SDI) Receiver Subsystem implements an SDI receive interface in accordance with the SDI family of standards. The subsystem receives video from a native SDI interface and generates AXI4-Stream video. The SMPTE UHD-SDI receiver core receives multiplexed native SDI data streams and generates non-multiplexed 10-bit SDI data streams in YUV422 format.

The Video Frame Buffer Write IP is used as the Frame Grabber logic, which is designed to allow efficient and high bandwidth access between AXI4-Streaming Video In interfaces to

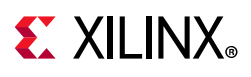

the Zynq® UltraScale+ MPSoC PS DDR memory. The Video Frame Buffer IP can write a variety of video formats to the Zynq UltraScale+ MPSoC PS DDR memory.

## **DP TX Display Pipeline**

The DP TX display pipeline (see [Figure 5-7](#page-66-0)) is configured to read video frames from memory via two separate channels: one for video, the other for graphics. The video and graphics layers are alpha-blended to create a single output video stream that is sent to the monitor via the DisplayPort controller. This design does not use the audio feature of the DisplayPort controller, therefore it is not discussed in this user guide. The major components used in this design, as shown in the figure, are:

- DisplayPort DMA (DPDMA)
- Audio/Video (A/V) buffer manager
- Video blender
- DisplayPort controller (DP TX)
- PS-GTR gigabit transceivers

<span id="page-66-0"></span>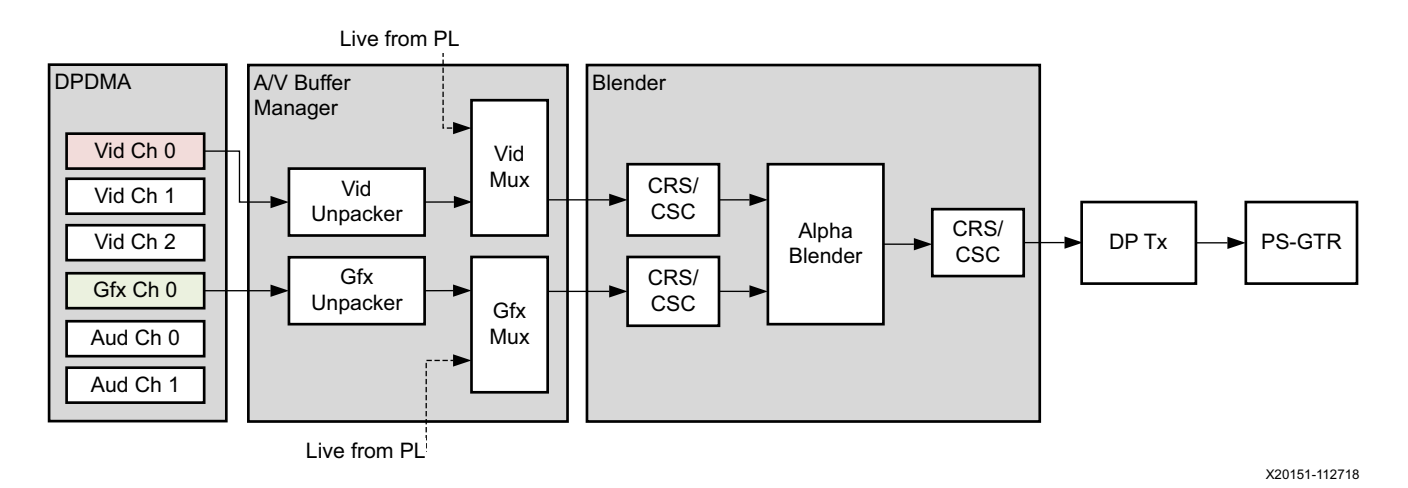

#### *Figure 5-7:* **Display Pipeline Showing DPDMA, A/V Buffer Manager, Video Blender, and DP Transmitter**

The DPDMA is a 6-channel DMA engine that fetches data from memory and forwards it to the A/V buffer manager. The video layer can consist of up to three channels, depending on the chosen pixel format, whereas the graphics layer is always a single channel. The used pixel formats are described in [Video Buffer Format.](#page-54-1) The remaining two channels are used for audio.

The A/V buffer manager can receive data either from the DPDMA (non-live mode) or from the PL (live mode) or a combination of the two. In this design, only non-live mode is used for both video and graphics. The three video channels feed into a video pixel unpacker and the graphics channel into a graphics pixel unpacker. Because the data is not timed in non-live mode, video timing is locally generated using the internal Video Timing Controller.

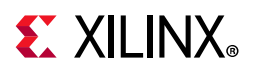

A stream selector forwards the selected video and graphics streams to the dual-stream video blender.

The video blender unit consists of input color space converters (CSC) and chroma re-samplers (CRS), one pair per stream, a dual-stream alpha blender, and one output color space converter and chroma re-sampler. The two streams must have the same dimensions and color format before entering the blender. The alpha blender can be configured for global alpha (single alpha value for the entire stream) or per pixel alpha. A single output stream is sent to the DisplayPort controller.

The DisplayPort controller supports the DisplayPort v1.2a protocol. It does not support multi-stream transport or other optional features. The DisplayPort controller is responsible for managing the link and physical layer functionality. The controller packs video data into transfer units and sends them over the main link. In addition to the main link, the controller has an auxiliary channel, which is used for source/sink communication.

Four high-speed gigabit transceivers (PS-GTRs) are implemented in the serial input output unit (SIOU) and shared between the following controllers: PCIe, USB 3.0, DP, SATA, and SGMII Ethernet. The DP controller supports up to two lanes at a maximum line rate of 5.4 Gb/s. The link rate and lane count are configurable based on bandwidth requirements.

For more information on the DisplayPort controller and the PS-GTR interface, see Chapter 29 *PS-GTR Transceivers* and Chapter 33 *DisplayPort Controller* in *Zynq UltraScale+ Device Technical Reference Manual* (UG1085) [\[Ref 8\]](#page-91-0).

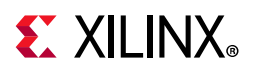

## **HDMI TX Display Pipeline**

The HDMI TX display pipeline is shown in [Figure 5-8.](#page-68-0)

<span id="page-68-0"></span>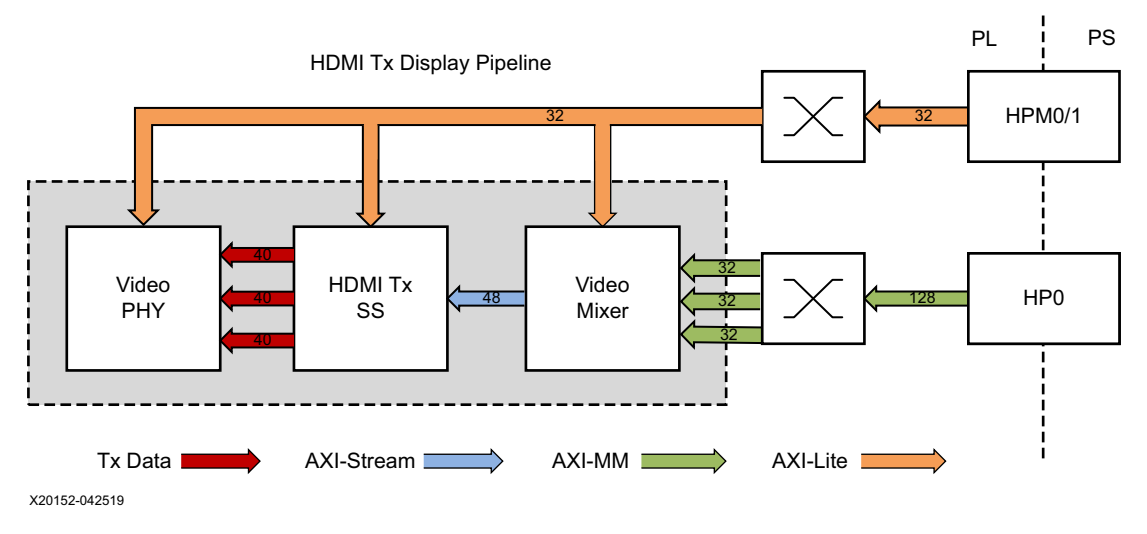

*Figure 5-8:* **HDMI TX Display Pipeline**

This pipeline consists of three main components, each of them controlled by the APU via an AXI4-Lite base register interface:

- The Video Mixer IP core is configured to support blending of up to two video layers and one graphics layer into one single output video stream. The three layers are configured to be memory-mapped AXI4 interfaces connected to the HP0 high performance PS/PL interface via an AXI interconnect; the main AXI4-Stream layer is unused. The two video layers are configured for 16-bit YUYV, the graphics layer is configured for 32-bit ARGB, (see [Video Buffer Format](#page-54-1) for details). A built-in color space converter and chroma resampler convert the input formats to a 24-bit RGB output format. Pixel-alpha blending is used to blend the graphics layer with the underlying video layers. The AXI4-Stream output interface is a 48-bit bus that transports 2 ppc for up to 2160p60 performance. It is connected to the HDMI TX Subsystem input interface. A GPIO is used to reset the subsystem between resolution changes. For more information refer to the *Video Mixer LogiCORE IP Product Guide* (PG243) [\[Ref 15\].](#page-91-9)
- The HDMI Transmitter Subsystem (HDMI TX) interfaces with PHY layers and provides HDMI encoding functionality. The subsystem is a hierarchical IP that bundles a collection of HDMI TX-related IP sub-cores and outputs them as a single IP. The subsystem generates an HDMI stream from the incoming AXI4-Stream video data and sends the generated TMDS data to the video PHY layer. For more information refer to the *HDMI 1.4/2.0 Transmitter Subsystem Product Guide* (PG235) [\[Ref 14\].](#page-91-8)
- The Video PHY Controller is shared between the HDMI RX and HDMI TX pipelines. Refer to [HDMI RX Capture Pipeline](#page-62-1) for more information on the VPHY and its configuration.

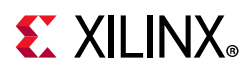

## **SDI TX Display Pipeline**

<span id="page-69-0"></span>The SDI TX display pipeline is shown in [Figure 5-9.](#page-69-0)

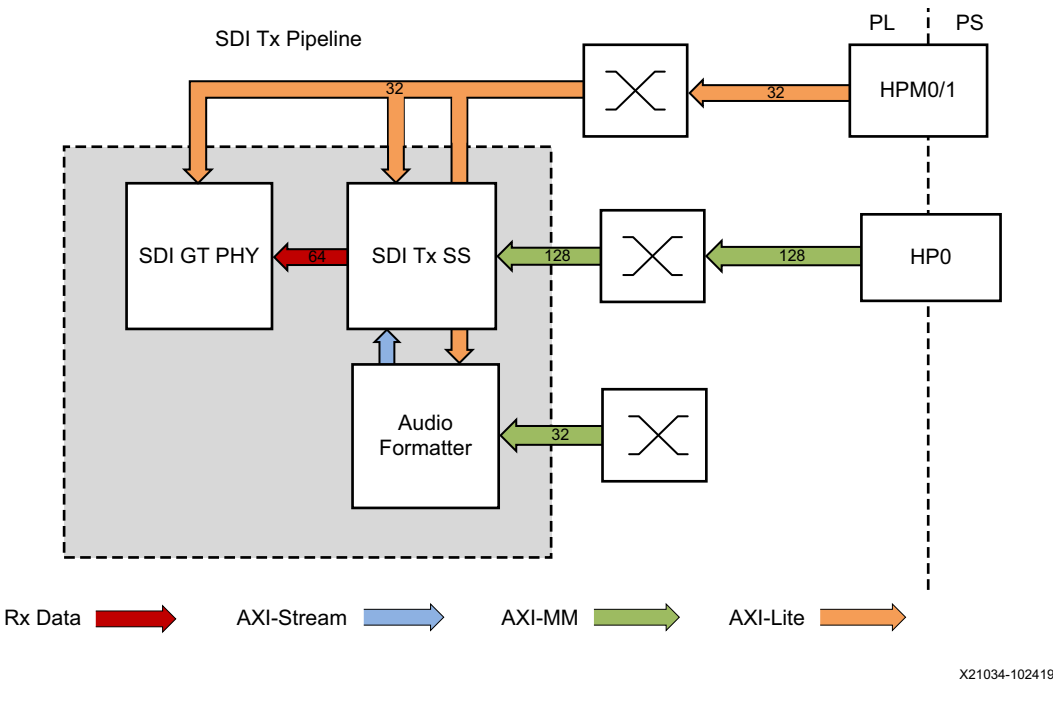

*Figure 5-9:* **SDI TX Display Pipeline**

The SMPTE UHD-SDI Transmitter Subsystem accepts AXI4 Video streams and outputs native SDI streams by using Xilinx transceivers as the physical layer.

The Video Mixer enables you to mix video layers and allows mixing up to four streaming or memory layers. Each layer can be up to 4K resolution and can perform color space conversion. The TRD design uses memory layer 1 to fetch video data.

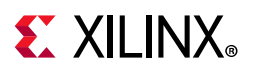

## <span id="page-70-1"></span>**Ethernet 10G Input/Capture Pipeline**

<span id="page-70-0"></span>The Ethernet 10G input/capture pipeline is shown in [Figure 5-10.](#page-70-0)

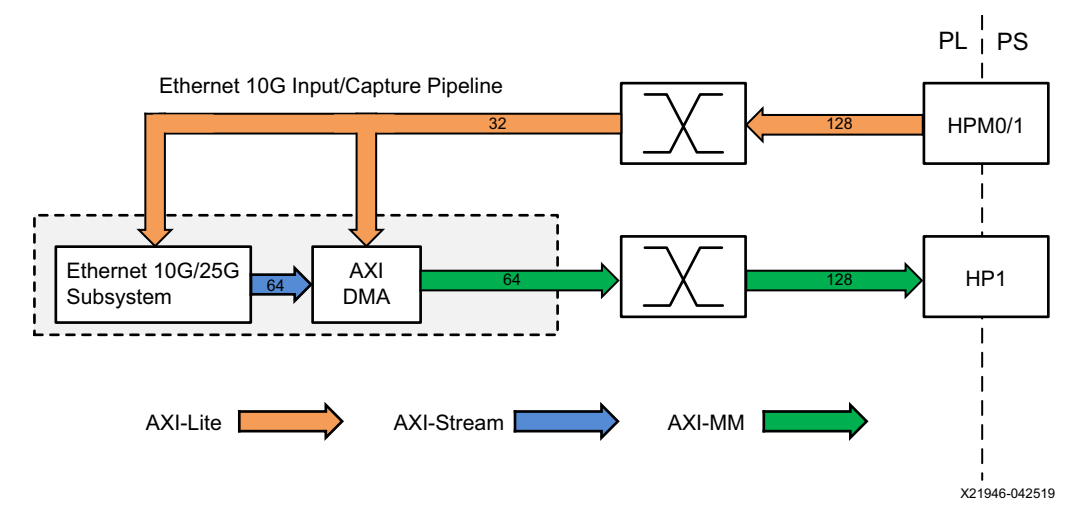

*Figure 5-10:* **Ethernet 10G Input/Capture Pipeline**

This pipeline consists of two components, each of them controlled by the APU through an AXI4-Lite base register interface:

- The 10G/25G high speed Ethernet Subsystem implements the 25G Ethernet MAC with a physical coding sublayer (PCS) as specified by the 25G Ethernet Consortium. The 156.25 MHz reference clock to the transceiver is provided by the Si570 programmable oscillator available on the ZCU106 board. For more information, see *10G/25G High Speed Ethernet Subsystem Product Guide* (PG210) [\[Ref 16\]](#page-91-10).
- The AXI DMA with enabled scatter gather (SG) mode provides high-bandwidth direct memory access between memory and the Ethernet 10G Subsystem via AXI interconnect. For more information, see *AXI DMA LogiCORE IP Product Guide* (PG021) [\[Ref 17\].](#page-91-11)

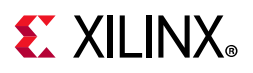

## **Ethernet 10G Output Pipeline**

<span id="page-71-0"></span>The Ethernet 10G output pipeline is shown in [Figure 5-11.](#page-71-0)

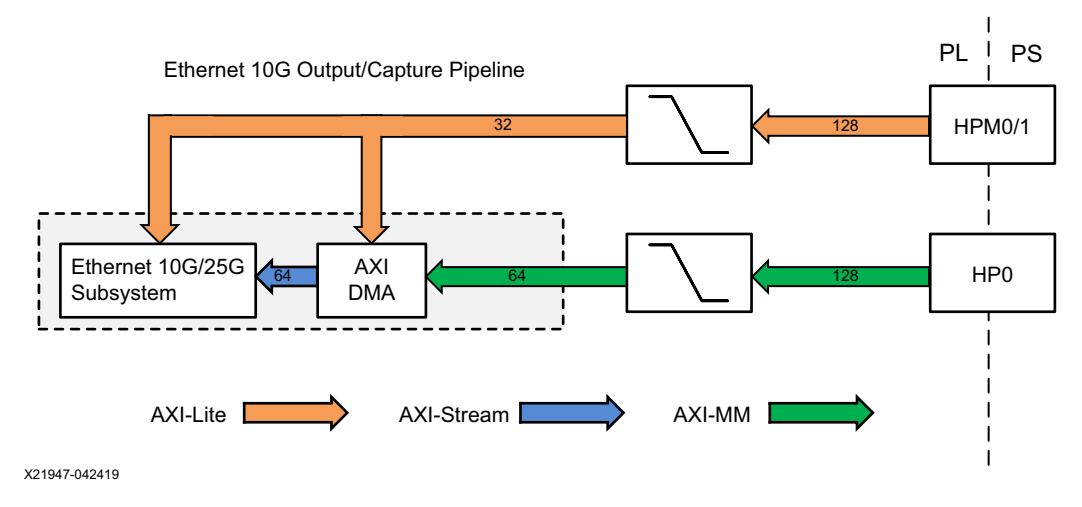

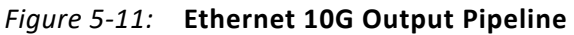

This pipeline consists of two main components—the 10G/25G high speed Ethernet Subsystem and AXI DMA, each shared with the Ethernet 10G input/capture pipeline. Refer to [Ethernet 10G Input/Capture Pipeline](#page-70-1) for more information and for the configuration of each component.
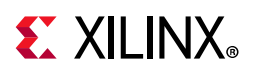

### <span id="page-72-1"></span>**HDMI Audio RX Pipeline**

The HDMI audio RX pipeline is shown in [Figure 5-12.](#page-72-0)

<span id="page-72-0"></span>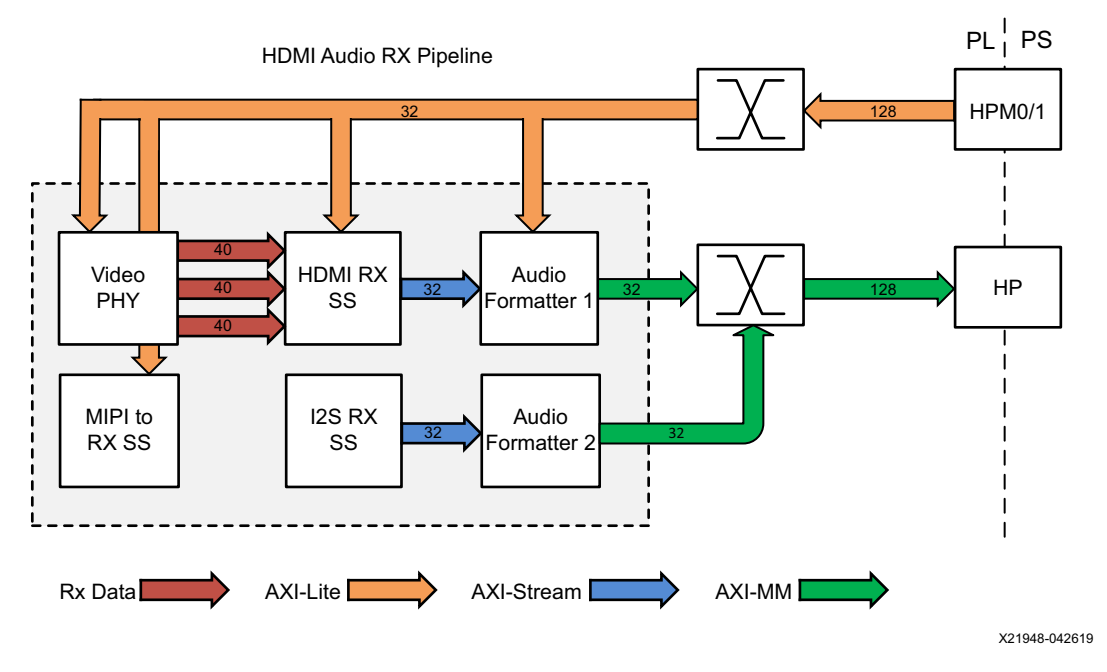

*Figure 5-12:* **HDMI Audio RX Pipeline**

This pipeline consists of two components, each of them controlled by the APU through an AXI4-Lite base register interface:

- The Video PHY Controller is shared with the HDMI RX and HDMI TX pipelines. Refer to [HDMI RX Capture Pipeline](#page-62-0) for more information on the VPHY and its configuration.
- The [HDMI RX](#page-62-0) Subsystem is shared with the HDMI RX pipeline. Refer to HDMI RX [Capture Pipeline](#page-62-0) for more information on the VPHY and its configuration.
- The Audio Formatter provides high-bandwidth direct memory access between memory and AXI4-Stream target peripherals. Initialization, status, and management registers are accessed through an AXI4-Lite slave interface. It is configured with both read and write interface enabled for a maximum of two audio channels and interleaved memory packing mode with memory data format configured as AES to PCM.

*Note:* The Audio Engineering Society (AES) standard was developed for the exchange of digital audio signals between professional audio devices.

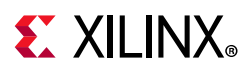

## **HDMI Audio TX Pipeline**

This pipeline consists of three main components—Video PHY Controller, HDMI RX Subsystem, and Audio Formatter, each shared with the audio input/capture pipeline. Refer to the following sections for more information and for the configuration of each component:

- Video PHY Controller (see [HDMI RX Capture Pipeline\)](#page-62-0)
- HDMI RX Subsystem (see [HDMI RX Capture Pipeline](#page-62-0))
- Audio Formatter (see [HDMI Audio RX Pipeline\)](#page-72-1)

*Note:* HDMI RX Subsystem IP is available from Xilinx. HDMI 1.4/2.0 Receiver Subsystem v3.1 is the current version as of this printing.

## **PCIe Capture Pipeline**

<span id="page-73-0"></span>The PCIe capture pipeline is shown in [Figure 5-13.](#page-73-0)

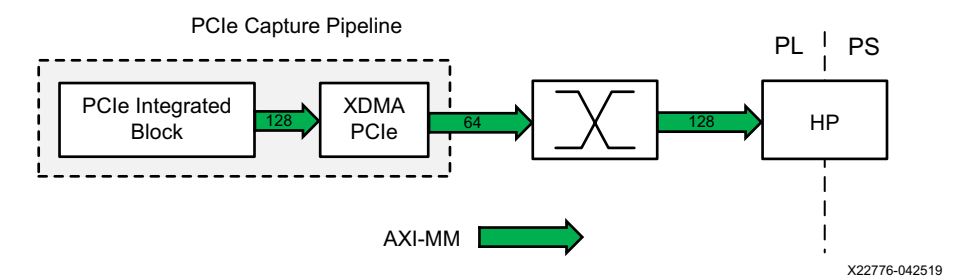

*Figure 5-13:* **PCIe Capture Pipeline**

The design uses the PCIe Endpoint block with high-performance XDMA for data transfers between the host system memory and the Endpoint. In the host-to-card direction, the XDMA block moves data from the host memory to the End point Memory through PCIe.

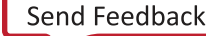

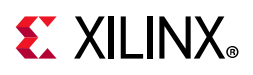

## **SCD Design Pipeline**

The SCD design pipeline is shown in [Figure 5-14.](#page-74-0)

<span id="page-74-0"></span>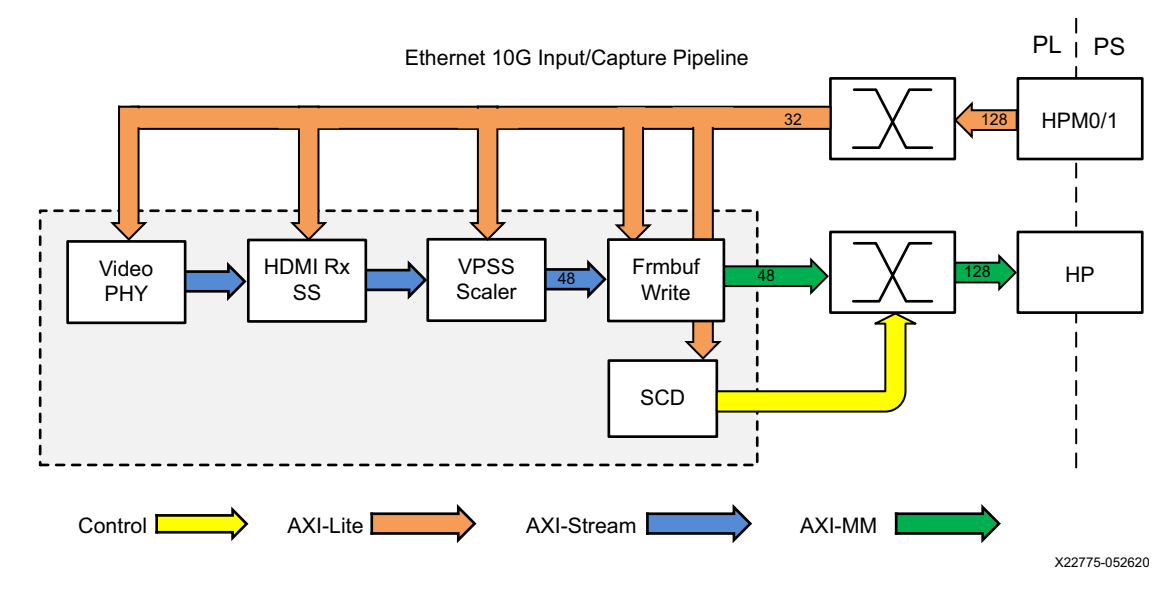

*Figure 5-14:* **SCD Pipeline**

Video Scene Change is used with the Zynq UltraScale+ VCU subsystem to identify when to update the reference frame for better performance while encoding streams. This is done using the Video Scene Change detection IP interrupt flag. It sends fewer frames that help in reducing the compressed stream size thereby saves bandwidth.

The Video Scene Change detection on the IP core can read up to eight video streams in memory mode and one video stream in stream mode. In memory mode, input is read from the memory mapped AXI4 interface. In stream mode, input is read from the AXI4-Stream interface and output stream is same as received input stream. For more information refer to the *Video Scene Change Detection LogiCORE IP Product Guide* (PG322) [\[Ref 23\]](#page-92-1).

## **I2S Audio Pipeline**

The I2S Transmitter and Receiver cores are soft Xilinx IP cores, which make easy to implement inter-IC-sound (I2S) interfaces used to connect audio devices for transmitting and receiving PCM audio. The I2S Transmitter and I2S Receiver cores provide an easy way to interface the I2S based audio DAC/ADC. These IPs require minimal register programming and support any audio sampling rates. For more information refer to the *I2S Transmitter and I2S Receiver LogiCORE IP Product Guide* (PG308) [\[Ref 24\]](#page-92-0).

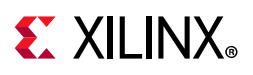

## **VCU DDR4 Controller Pipeline**

The VCU DDR4 controller pipeline is shown in [Figure 5-15](#page-75-0).

<span id="page-75-0"></span>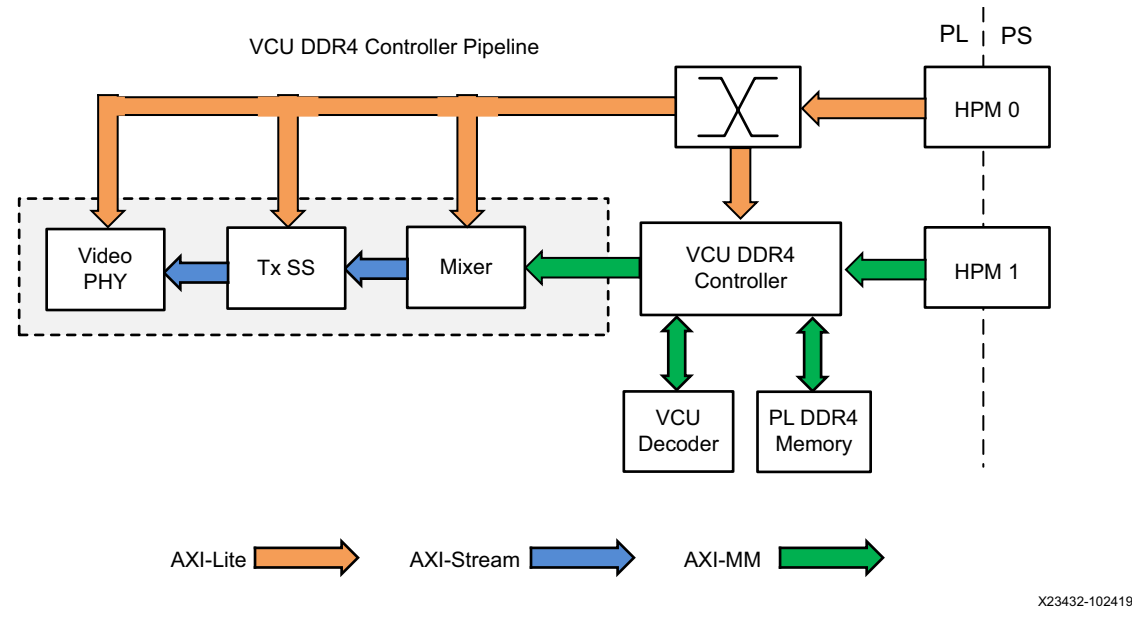

*Figure 5-15:* **PL\_DDR Pipeline**

The Zynq UltraScale+ MPSoC VCU DDR4 Controller is an application-specific DDR controller that is only supported for use with the Zynq UltraScale+ MPSoC VCU (H.264/H.265 Video Codec unit). It is required to support the YUV 10-bit formats and the DCI4K resolution 10-bit formats.

## **Low Latency Pipeline**

The low latency pipeline is shown in [Figure 5-16.](#page-76-0)

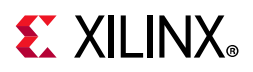

<span id="page-76-0"></span>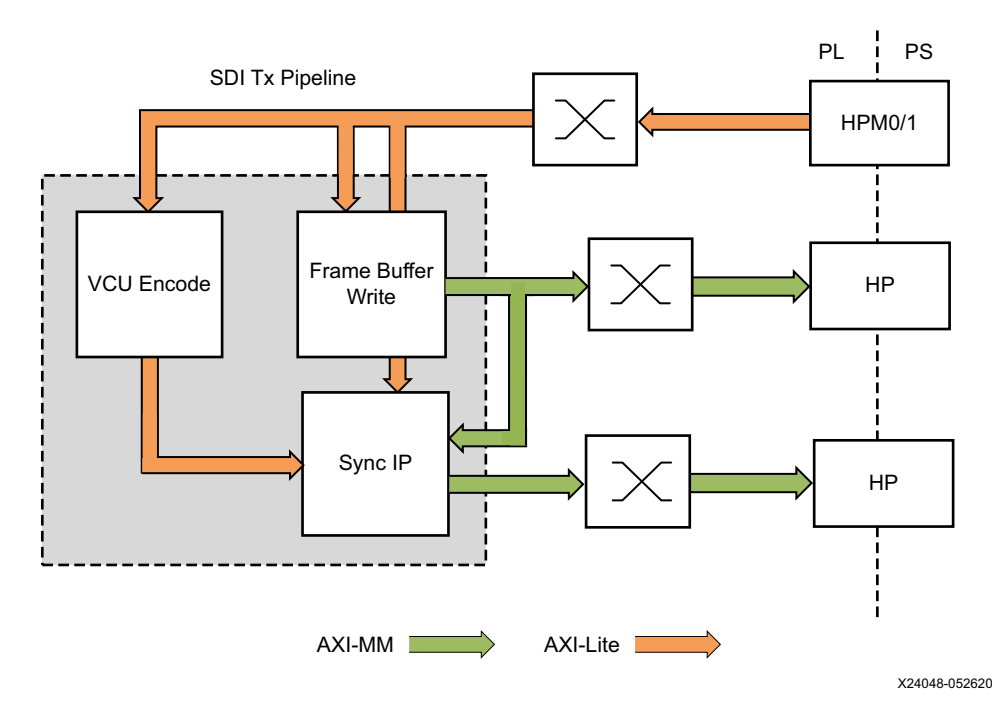

*Figure 5-16:* **Low Latency Pipeline**

It is possible to reduce VCU processing latency from one frame to one-frame/num-slices. The Sync IP element is responsible for synchronizing buffers between the Capture DMA and the VCU encoder, and the VCU Decoder and Display element. The Sync IP does AXI transaction-level tracking so that the producer and consumer can be synchronized at the granularity of AXI transactions instead of granularity at the Video Buffer level. The Low Latency Pipeline has these features:

- Sync IP can track up to four producer transactions simultaneously (four channels)
- Each channel can track up to three buffer sets
- Each buffer set has a luma buffer and chroma buffer
- Each consumer port can hold 256 AXI transactions, without back-pressure to the consumer
- Encoder mode Sync IP supports four simultaneous channels for tracking and control
- Decoder mode Sync IP supports two simultaneous channels for tracking and control

# **EXILINX**

## **Address Map**

[Table 5-1](#page-77-0) shows the address map for various IP blocks used in PL for the VCU TRD full-fledged design.

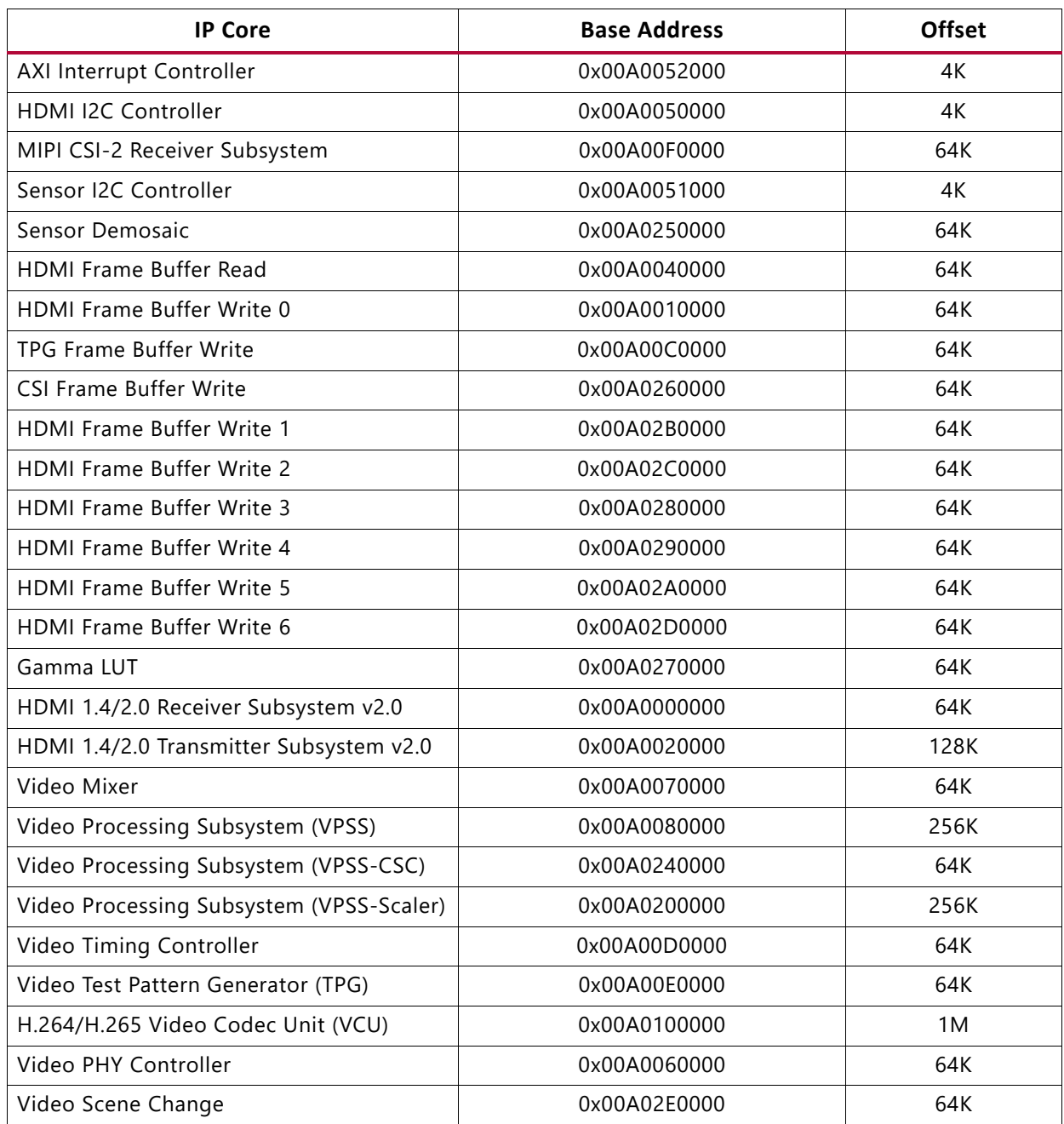

<span id="page-77-0"></span>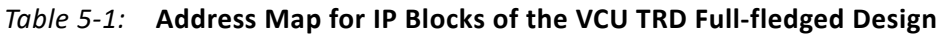

[Table 5-2](#page-78-0) shows the address map of various IP blocks used in the PL of an audio design.

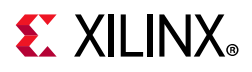

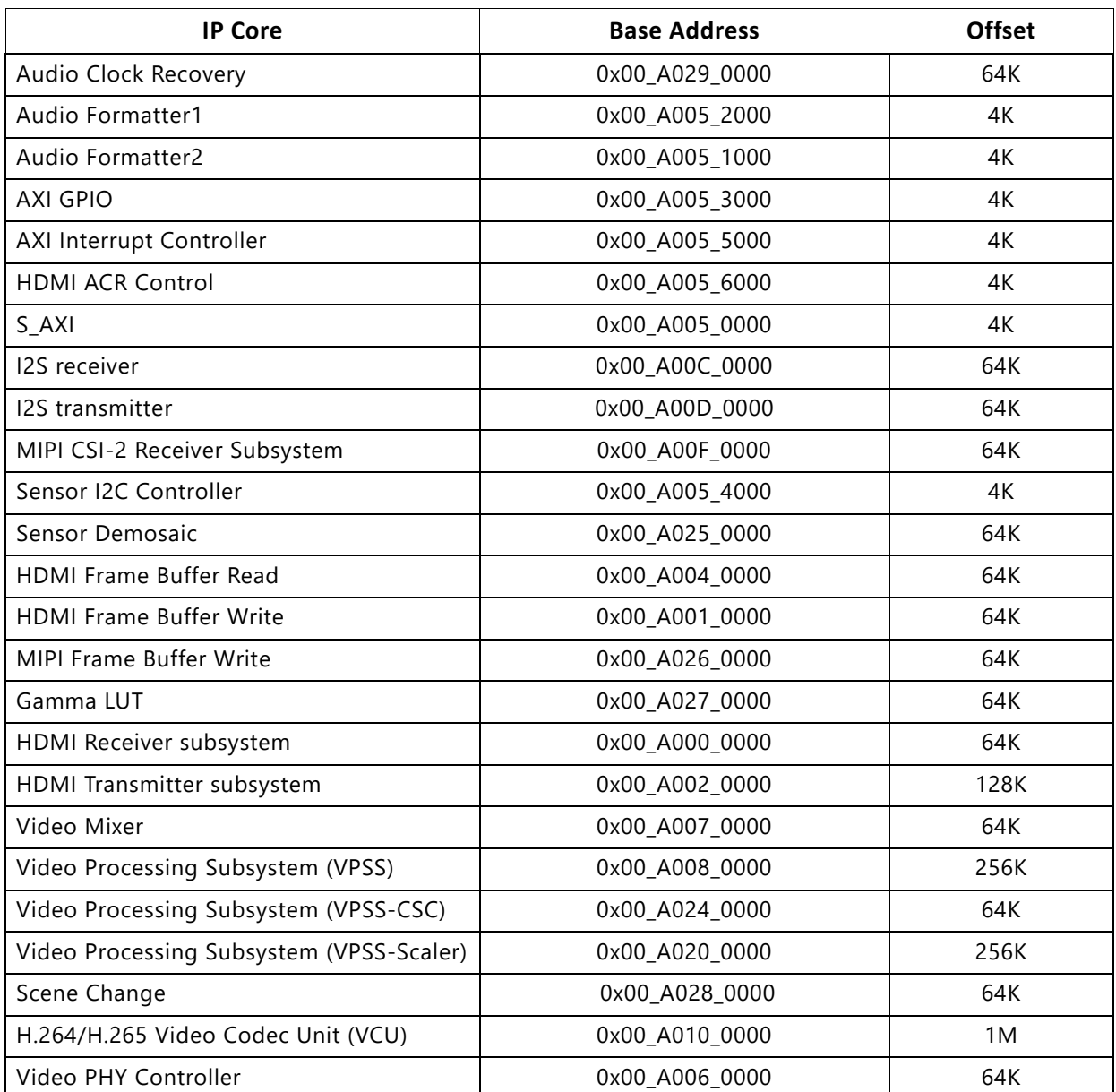

#### <span id="page-78-0"></span>*Table 5-2:* **Address Map for Audio Design IP Blocks**

[Table 5-3](#page-78-1) shows the address map of various IP blocks used in the PL of an Ethernet 10G design.

#### <span id="page-78-1"></span>*Table 5-3:* **Address Map for Ethernet 10G Design IP Blocks**

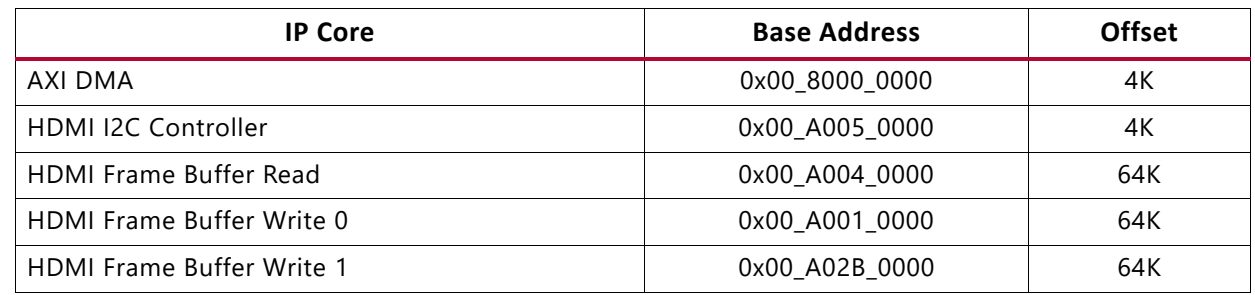

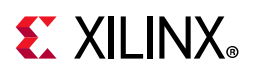

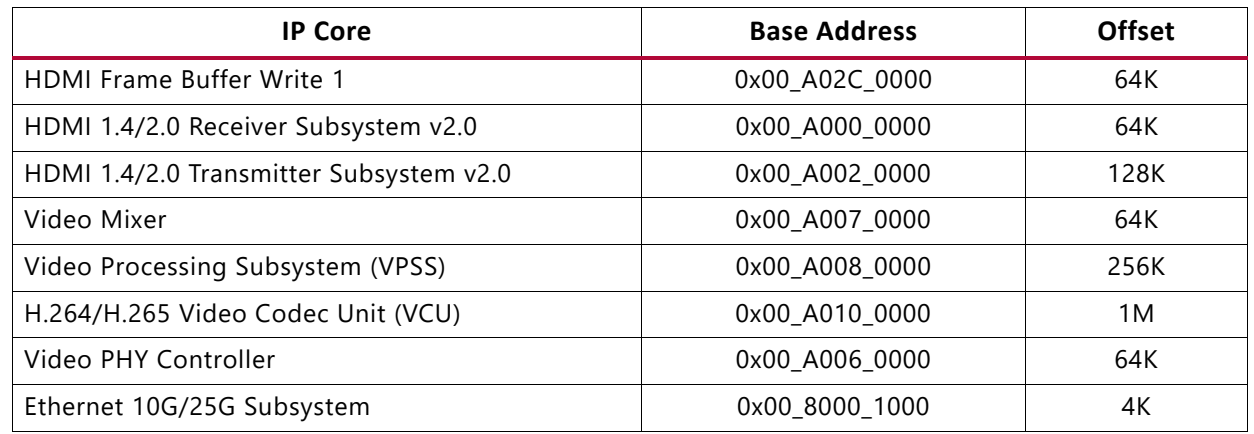

#### *Table 5-3:* **Address Map for Ethernet 10G Design IP Blocks** *(Cont'd)*

[Table 5-4](#page-79-1) shows the address map of various IP blocks used in the PL of an SDI design.

#### <span id="page-79-1"></span>*Table 5-4:* **Address Map for PLDDR SDI Design IP Blocks**

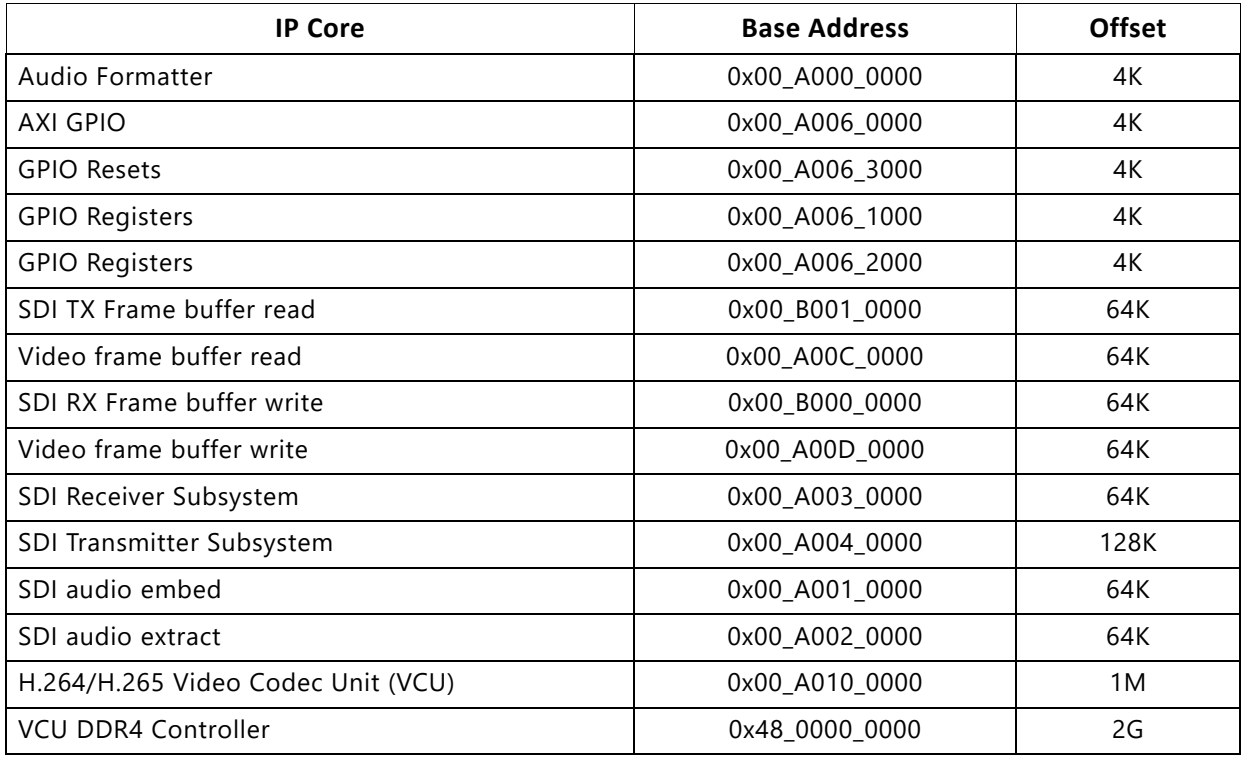

[Table 5-5](#page-79-0) shows the address map of various IP blocks used in the PL of an HDMI DDR design.

#### <span id="page-79-0"></span>*Table 5-5:* **Address Map for HDMI PLDDR Design IP Blocks**

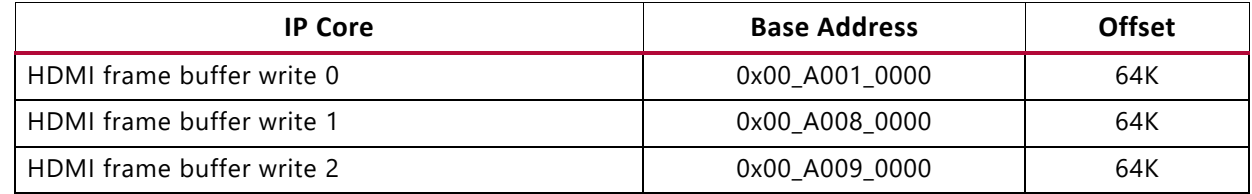

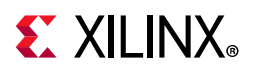

| <b>IP Core</b>                     | <b>Base Address</b> | <b>Offset</b> |
|------------------------------------|---------------------|---------------|
| HDMI frame buffer write 3          | 0x00_A00A_0000      | 64K           |
| HDMI Receiver subsystem            | 0x00_A000_0000      | 64K           |
| Video Processing Subsystem (VPSS)  | 0x00 A004 0000      | 256K          |
| HDMI frame buffer read             | 0x00_A00B_0000      | 64K           |
| HDMI Transmitter subsystem         | 0x00_A002_0000      | 128K          |
| Video Mixer                        | 0x00_A00C_0000      | 64K           |
| AXI IIC Bus Interface              | 0x00_A00D_0000      | 4K            |
| Video frame buffer read            | 0x00_A011_0000      | 64K           |
| Video frame buffer write           | 0x00_A012_0000      | 64K           |
| H.264/H.265 Video Codec Unit (VCU) | 0x00_A020_0000      | 1M            |
| <b>VCU DDR4 Controller</b>         | 0x48_0000_0000      | 2G            |
| Video PHY Controller               | 0x00_A013_0000      | 64K           |

*Table 5-5:* **Address Map for HDMI PLDDR Design IP Blocks** *(Cont'd)*

[Table 5-6](#page-80-0) shows the address map of various IP blocks used in the PL of an HDMI DDR design.

<span id="page-80-0"></span>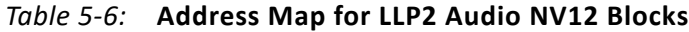

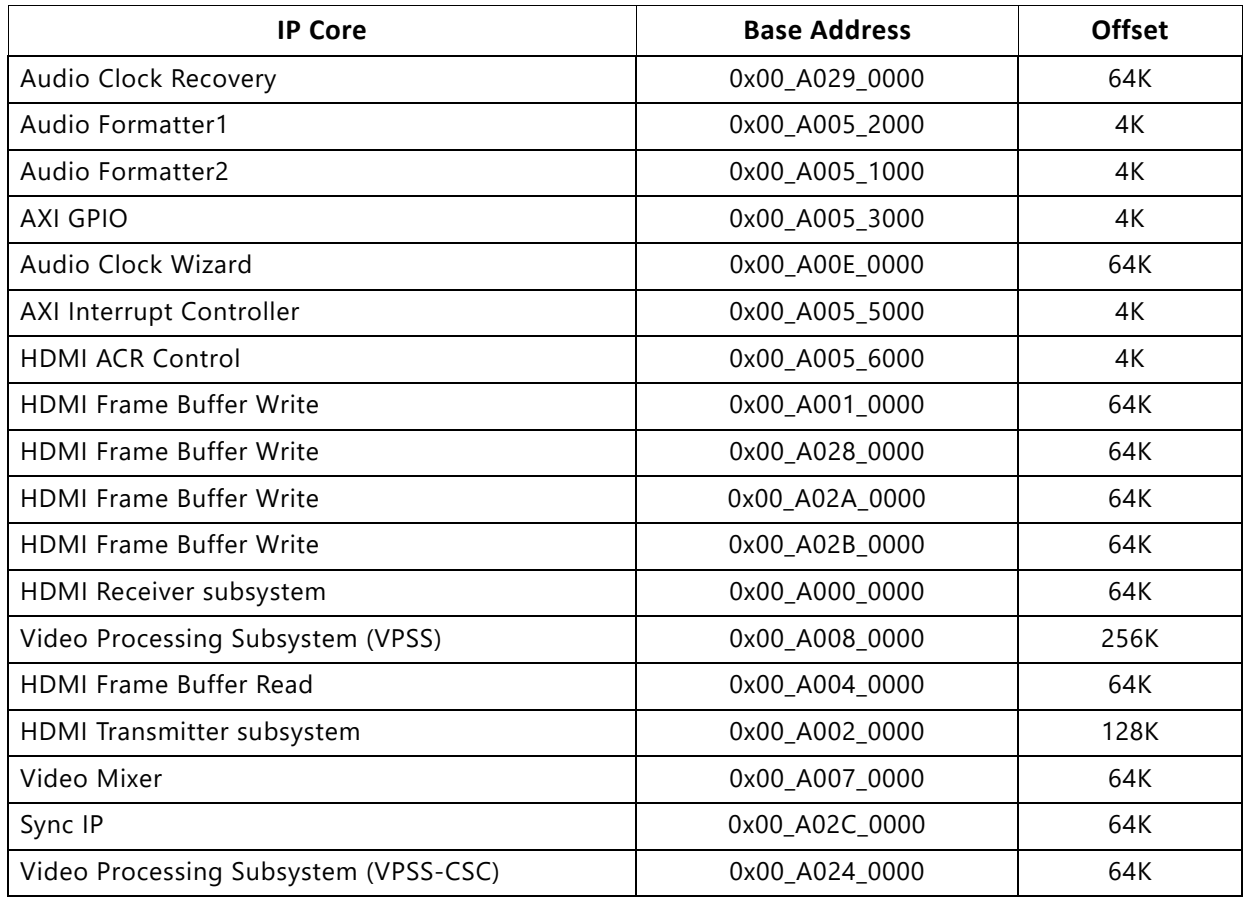

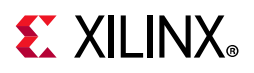

| <b>IP Core</b>                           | <b>Base Address</b> | <b>Offset</b> |
|------------------------------------------|---------------------|---------------|
| Video Processing Subsystem (VPSS-Scaler) | 0x00 A020 0000      | 256K          |
| HDMI ctrl iic                            | 0x00 A005 0000      | 4К            |
| H.264/H.265 Video Codec Unit (VCU)       | 0x00 A010 0000      | 1 M           |
| Video PHY Controller                     | 0x00 A006 0000      | 64K           |

*Table 5-6:* **Address Map for LLP2 Audio NV12 Blocks** *(Cont'd)*

## **Interrupt Map**

[Table 5-7](#page-81-0) shows interrupt ID mapping for the VCU TRD full-fledged design.

| <b>IP Core</b>                | Interrupt ID |
|-------------------------------|--------------|
| HDMI CTL IIC                  | 94           |
| HDMI Frame Buffer Read        | 89           |
| HDMI Frame Buffer Write_0     | 90           |
| HDMI Frame Buffer Write_1     | 108          |
| HDMI Frame Buffer Write_2     | 109          |
| <b>HDMIRX</b>                 | 91           |
| HDMI TX                       | 93           |
| Interrupt Controller          | 107          |
| MIPI Frame Buffer Write       | 105          |
| <b>MIPI RX SS</b>             | 104          |
| Sensor IIC                    | 106          |
| <b>TPG Frame Buffer Write</b> | 97           |
| VCU                           | 96           |
| Video mixer                   | 95           |
| Video Physical controller     | 92           |
| HDMI CTL IIC                  | 94           |

<span id="page-81-0"></span>*Table 5-7:* **Interrupt ID Map for Full-fledged Design**

*Note:* AXI Interrupt Controller used to accommodate all the interrupts as total number of PL-PS interrupts exceeds 16 in the design.

[Table 5-8](#page-82-0) shows interrupt ID mapping for VCU audio design.

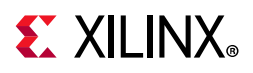

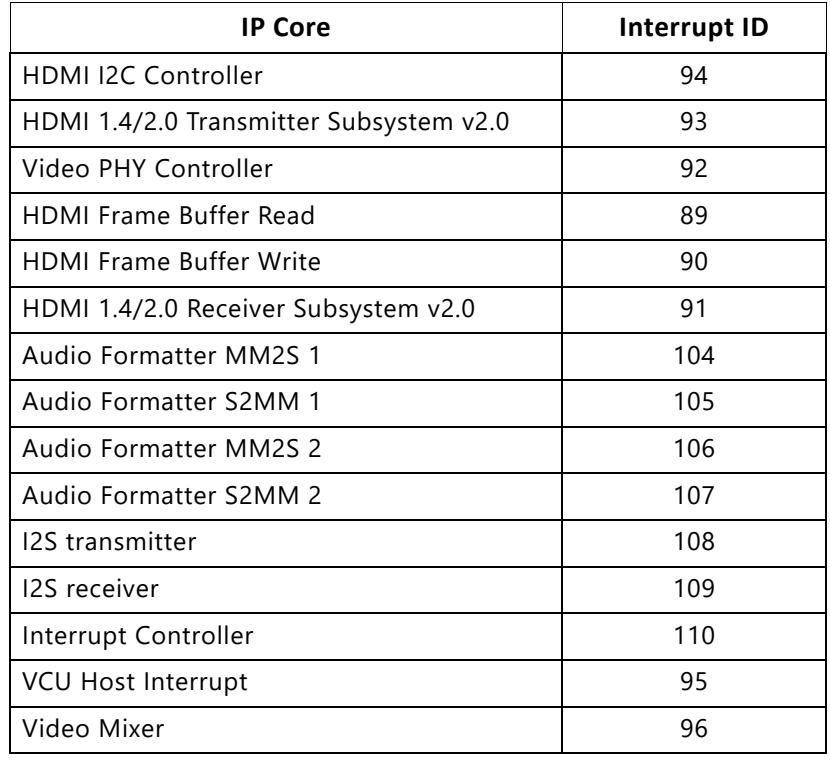

#### <span id="page-82-0"></span>*Table 5-8:* **Interrupt ID Map for VCU Audio Design**

[Table 5-9](#page-82-1) shows interrupt ID mapping for an Ethernet 10G design.

<span id="page-82-1"></span>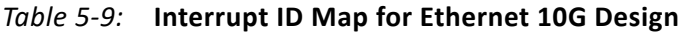

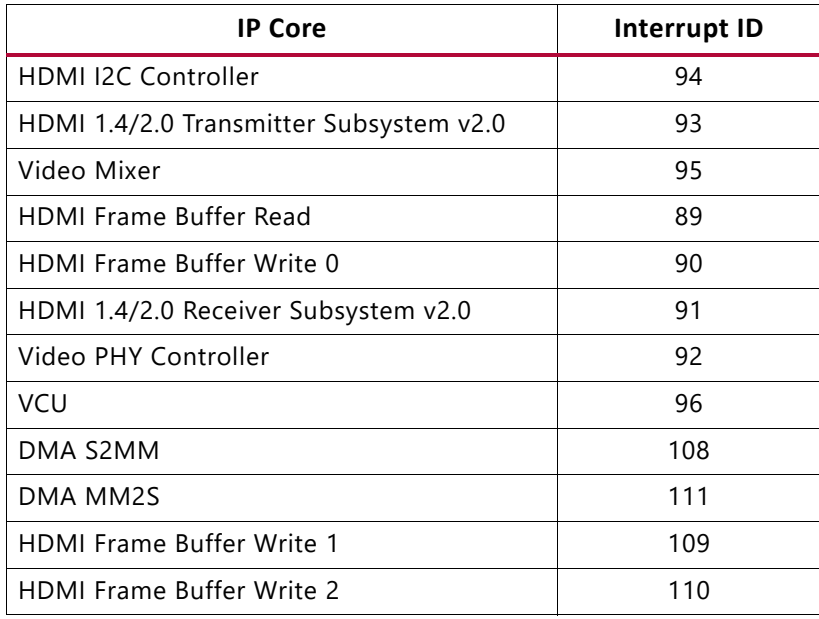

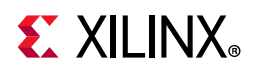

[Table 5-10](#page-83-0) shows interrupt ID mapping for an SDI design.

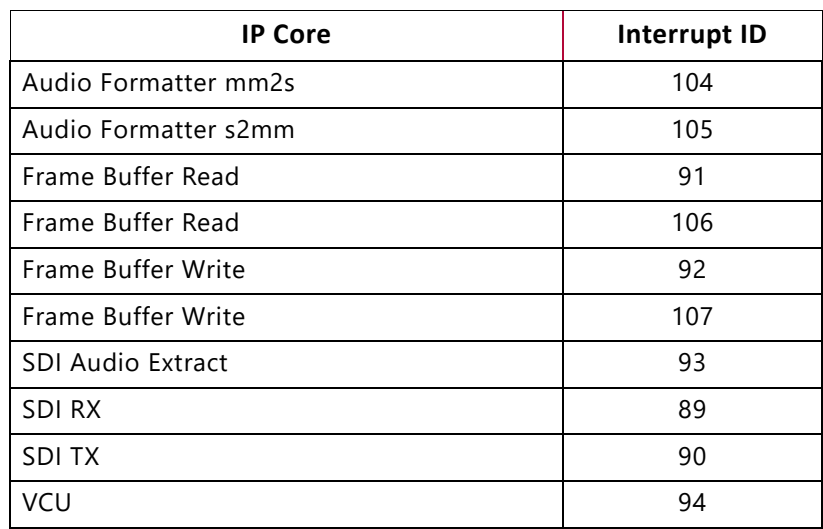

<span id="page-83-0"></span>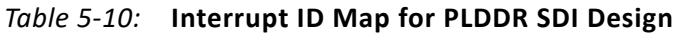

[Table 5-11](#page-83-1) shows interrupt ID mapping for an SDI design.

<span id="page-83-1"></span>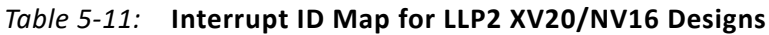

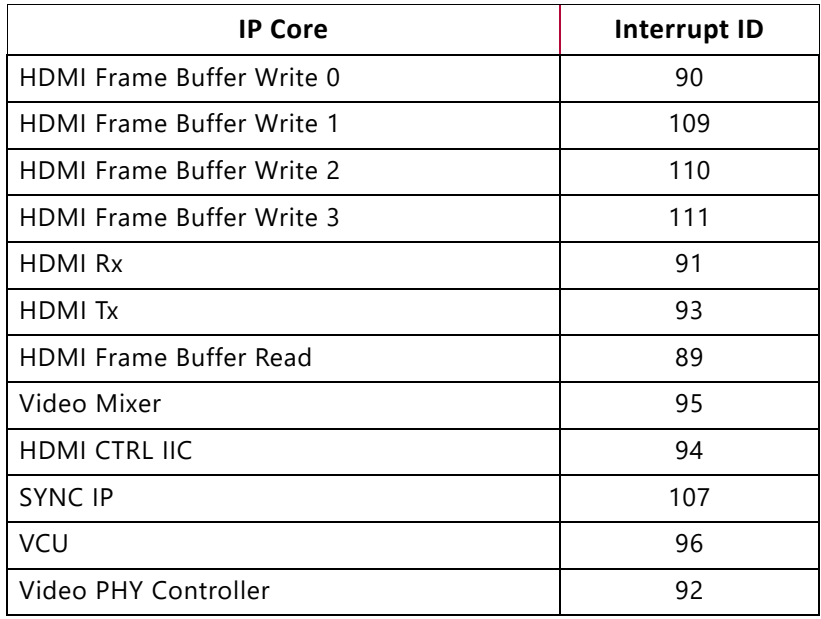

[Table 5-12](#page-83-2) shows interrupt ID mapping for an SDI design.

#### <span id="page-83-2"></span>*Table 5-12:* **Interrupt ID Map for LLP2 Audio NV12 Designs**

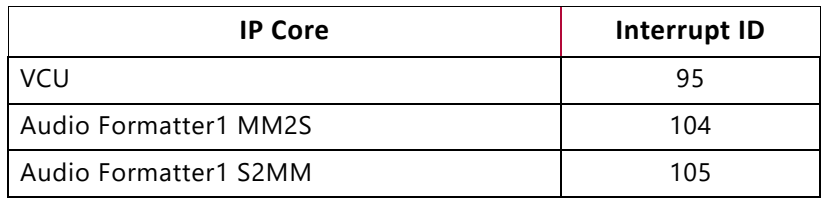

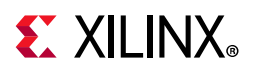

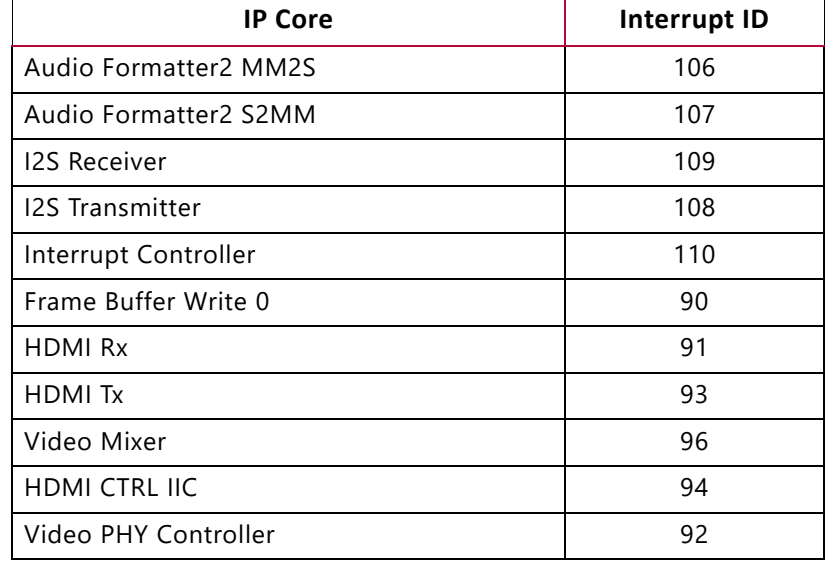

#### *Table 5-12:* **Interrupt ID Map for LLP2 Audio NV12 Designs** *(Cont'd)*

[Table 5-13](#page-84-0) shows interrupt ID mapping for an SDI design.

<span id="page-84-0"></span>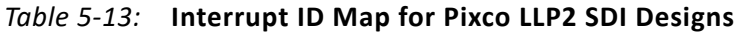

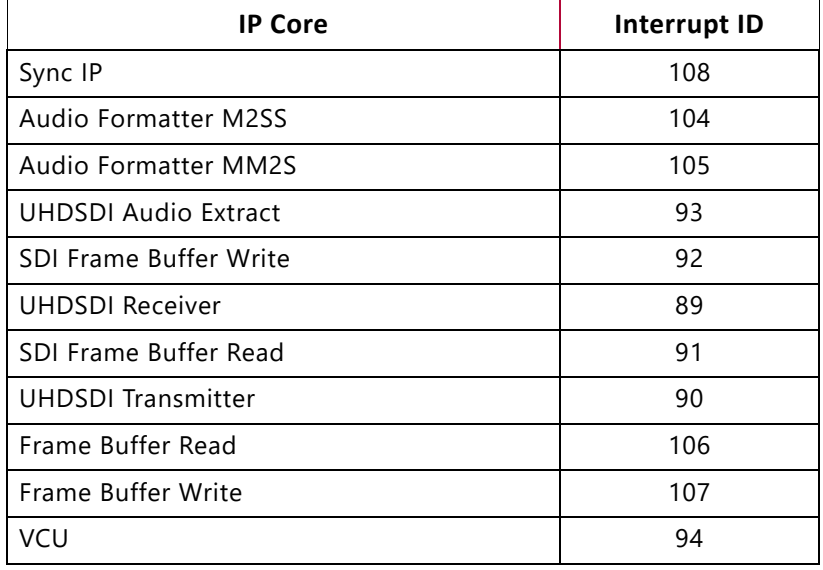

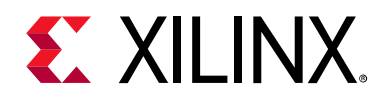

## *Appendix A*

# Input Configuration File

This list describes the file format of the input configuration file (input.cfg).

## **Descriptions**

- Common Configuration: Starting point of a common configuration
- Num Of Input: Provides the number of inputs. Ranges from 1 to 8
- Output: Selects the video display interface
	- ° Options: HDMI, SDI, or DP
- Out Type:
	- Options: display, record and stream
- Display Rate: Pipeline frame rate
	- ° Options: 30 or 60
- Exit: Tells the application that common configuration is finished
- Input Configuration: Starting point of input configuration
- Input Num: Starting n<sup>th</sup> input configuration
	- ° Options: 1–8
- Input Type: Input source type
	- Options: TPG, HDMI, HDMI\_2, HDMI\_3, HDMI\_4, HDMI\_5, HDMI\_6, HDMI\_7, MIPI, File, SDI, Stream
- Accelerator Flag: Enables/disables the Vitis™ tool accelerator. For this release, the accelerator works as a bypass filter.
	- ° Options: True, False
- Enable SCD Flag: Enables/disables the SCD plugin before encoding
- Options: True, False
- Uri: File path or Network URL. Applicable for file playback and stream-in pipeline only. Supported file formats for playback are ts, mp4, and mkv.

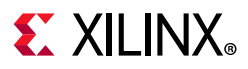

- ° Options:
	- file:///media/usb/abc.mp4 (for file path)
	- udp://192.168.25.89:5004/ (for network streaming)
	- Here 192.168.25.89 is the IP address and 5004 is the port number
- Raw: Tells the pipeline to run the raw or processed pipeline
- Options: True, False
	- ° Width: Width of the live source
	- ° Options: 4096, 3840, 1920
- Height: Height of the live source
	- ° Options: 2160, 1080
- Accelerator Flag: Enables/disables the Vitis tool accelerator. For this release, the accelerator functions as a bypass filter.
	- ° Options: True, False

*Note:* This design module is only available for versions up to, and including 2019.1.

- Format: Format of input data
	- ° Options: NV12, NV16, XV15, XV20
- Enable LLP2: Enable or disable LLP2 pipeline
	- ° Options: True, False
- Exit: Tells the application when input configuration is finished
- Encoder Configuration: Starting point of encoder configuration
- Encoder Num: Starting n<sup>th</sup> encoder configuration
	- ° Options: 1–8
- Encoder Name: Name of encoder
	- ° Options: AVC, HEVC
- Profile: Name of profile. The default filter is *high* for AVC and *main* for HEVC.
	- ° Options: Baseline, main, or high for AVC. Main for HEVC
- Rate Control: Rate control options
	- ° Options: CBR, VBR, and low latency
- Filler Data: Filler data NAL units for CBR rate control
	- ° Options: True, False
- QP: The QP control mode is used by the VCU encoder

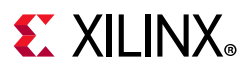

- Options: Uniform or Auto
- L2 Cache: Enable or disable the L2 Cache buffer in the encoding process
	- ° Options: True, False
- Latency Mode: Encoder latency mode
	- ° Options: normal, sub\_frame
- Low Bandwidth: If enabled, decreases the vertical search range used for P-frame motion estimation to reduce the bandwidth
	- ° Options: True, False
- GoP Mode: Group of Pictures mode
	- ° Options: Basic, low\_delay\_p, low\_delay\_b
- Bitrate: Target bit rate in Kbps
	- ° Options: 1–60000
- B frames: Number of B frames between two consecutive P frames
	- ° Options: 0–4
- Slice: Number of slices produced for each frame. Each slice contains one or more complete macroblock/coding tree unit (CTU) row(s). Slices are distributed over the frame as regularly as possible. If slice size is defined as well, more slices can be produced to fit the slice size requirement. The default slice value is 8.
	- ° Options:
		- 4–22 4Kp resolution with HEVC
		- 4–32 4Kp resolution with AVC
		- 4–32 1080p resolution with HEVC
		- 4–32 1080p resolution with AVC
- GoP Length: Distance between two consecutive I frames
	- ° Options: 1-1000
- GDR Mode: Gradual decoder refresh mode
	- ° Options: Horizontal, Vertical, Disabled
	- *Note:* GDR mode is currently supported with LLP1 and LLP2 low-delay-p use-cases only.
- Entropy Mode: Entropy mode for H.264 (AVC) encoding process
	- ° Options: CAVLC, CABAC, Default
- Max Picture Size: Max Picture Size for frame when CBR/VBR rate-control is used to limit instantaneous peak in the bit-stream.
	- ° Options: TRUE or FALSE

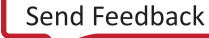

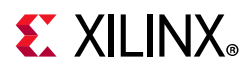

- Format: Format of input data
	- ° Options: NV12, NV16, XV15, and XV20
- Preset:
	- Options: HEVC\_HIGH, HEVC\_MEDIUM, HEVC\_LOW, AVC\_HIGH, AVC\_MEDIUM, AVC\_LOW, Custom
- Exit: Tells the application encoder that encoder configuration is finished
- Record Configuration: Starting point of a record configuration
- Record Num: Starting n<sup>th</sup> record configuration
- Options: 1–8
- Out File Name: Record file path
	- ° Options: /media, /usb, /abc.ts
- Duration: Duration in minutes
	- ° Options: 1–3
- Exit: Tells the application that record configuration is finished
- Streaming Configuration: Starting point of streaming configuration
- Streaming Num: Starting n<sup>th</sup> streaming configuration
	- ° Options: 1–8
- Host IP: The host to send the packets to

Options: 192.168.25.89

- Port: The port to send the packets to
	- ° Options: 1024–65534
- Exit: Tells the application that streaming configuration is finished
- Audio Configuration: Starting point of audio configuration
- Audio Enable: Enable or disable audio in the pipeline
	- ° Options: True, False
- Audio Format: Format of the audio
	- Options: S24 32LE

Sampling Rate: Sets audio sampling rate

• Options: 48000

Num of Channel: Number of audio channels

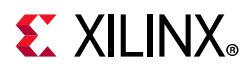

- Options: 2
- Volume: Sets the volume level
	- ° Options: 0.0-10.0
- Source: Required audio source
	- ° Options: HDMI, SDI and I2S
- Renderer: Required audio sink

Options: HDMI, SDI I2S and DP

- Exit: Indicates to the application that audio configuration is finished
- Trace Configuration: Starting point of trace configuration
- FPS Info: Displays fps info on the console
	- ° Options: True, False
- APM Info: Displays the apm counter number on the console
	- ° Options: True, False
- Pipeline Info: Displays pipeline info on the console
	- ° Options: True, False
- Exit: Tells the application that trace configuration is finished

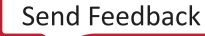

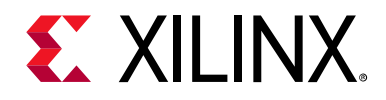

*Appendix B*

# Additional Resources and Legal Notices

## **Xilinx Resources**

For support resources such as Answers, Documentation, Downloads, and Forums, see [Xilinx](https://www.xilinx.com/support)  [Support](https://www.xilinx.com/support).

## **Solution Centers**

See the [Xilinx Solution Centers](https://www.xilinx.com/support/solcenters.htm) for support on devices, software tools, and intellectual property at all stages of the design cycle. Topics include design assistance, advisories, and troubleshooting tips.

## **Documentation Navigator and Design Hubs**

Xilinx® Documentation Navigator provides access to Xilinx documents, videos, and support resources, which you can filter and search to find information. To open the Xilinx Documentation Navigator (DocNav):

- From the Vivado® integrated design environment (IDE), select **Help > Documentation and Tutorials**.
- On Windows, select **Start > All Programs > Xilinx Design Tools > DocNav**.
- At the Linux command prompt, enter docnav.

Xilinx Design Hubs provide links to documentation organized by design tasks and other topics, which you can use to learn key concepts and address frequently asked questions. To access the Design Hubs:

- In the Xilinx Documentation Navigator, click the **Design Hubs View** tab.
- On the Xilinx website, see the [Design Hubs](https://www.xilinx.com/cgi-bin/docs/ndoc?t=design+hubs) page.

*Note:* For more information on Documentation Navigator, see the [Documentation Navigator](https://www.xilinx.com/cgi-bin/docs/rdoc?t=docnav) page on the Xilinx website.

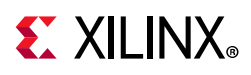

## **References**

The most up-to-date information for this design is available on these websites:

[Zynq UltraScale+ MPSoC ZCU106 Evaluation Kit](https://www.xilinx.com/products/boards-and-kits/zcu106.html)

[Zynq UltraScale+ MPSoC ZCU106 Evaluation Kit Documentation](https://www.xilinx.com/products/boards-and-kits/zcu106.html#documentation)

[Zynq UltraScale+ MPSoC ZCU106 Evaluation Kit Master Answer Record \(AR 69344\)](https://www.xilinx.com/support/answers/69344.html)

[H.264/H.265 Video Codec Unit IP Core website](https://www.xilinx.com/products/intellectual-property/v-vcu.html)

[Zynq UltraScale+ MPSoC VCU TRD wiki for 2020.1](https://xilinx-wiki.atlassian.net/wiki/spaces/A/pages/112230447/Zynq+UltraScale+MPSoC+VCU+TRD+2019.2)

These documents and sites provide supplemental material:

- 1. *GStreamer open source media framework (*[gstreamer.freedesktop.org/](https://gstreamer.freedesktop.org/))
- 2. *ZCU106 Evaluation Board User Guide* ([UG1244\)](https://www.xilinx.com/cgi-bin/docs/bkdoc?k=zcu106;d=ug1244-zcu106-eval-bd.pdf)
- 3. Leopard Imaging Inc. website
- 4. [Xilinx Software Development Kit \(XSDK\)](https://www.xilinx.com/products/design-tools/embedded-software/sdk.html)
- 5. [OpenMAX website](https://www.khronos.org/openmax/)
- 6. [Advanced Linux Sound Architecture \(ALSA\) project homepage](https://www.alsa-project.org/)
- 7. *Zynq UltraScale+ MPSoC Software Developer Guide* [\(UG1137](https://www.xilinx.com/cgi-bin/docs/ndoc?t=user_guides;d=ug1137-zynq-ultrascale-mpsoc-swdev.pdf))
- 8. *Zynq UltraScale+ Device Technical Reference Manual* ([UG1085\)](https://www.xilinx.com/cgi-bin/docs/ndoc?t=user_guides;d=ug1085-zynq-ultrascale-trm.pdf)
- 9. *Video Test Pattern Generator LogiCORE IP Product Guide* ([PG103\)](https://www.xilinx.com/cgi-bin/docs/ipdoc?c=v_tpg;v=latest;d=pg103-v-tpg.pdf)
- 10. *Video Frame Buffer Read and Video Frame Buffer Write LogiCORE IP Product Guide*  ([PG278\)](https://www.xilinx.com/cgi-bin/docs/ipdoc?c=v_frmbuf;v=latest;d=pg278-v-frmbuf.pdf)
- 11. *Video PHY Controller LogiCORE IP Product Guide* ([PG230](https://www.xilinx.com/cgi-bin/docs/ipdoc?c=vid_phy_controller;v=latest;d=pg230-vid-phy-controller.pdf))
- 12. *HDMI 1.4/2.0 Receiver Subsystem Product Guide* ([PG236\)](https://www.xilinx.com/cgi-bin/docs/ipdoc?c=v_hdmi_rx_ss;v=latest;d=pg236-v-hdmi-rx-ss.pdf)
- 13. *Video Processing Subsystem Product Guide* ([PG231](https://www.xilinx.com/cgi-bin/docs/ipdoc?c=v_proc_ss;v=latest;d=pg231-v-proc-ss.pdf))
- 14. *MIPI CSI-2 Receiver Subsystem LogiCORE IP Product Guide* ([PG232\)](https://www.xilinx.com/cgi-bin/docs/ipdoc?c=mipi_csi2_rx_subsystem;v=latest;d=pg232-mipi-csi2-rx.pdf)
- 15. *Video Mixer LogiCORE IP Product Guide* ([PG243\)](https://www.xilinx.com/cgi-bin/docs/ipdoc?c=v_mix;v=latest;d=pg243-v-mix.pdf)
- 16. *10G/25G High Speed Ethernet Subsystem Product Guide* ([PG210\)](https://www.xilinx.com/cgi-bin/docs/ipdoc?c=axi_dma;v=latest;d=pg021_axi_dma.pdf)
- 17. *AXI DMA LogiCORE IP Product Guide* ([PG021\)](https://www.xilinx.com/cgi-bin/docs/ipdoc?c=axi_dma;v=latest;d=pg021_axi_dma.pdf)
- 18. *HDMI 1.4/2.0 Transmitter Subsystem Product Guide* ([PG235](https://www.xilinx.com/cgi-bin/docs/ipdoc?c=v_hdmi_tx_ss;v=latest;d=pg235-v-hdmi-tx-ss.pdf))
- 19. [Intel Platform Management Field Replaceable Unit \(FRU\) Information Storage Definition](https://www.intel.com/content/www/us/en/servers/ipmi/information-storage-definition.html)

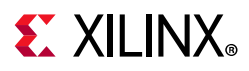

- 20. Open Asymmetric Multi Processing (OpenAMP) framework repository ([github.com/OpenAMP/open-amp\)](https://github.com/OpenAMP/open-amp)
- 21. *Zynq UltraScale+ MPSoC Data Sheet: Overview* ([DS891\)](https://www.xilinx.com/cgi-bin/docs/ndoc?t=data_sheets;d=ds891-zynq-ultrascale-plus-overview.pdf)
- 22. *H.264/H.265 Video Codec Unit LogiCORE IP Product Guide* ([PG252\)](https://www.xilinx.com/cgi-bin/docs/ipdoc?c=vcu;v=latest;d=pg252-vcu.pdf)
- <span id="page-92-1"></span>23. *Video Scene Change Detection LogiCORE IP Product Guide* [\(PG322\)](https://www.xilinx.com/cgi-bin/docs/ipdoc?c=v_scenechange;v=latest;d=pg322-v-scenechange-detect.pdf)
- <span id="page-92-0"></span>24. *I2S Transmitter and I2S Receiver LogiCORE IP Product Guide* [\(PG308\)](https://www.xilinx.com/support/documentation/ip_documentation/i2s/v1_0/pg308-i2s.pdf)
- 25. *SMPTE UHD-SDI Transmitter Subsystem v2.0 LogiCORE IP Product Guide* [\(PG289](https://www.xilinx.com/cgi-bin/docs/ipdoc?c=v_smpte_uhdsdi_tx_ss;v=latest;d=pg289-v-smpte-uhdsdi-tx-ss.pdf))
- *26. SMPTE UHD-SDI Receiver Subsystem v2.0 LogiCORE IP Product Guide* ([PG290\)](https://www.xilinx.com/cgi-bin/docs/ipdoc?c=v_smpte_uhdsdi_rx_ss;v=latest;d=pg290-v-smpte-uhdsdi-rx-ss.pdf)
- 27. *UHD SDI Audio v1.0 LogiCORE IP Product Guide* ([PG309\)](https://www.xilinx.com/cgi-bin/docs/ipdoc?c=v_uhdsdi_audio;v=latest;d=pg309-v-uhdsdi-audio.pdf)
- 28. *Audio Formatter v1.0 LogiCORE IP Product Guide* ([PG330\)](https://www.xilinx.com/cgi-bin/docs/ipdoc?c=audio_formatter;v=latest;d=pg330-audio-formatter.pdf)
- 29. *DMA/Bridge Subsystem for PCI Express Product Guide* ([PG195\)](https://www.xilinx.com/cgi-bin/docs/ipdoc?c=xdma;v=latest;d=pg195-pcie-dma.pdf)

## **Please Read: Important Legal Notices**

The information disclosed to you hereunder (the "Materials") is provided solely for the selection and use of Xilinx products. To the maximum extent permitted by applicable law: (1) Materials are made available "AS IS" and with all faults, Xilinx hereby DISCLAIMS ALL WARRANTIES AND CONDITIONS, EXPRESS, IMPLIED, OR STATUTORY, INCLUDING BUT NOT LIMITED TO WARRANTIES OF MERCHANTABILITY, NON-INFRINGEMENT, OR FITNESS FOR ANY PARTICULAR PURPOSE; and (2) Xilinx shall not be liable (whether in contract or tort, including negligence, or under any other theory of liability) for any loss or damage of any kind or nature related to, arising under, or in connection with, the Materials (including your use of the Materials), including for any direct, indirect, special, incidental, or consequential loss or damage (including loss of data, profits, goodwill, or any type of loss or damage suffered as a result of any action brought by a third party) even if such damage or loss was reasonably foreseeable or Xilinx had been advised of the possibility of the same. Xilinx assumes no obligation to correct any errors contained in the Materials or to notify you of updates to the Materials or to product specifications. You may not reproduce, modify, distribute, or publicly display the Materials without prior written consent. Certain products are subject to the terms and conditions of Xilinx's limited warranty, please refer to Xilinx's Terms of Sale which can be viewed at [https://www.xilinx.com/legal.htm#tos;](https://www.xilinx.com/legal.htm#tos) IP cores may be subject to warranty and support terms contained in a license issued to you by Xilinx. Xilinx products are not designed or intended to be fail-safe or for use in any application requiring fail-safe performance; you assume sole risk and liability for use of Xilinx products in such critical applications, please refer to Xilinx's Terms of Sale which can be viewed at [https://www.xilinx.com/legal.htm#tos.](https://www.xilinx.com/legal.htm#tos)

#### **AUTOMOTIVE APPLICATIONS DISCLAIMER**

AUTOMOTIVE PRODUCTS (IDENTIFIED AS "XA" IN THE PART NUMBER) ARE NOT WARRANTED FOR USE IN THE DEPLOYMENT OF AIRBAGS OR FOR USE IN APPLICATIONS THAT AFFECT CONTROL OF A VEHICLE ("SAFETY APPLICATION") UNLESS THERE IS A SAFETY CONCEPT OR REDUNDANCY FEATURE CONSISTENT WITH THE ISO 26262 AUTOMOTIVE SAFETY STANDARD ("SAFETY DESIGN"). CUSTOMER SHALL, PRIOR TO USING OR DISTRIBUTING ANY SYSTEMS THAT INCORPORATE PRODUCTS, THOROUGHLY TEST SUCH SYSTEMS FOR SAFETY PURPOSES. USE OF PRODUCTS IN A SAFETY APPLICATION WITHOUT A SAFETY DESIGN IS FULLY AT THE RISK OF CUSTOMER, SUBJECT ONLY TO APPLICABLE LAWS AND REGULATIONS GOVERNING LIMITATIONS ON PRODUCT LIABILITY.

© Copyright 2017–2020 Xilinx, Inc. Xilinx, the Xilinx logo, Alveo, Artix, ISE, Kintex, Spartan, Versal, Virtex, Vivado, Zynq, and other designated brands included herein are trademarks of Xilinx in the United States and other countries. Arm is a registered trademark of Arm Limited in the EU and other countries. HDMI, HDMI logo, and High-Definition Multimedia Interface are trademarks of HDMI Licensing LLC. PCI, PCIe, and PCI Express are trademarks of PCI-SIG and used under license. All other trademarks are the property of their respective owners.